**CENTRO UNIVERSITÁRIO DE BRASÍLIA – UNICEUB COORDENAÇÃO GERAL DE CURSOS SEQÜÊNCIAIS - CGCS CURSO SUPERIOR DE FORMAÇÃO ESPECÍFICA EM ANÁLISE DE SISTEMAS**

# **METRISOFT**

# Métrica de Software

#### **Autores:**

Giselle Martins Fróes – RA: 3010074-1 Hugo Alexandre de Araújo – RA: 3010076-9

**Brasília – 2003**

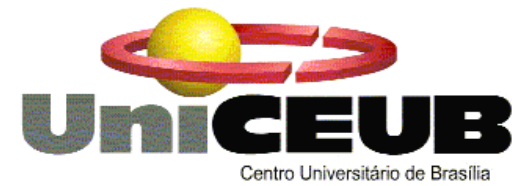

#### **CENTRO UNIVERSITÁRIO DE BRASÍLIA – UNICEUB COORDENAÇÃO GERAL DE CURSOS SEQÜÊNCIAIS - CGCS CURSO SUPERIOR DE FORMAÇÃO ESPECÍFICA EM ANÁLISE DE SISTEMAS**

Disciplina: Projeto Final – Estágio Supervisionado Orientador: Marco Antônio Lucinda Ribeiro da Silva

# **METRISOFT**

# Métrica de Software

#### **Autores:**

Giselle Martins Fróes – RA: 3010074-1 Hugo Alexandre de Araújo – RA: 3010076-9

Projeto Final apresentado como parte dos requisitos para conclusão do curso Superior de Formação Específica em Análise de Sistemas do Centro Universitário de Brasília - UniCEUB.

# **ii SUMÁRIO**

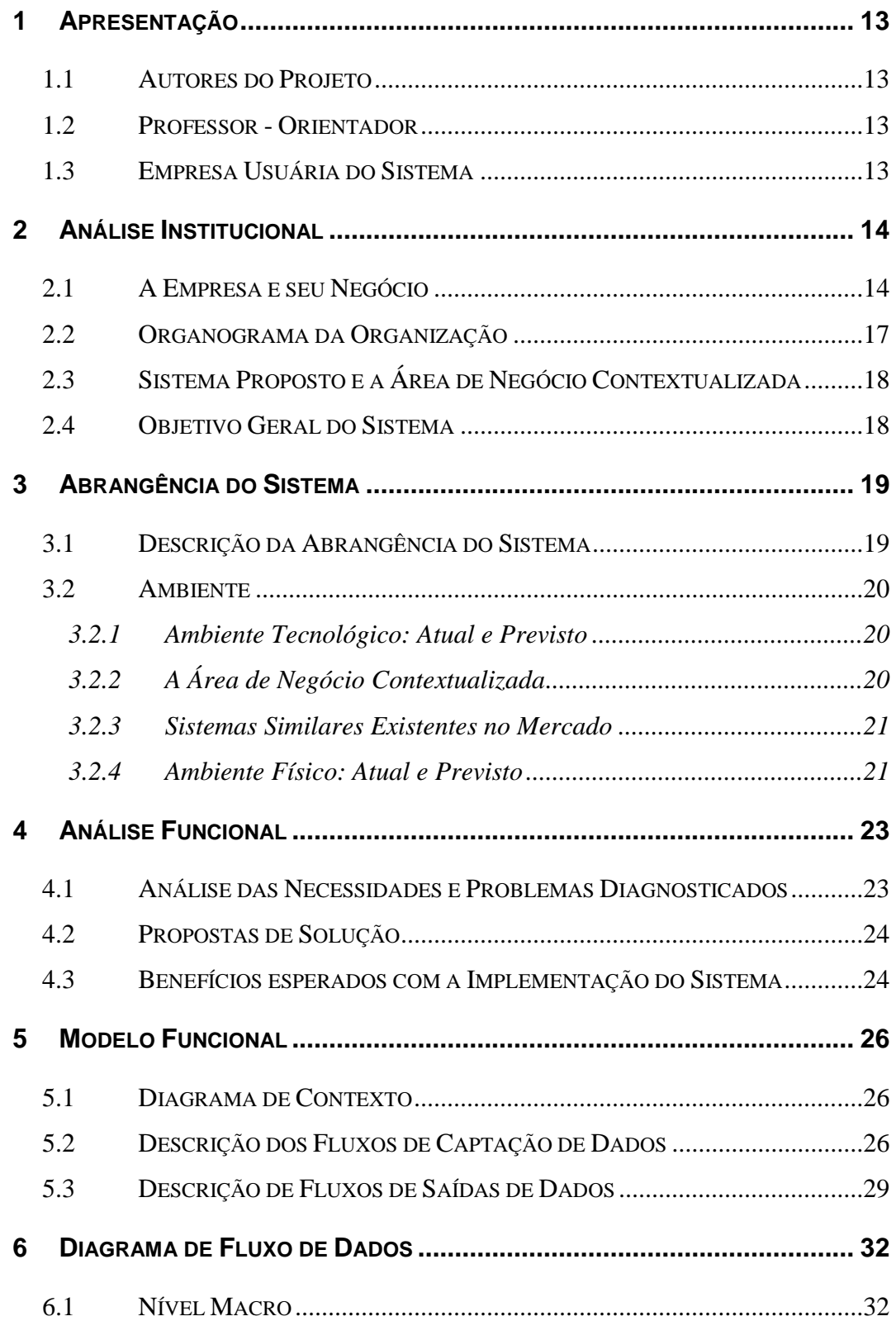

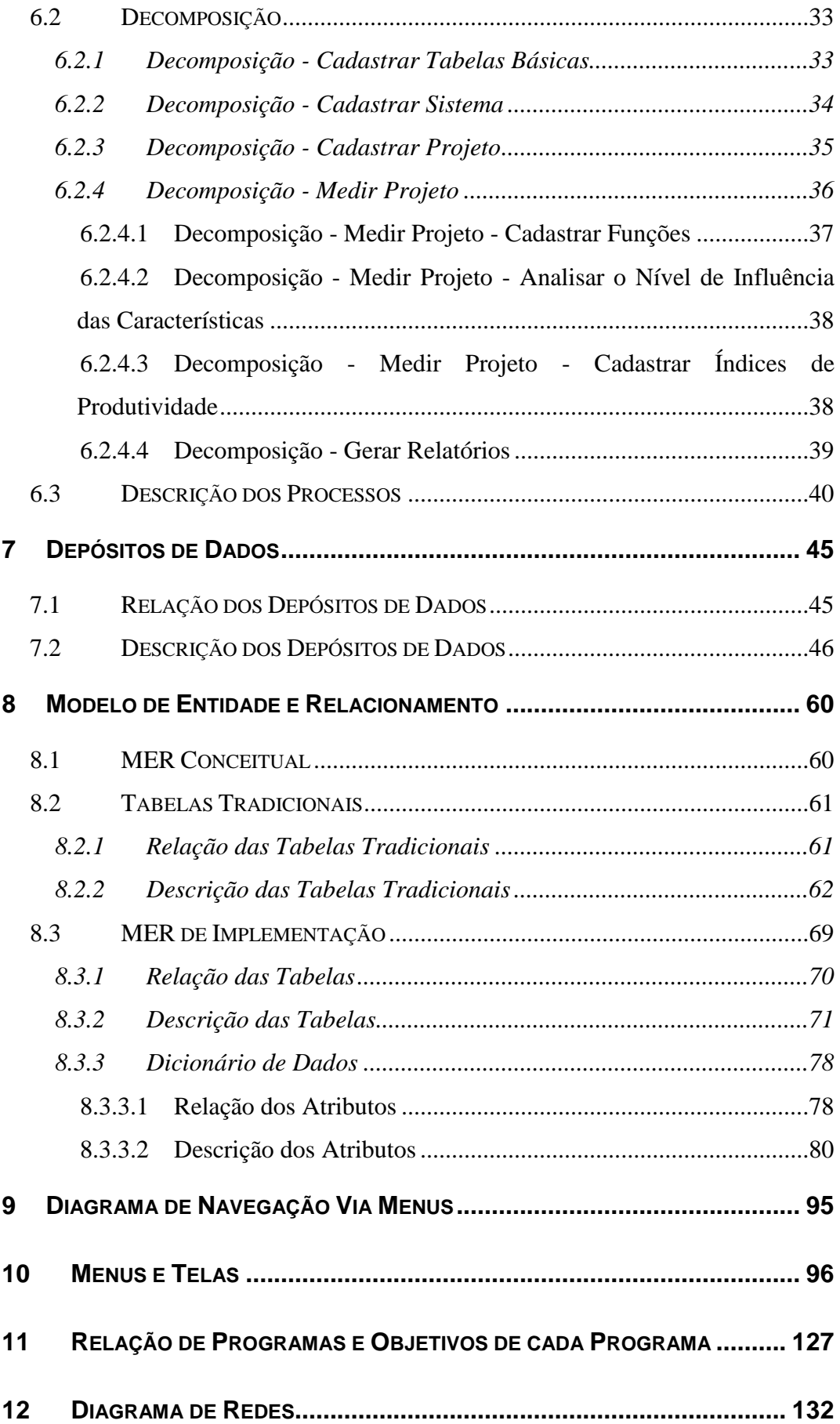

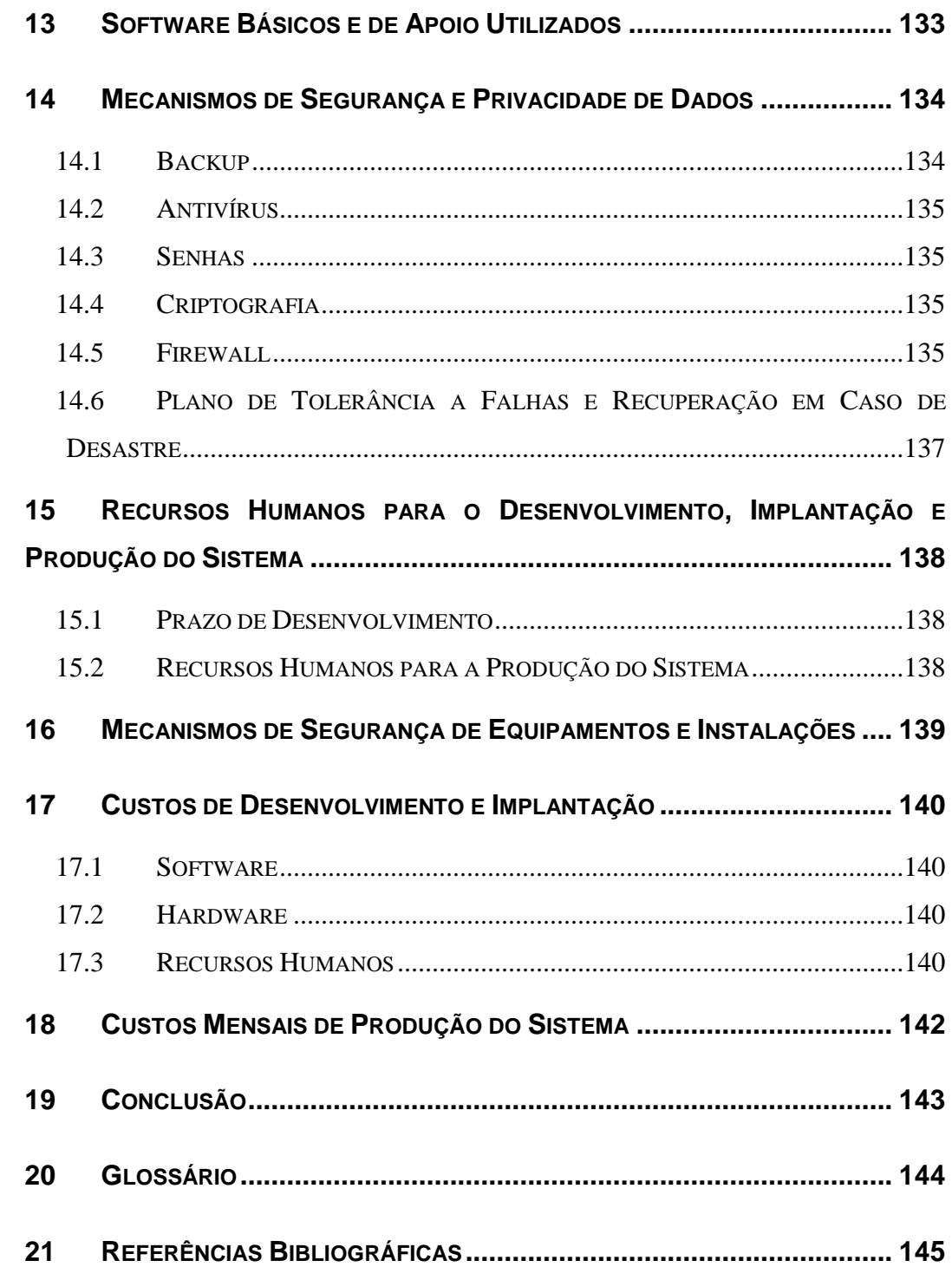

#### **iii RESUMO**

Este projeto visa apresentar uma proposta de implementação de um sistema de aplicação que auxilie o analista ou desenvolvedor de sistemas em sua estimativa de aplicativos. O projeto é embasado na ferramenta Análise de Pontos por Função (APF), baseada na versão 4.1 do Manual de Práticas de Contagem do IFPUG. Através da APF é possível estimar, de forma mais precisa, o tamanho do projeto, o prazo para conclusão (por fase, ou total) e o custo de pessoal para o desenvolvimento e implementação. Permitirá que o usuário realize uma estimativa por fase do projeto e possibilitará maior controle do desempenho da equipe desenvolvedora.

O projeto está sendo planejado para a empresa CAIXA que realiza serviços bancários, sendo que, a empresa possui em seu núcleo gerencial uma área de desenvolvimento de sistemas, área esta a qual se aplica este projeto.

Almejamos, com a implementação deste projeto, suprir as necessidades e solucionar as dificuldades encontradas com o atual sistema de estimativas utilizado pela empresa cliente, além disso, aspiramos possibilitar facilidade de manutenção desta aplicação, visto que o projeto será entregue em sua conclusão e conservado pela empresa cliente.

# **iv LISTA DE FIGURAS**

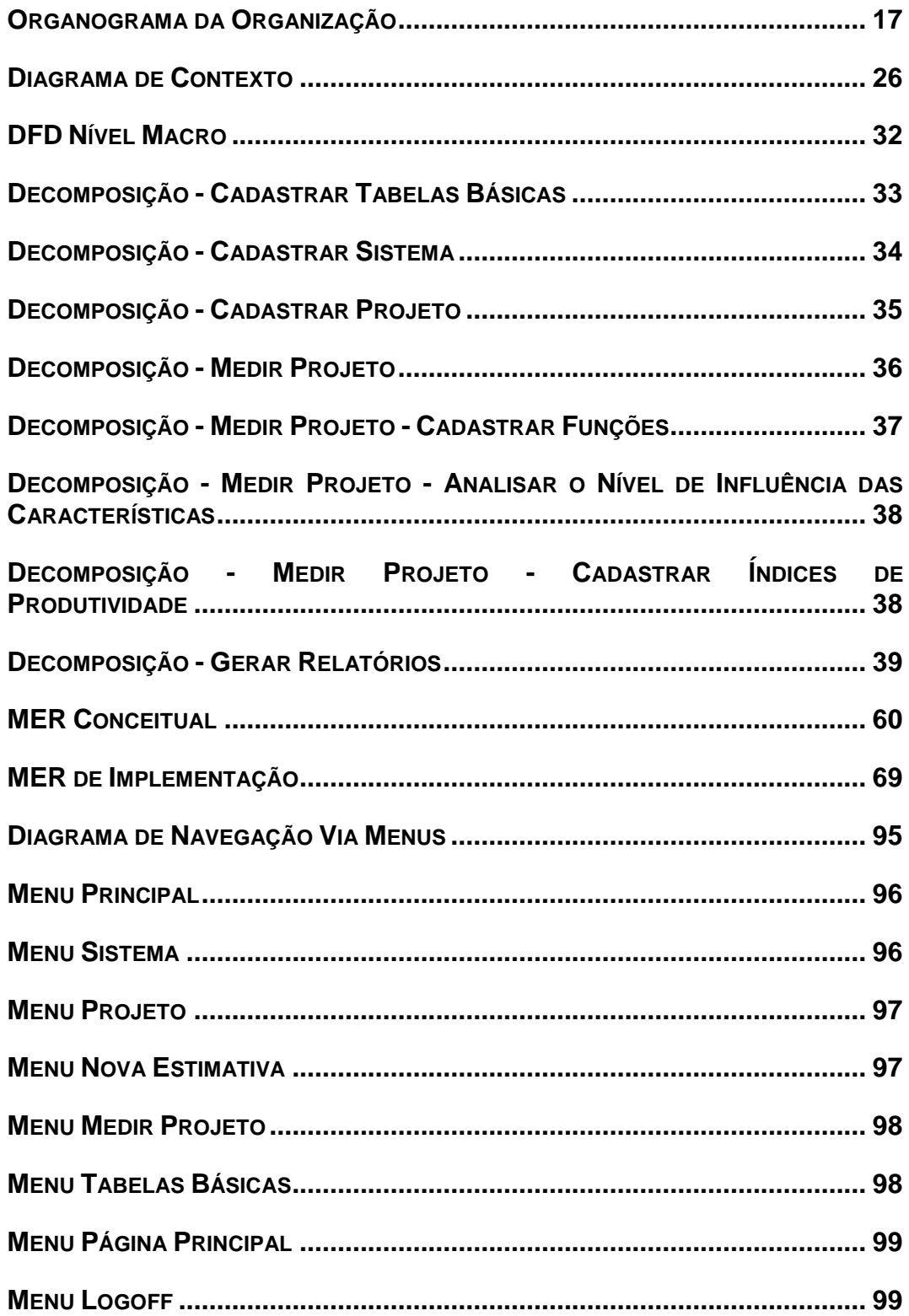

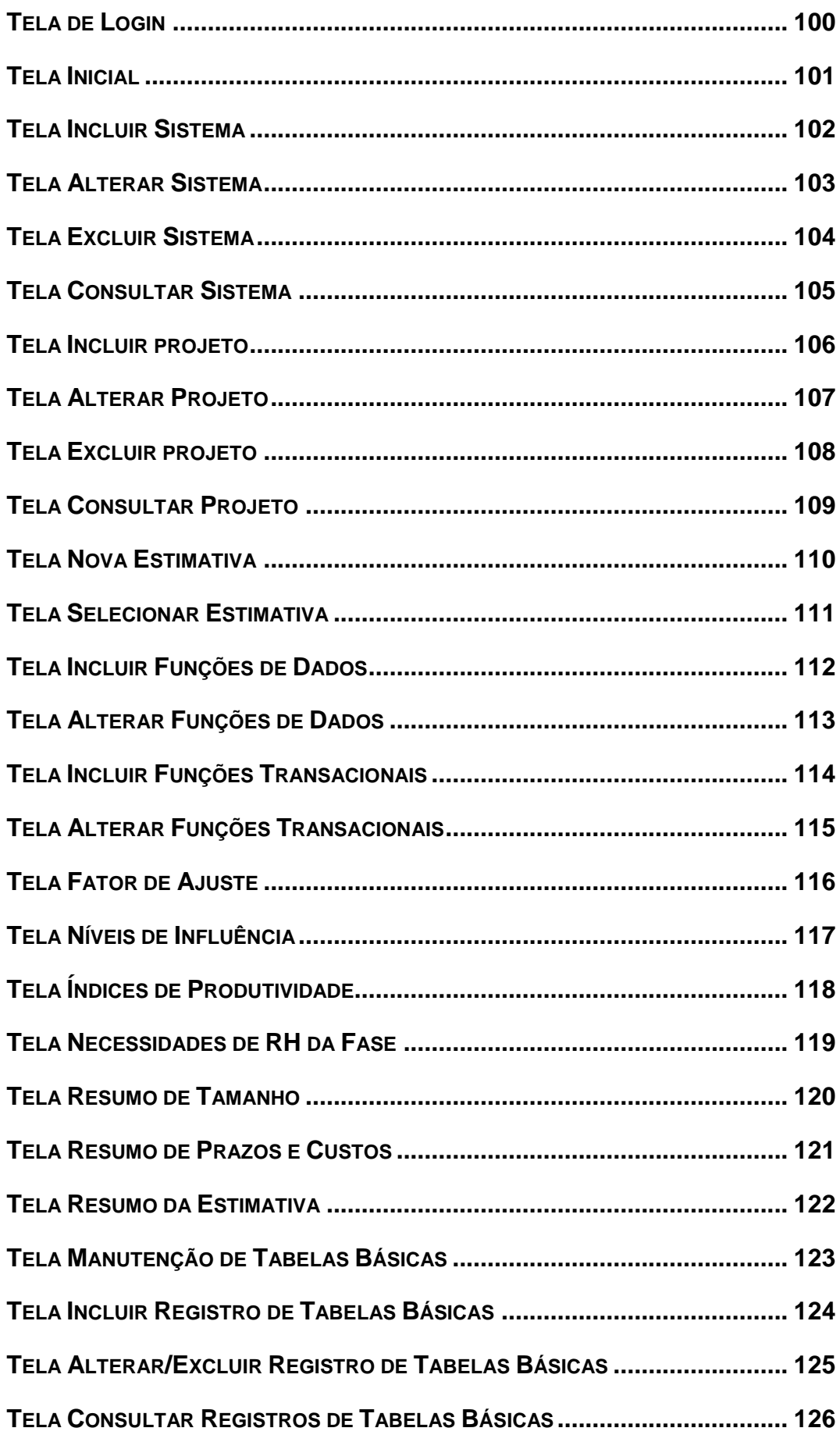

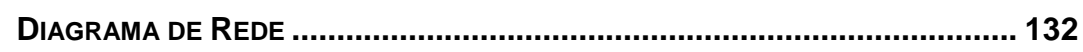

# **v LISTA DE TABELAS**

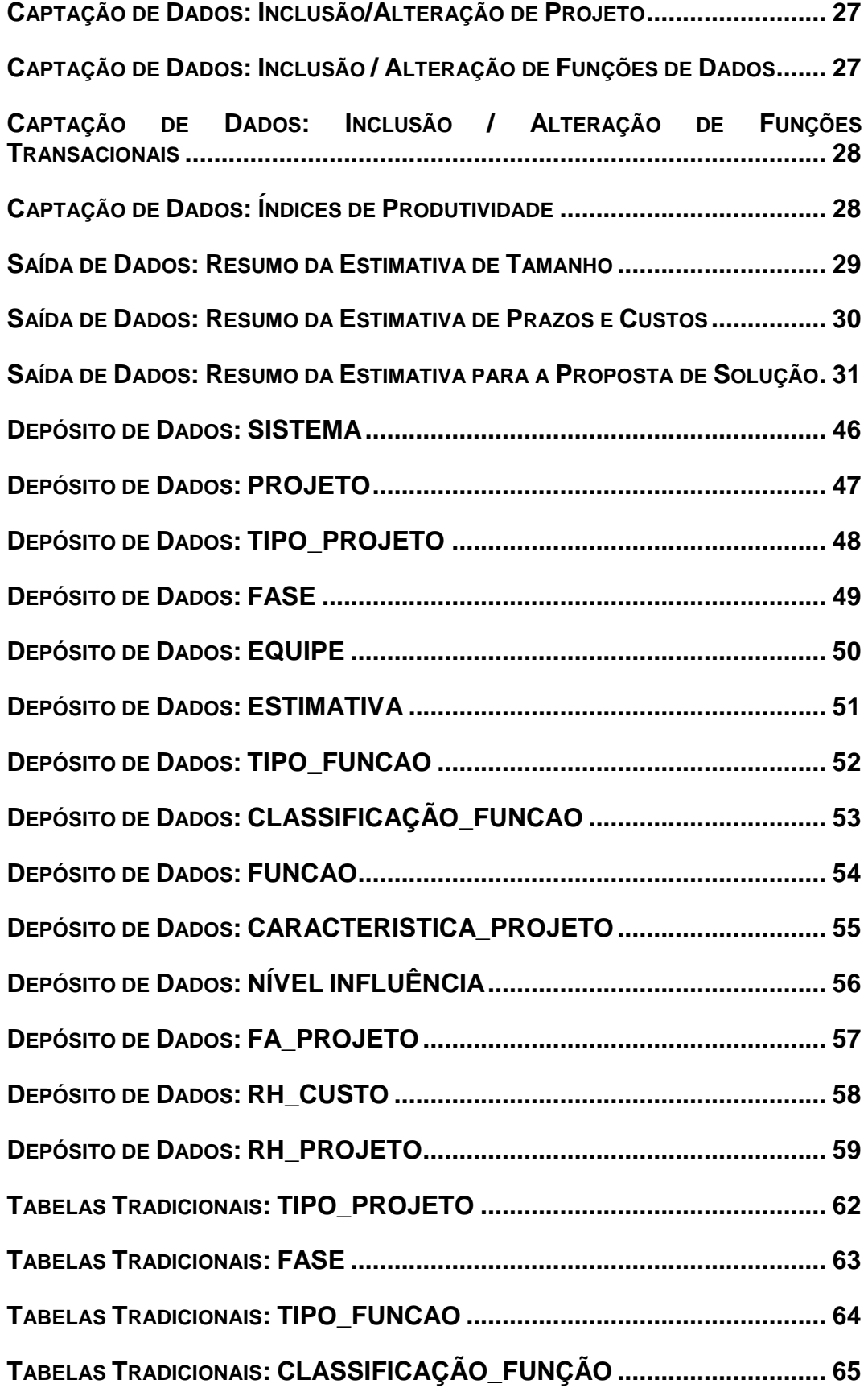

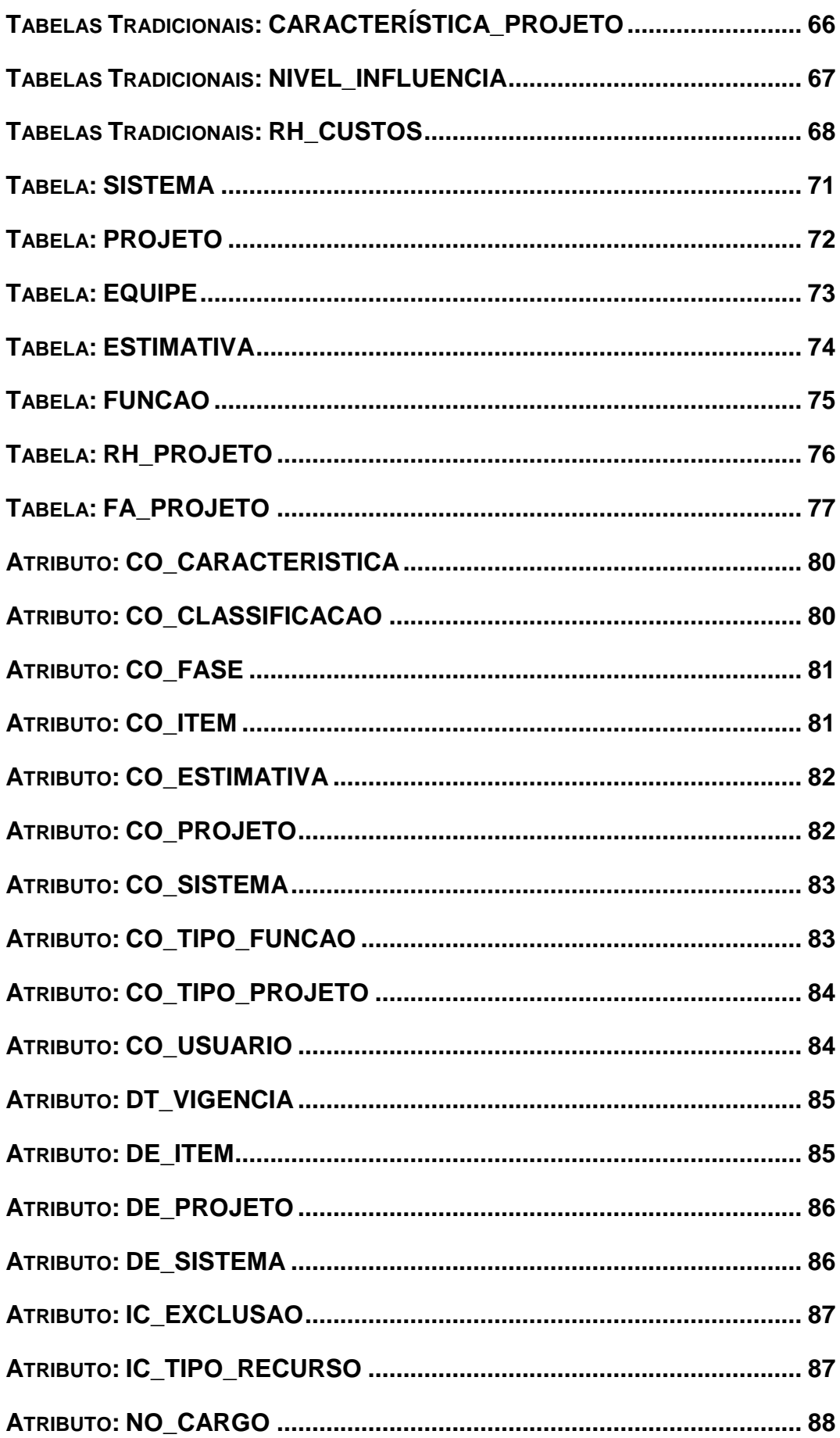

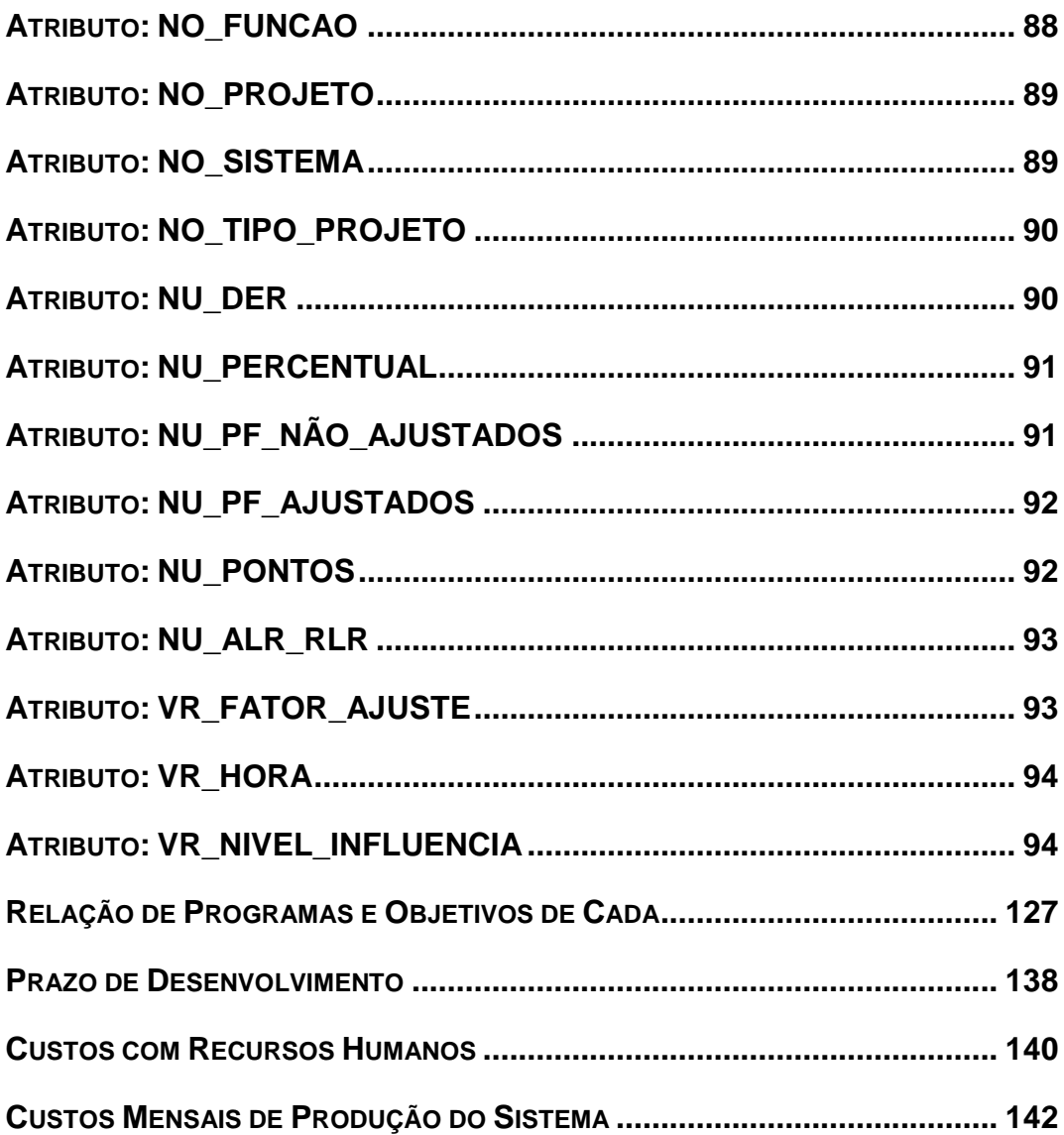

## <span id="page-12-0"></span>**1 Apresentação**

#### <span id="page-12-1"></span>**1.1 Autores do Projeto**

O projeto do METRISOFT está sendo desenvolvido pelos alunos Giselle Martins Fróes e Hugo Alexandre de Araújo, do 4º Semestre do Curso de Formação Específica em Análise de Sistemas, do Instituto CEUB de Pesquisa e Desenvolvimento - ICPD, do Centro Universitário de Brasília - UniCEUB.

## <span id="page-12-2"></span>**1.2 Professor - Orientador**

O **METRISOFT** está sendo desenvolvido com a supervisão e orientação do professor Marco Antônio Lucinda Ribeiro da Silva.

## <span id="page-12-3"></span>**1.3 Empresa Usuária do Sistema**

O Projeto **METRISOFT** será implantado na Caixa Econômica Federal - CAIXA, em cada Representação de Desenvolvimento de Aplicativos - REDEA, localizadas em São Paulo/SP, Rio de Janeiro/RJ e Brasília/DF. A pessoa de contato na empresa é a Srª. Rosalina Firmino, Especialista do Escritório de Projetos - EPROJ localizado na REDEA de Brasília/DF situada na EQN 502/503, Asa Norte, Telefone (61) 3031-2458, CEP 70720-503.

### <span id="page-13-0"></span>**2 Análise Institucional**

#### <span id="page-13-1"></span>**2.1 A Empresa e seu Negócio**

A REDEA é uma representação da CAIXA que centraliza todo o desenvolvimento de aplicativos de automatização e/ou melhoria das diversas áreas gerenciais do banco.

É representada em 03 (três) capitais do Brasil: Brasília, Rio de Janeiro e São Paulo. A Gerência de Desenvolvimento de Aplicativos - GEDEA está instalada na matriz da CAIXA e ocupa o 17º andar em um amplo edifício no centro de Brasília.

#### **Desenvolvimento de Sistemas**

O processo de desenvolvimento de aplicativos da REDEA obedece a uma metodologia adotada pelo EPROJ, que divide o projeto em 7 fases:

#### *Anteprojeto*

Tem por objetivo preparar uma Proposta de Solução resultante das interações entre as áreas de Negócios e de Tecnologia da CAIXA, contendo os parâmetros de tempo e custo, visando o estabelecimento de acordo de serviço entre a área de Desenvolvimento de Sistemas, os Parceiros (Produção, Rede, Distribuição Eletrônica) e o Gestor da Informação.

#### *Planejamento*

Tem por objetivos:

- Estabelecer o acordo operacional com o Gestor da Informação para desenvolvimento do projeto.
- Aprofundar o entendimento dos requisitos do sistema, visando garantir que estejam completos, documentados e sem ambigüidades, obtendo o de acordo do Gestor;
- Organizar os recursos do projeto, incluindo a estrutura da equipe, as responsabilidades, o fluxo operacional, o uso de contratados terceirizados e os recursos materiais a serem empregados;
- Detalhar e programar as atividades do projeto, identificando os recursos e o tempo necessários para cada uma delas e suas inter-relações, levando em consideração os parâmetros estabelecidos na Proposta de Solução, acordada previamente com o Gestor da Informação na fase de Anteprojeto;
- Elaborar planos correlatos, tais como plano de riscos, plano de qualidade, plano de gerência de requisitos, etc.

#### *Análise da Área de Negócios*

Consiste em elaborar análise detalhada de um determinado segmento da empresa - Área de Negócio, para atender as necessidades identificadas.

#### *Projeto do Sistema de Negócio*

Objetiva definir as interações necessárias à realização das atividades da empresa, identificadas durante a Análise da Área de Negócio.

#### *Projeto Técnico e Construção do Sistema de Informação*

Tem por objetivo construir o sistema de negócio

#### *Homologação*

Consiste em verificar se o sistema encontra-se em condições de ser implantado.

#### *Implementação*

Torna disponível o Sistema de Informação para uso.

#### **Métrica de Software**

Para cada projeto desenvolvido pela REDEA deve ser utilizada a técnica de Análise de Pontos por Função - APF do International Function Point User Group - IFPUG para estimar prazo, esforço e custo dos Sistemas de Informação.

#### **Análise de Pontos por Função**

A APF é uma técnica de métrica que estabelece o tamanho de um software a partir dos requisitos definidos pelos usuários dos Sistemas de Informação, e de acordo com os aspectos de implementação.

A APF segue regras do IFPUG que é uma organização sem fins lucrativos, dirigida por associados, com objetivo de incentivar e incrementar o uso da técnica APF e outras metodologias de métrica.

Os principais objetivos da APF são:

- Medir a funcionalidade de aplicativos de software a partir da visão/requisitos do usuário e de forma independente de ferramentas e linguagem de programação utilizadas para a implementação.
- Ser simples o bastante para minimizar o processo de métrica;
- Ser uma medida consistente entre projetos e organizações diferentes;

16

## <span id="page-16-0"></span>**2.2 Organograma da Organização**

<span id="page-16-1"></span>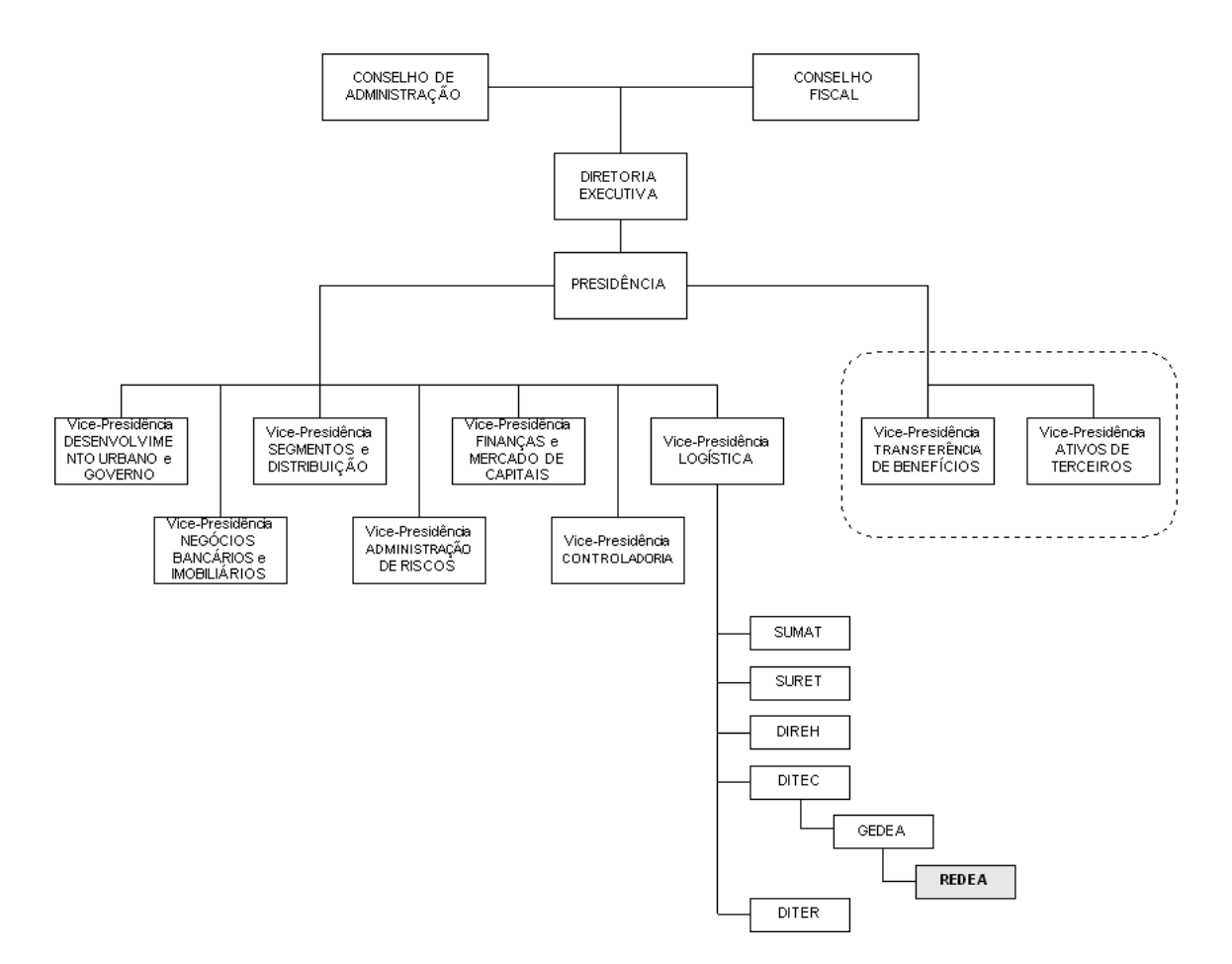

Legenda:

- SUMAT Superintendência Nacional de Recursos Materiais
- SURET Superintendência Nacional de Retaguarda de Agências
- DIREH Diretoria de Recursos Humanos
- DITEC Diretoria de Tecnologia
- DITER Diretoria de Créditos de Terceiros
- GEDEA Gerência de Desenvolvimento de Aplicativos
- **REDEA - Representação de Desenvolvimento de Aplicativos**

O item salientado (REDEA) corresponde à área onde o METRISOFT deverá ser implantado.

### <span id="page-17-0"></span>**2.3 Sistema Proposto e a Área de Negócio Contextualizada**

Devido às diversas falhas identificadas no método atualmente utilizado, que inviabilizam sua manutenção, efetivamos uma proposta de solução para medição de aplicativos da REDEA que consiste no desenvolvimento de um sistema que utilizará plataforma Web (objetivando atender a Intranet da CAIXA), linguagem de programação HTML e ASP e Banco de Dados MySQL.

#### <span id="page-17-1"></span>**2.4 Objetivo Geral do Sistema**

O objetivo geral do METRISOFT é medir o tamanho de um software, através da APF, e informar prazo, custo, esforço e complexidade, mantendo todas as informações para posteriores consultas ou relatórios gerenciais, além de subsidiar a confecção de cronogramas.

### <span id="page-18-0"></span>**3 Abrangência do Sistema**

#### <span id="page-18-1"></span>**3.1 Descrição da Abrangência do Sistema**

O METRISOFT abrange as seguintes atividades:

- Cadastramento do Projeto: O cadastro do projeto deverá abranger tipo de projeto (novo, evolutivo etc.), nome do projeto, unidade gestora, data de fechamento do projeto, e outras informações iniciais.
- Cálculo de Pontos de Função não Ajustados: Abrange o cadastro de funções de dados e funções transacionais do projeto. O cálculo será feito segundo técnicas da Análise de Pontos de Função e fórmulas baseadas no IFPUG.
- Cálculo de Pontos de Função Ajustados: O cadastro de características do sistema e seus de níveis de influência resultam o fator de ajuste necessário para este cálculo.
- Cálculo de Custos: Contempla o cadastro de custos de Recursos Humanos.
- Cálculo de Recursos: Contempla o cadastro de Recursos Humanos necessários à execução do projeto.
- Consultas e Relatórios: Apresenta diversas informações, tais como: Pontos de Função, Produtividade, Prazo, Custo de pessoal.

Este sistema não abrangerá o controle de orçamentos da REDEA, bem como, o controle e acompanhamento de cumprimento do cronograma e controle de qualidade dos aplicativos desenvolvidos.

Este sistema, inicialmente, está sendo desenvolvido para uso interno na CAIXA e atenderá especificamente às necessidades identificadas hoje na REDEA.

#### <span id="page-19-0"></span>**3.2 Ambiente**

#### <span id="page-19-1"></span>**3.2.1 Ambiente Tecnológico: Atual e Previsto**

O ambiente tecnológico existente hoje na REDEA é composto por:

- Aproximadamente 800 microcomputadores distribuídos entre as 3 (três) unidades da REDEA, com configuração mínima de processador Pentium II, 64MB de RAM, Placa de Rede 10/100, Placa de Vídeo 8 MB , Teclado, Mouse, Monitor de 14' e ambiente Windows NT .
- Aproximadamente 200 impressoras distribuídas entre matriciais, jato de tinta e laser.
- Ambiente de Rede Local que utiliza cabos de par trançado ligados através Rubs, Switchs e Roteadores, com comunicação com a Internet através de Links de Interconexão. A interligação das REDEAs é feita por meio de uma Intranet.

Não há necessidade de melhorias no ambiente tecnológico existente visto que este atende plenamente aos requisitos tecnológicos mínimos do sistema proposto.

#### <span id="page-19-2"></span>**3.2.2 A Área de Negócio Contextualizada**

O sistema existente utilizado hoje na REDEA é uma planilha do Excel desenvolvida por Ana Maria Galvão da empresa Integrated Solutions em 16 de abril de 1998.

Esse arquivo é composto por 20 planilhas, sendo uma delas o menu principal.

A planilha recebe do usuário parâmetros iniciais sobre o projeto, tais como: fase do projeto, tipo de projeto (novo ou evolutivo), material disponível para levantamento do tamanho, e informa o tipo de contagem ideal para o projeto.

As funções são identificadas pelo usuário e digitadas na planilha, que calcula os pontos de acordo com o tipo da contagem. Após a identificação de todas as funções, é calculado o fator de ajuste, onde o usuário deverá informar características gerais da aplicação. O nível de influência de cada característica é somado para o cálculo do fator de ajuste.

Com o resultado dos pontos de função ajustados, o usuário digita os custos de cada função dos empregados envolvidos no sistema.

Desta forma, obtém-se uma estimativa de pontos de função, custo e prazo total do projeto.

#### <span id="page-20-0"></span>**3.2.3 Sistemas Similares Existentes no Mercado**

Segundo nossas pesquisas, apenas um software se aproxima do sistema proposto:

A ferramenta APF está baseada na versão 4.1 (versão atual) do Manual de Práticas de Contagem do IFPUG.

Basicamente, estão disponíveis as seguintes operações: registro de funções do tipo dados e do tipo transação, registro de itens de influência, registro de ambientes, recursos e equipes, cálculo e estimativa de pontos de função, simulação e estimativa de custos de projetos, relatórios diversos.

A partir da versão 2.0, a ferramenta é bilíngue: Português e Inglês. A partir da versão 2.2 inclui os métodos de Contagem Indicativa e Contagem Estimada propostos pelo grupo NESMA [\(www.nesma.org\).](http://www.nesma.org)/)

A aplicação foi desenvolvida por: [Ivan Mecenas,](http://www.ivanmecenas.ecn.br/) possui tamanho: 2,63mb, Plataforma: Windows 95/98/NT/ME, Processador: 486 em diante, Memória: 32MB em diante, Espaço necessário em disco: 25MB em diante.

A CAIXA necessita de um software mais flexível e de manutenção e suporte para o mesmo, o que não é o caso do sistema existente.

#### <span id="page-20-1"></span>**3.2.4 Ambiente Físico: Atual e Previsto**

A estrutura física das REDEAs é composta em média por 2 (dois) andares em cada unidade, munidas de devidas instalações elétricas e

21

hidráulicas, além de móveis e utensílios devidamente dispostos no layout mais adequado.

O ambiente físico atual da REDEA atende às necessidades requeridas pelo sistema proposto.

## <span id="page-22-0"></span>**4 Análise Funcional**

## <span id="page-22-1"></span>**4.1 Análise das Necessidades e Problemas Diagnosticados**

Os problemas diagnosticados existentes no sistema atual são:

- Inúmeras ocorrências de erros nas planilhas devido à transição incorreta de uma à outra ou de inicialização com a planilha incorreta, salvamento dos arquivos de forma indevida;
- Dificuldade no entendimento quanto ao funcionamento e utilização de macros, falhas no mapeamento de células, falhas nos atalhos, e cálculos incorretos.
- Quantidade limitada de espaço para declaração das funções de dados e funções transacionais;
- Dificuldade de consulta, causando uma acentuada perda de tempo aos especialistas do Escritório de Projetos. Os dados não ficam armazenados em um banco de dados e, por isso, os usuários precisam abrir as planilhas para encontrar as informações;
- Falta de interatividade e robustez.
- Não existe tratamento de segurança.
- Não possui consolidação das funções de todos os projetos que utilizam a planilha.
- Impossibilidade de acessos simultâneos;
- Impossibilidade de geração de estatísticas quanto ao desenvolvimento de sistemas.

## <span id="page-23-0"></span>**4.2 Propostas de Solução**

- Controle de acesso de usuários;
- Cadastro de Tabelas Básicas;
- Cadastro de Projetos;
- Cadastro de Funções;
- Cálculo de Fator de Ajuste;
- Cadastro de Índices de Produtividade;
- Geração de Relatórios.
- Ajuda Online

### <span id="page-23-1"></span>**4.3 Benefícios esperados com a Implementação do Sistema**

A informatização da métrica de software tem como resultados observáveis a agilidade do processo, resultados mais consistentes e padronização de procedimentos, como veremos a seguir.

- Diminuição de erros devido à não existência de planilhas e intuitividade do sistema;
- Quantidade praticamente ilimitada de espaço para cadastramento de funções de dados e funções transacionais;
- Facilidade na geração de informações gerenciais sobre métricas dos projetos, através dos dados disponíveis no sistema e o rápido processamento das informações.
- Possibilidade de acessos simultâneos possibilitando, inclusive, que mais de um usuário possa cadastrar as funções de um mesmo projeto.
- Agilidade na identificação e registros das funções de dados e funções transacionais;
- Estabelecer um dimensionamento e interação de todos os sistemas em produção, desenvolvimento ou manutenção;
- Facilidade na geração de estatísticas e balancetes contábeis da representação resultantes do cadastramento de custos e prazos de cada projeto de sistema da informação;
- Apoiar o gerenciamento de qualidade e produtividade no processo de desenvolvimento;
- Apoiar a tomada de decisão na aquisição de pacotes de software e contratação de serviços;
- Fornecer ajuda online de forma que as dúvidas sobre o sistema ou sobre a APF possam ser esclarecidas prontamente.

## <span id="page-25-0"></span>**5 Modelo Funcional**

## <span id="page-25-3"></span><span id="page-25-1"></span>**5.1 Diagrama de Contexto**

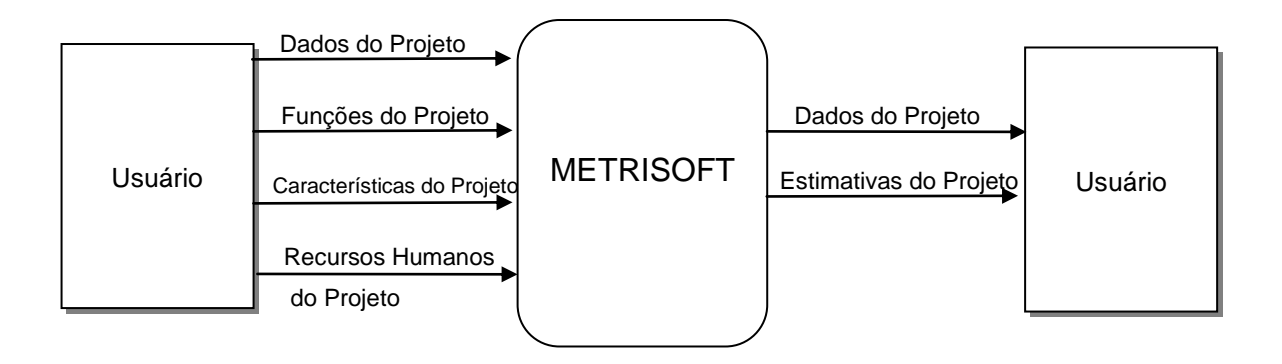

## <span id="page-25-2"></span>**5.2 Descrição dos Fluxos de Captação de Dados**

- Projeto
- Arquivos lógicos internos
- Arquivos de interface externa
- Entradas externas
- Saídas externas
- Consultas externas
- Índices de Produtividade

#### **FLUXO DE DADOS – DOCUMENTO DE CAPTAÇÃO DE DADOS**

## <span id="page-26-0"></span>NOME: **INCLUSÃO/ALTERAÇÃO DE PROJETO**

OUTROS NOMES:

DESCRIÇÃO E OBJETIVOS: Formulário onde o usuário cadastra um novo projeto no sistema ou altera seus dados cadastrais.

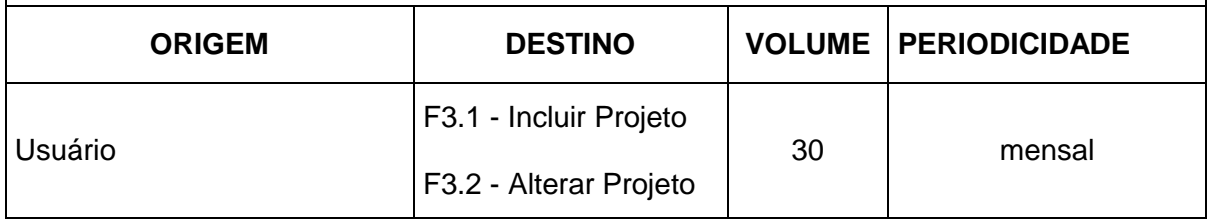

<span id="page-26-1"></span>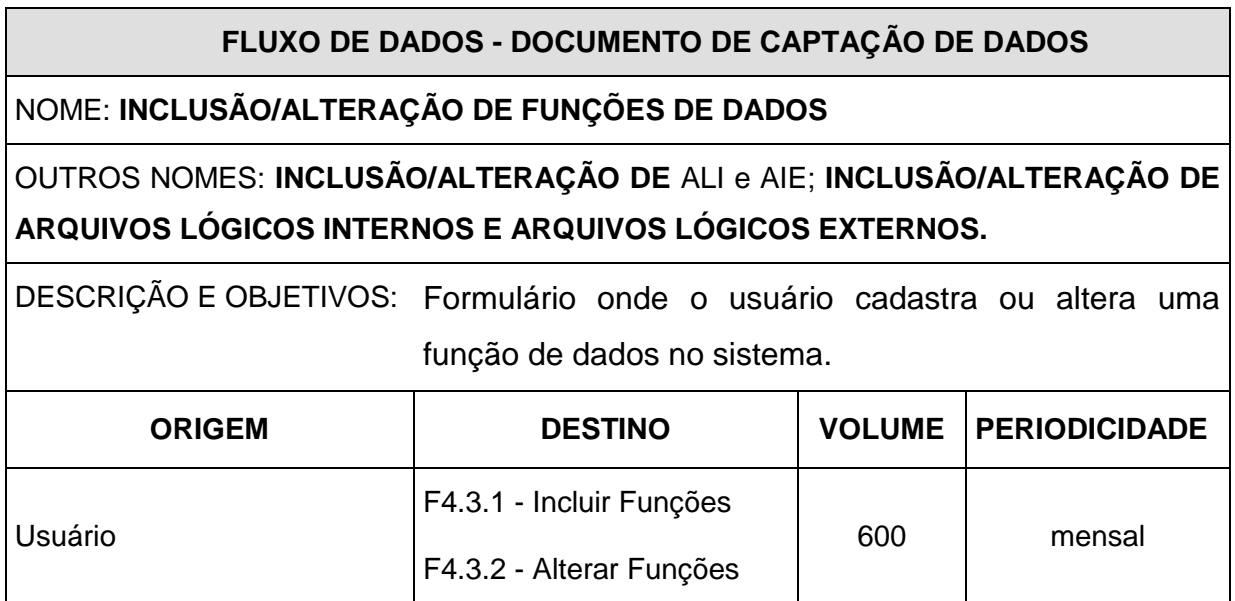

#### <span id="page-27-0"></span>**FLUXO DE DADOS - DOCUMENTO DE CAPTAÇÃO DE DADOS**

NOME: **INCLUSÃO/ALTERAÇÃO DE FUNÇÕES TRANSACIONAIS**

OUTROS NOMES: **INCLUSÃO/ALTERAÇÃO DE EE, CE E SE; INCLUSÃO/ALTERAÇÃO DE ENTRADAS EXTERNAS, CONSULTAS EXTERNAS E SAÍDAS EXTERNAS.**

DESCRIÇÃO E OBJETIVOS: Formulário onde o líder de projeto ou o analista cadastram ou alteram uma função de transação no sistema.

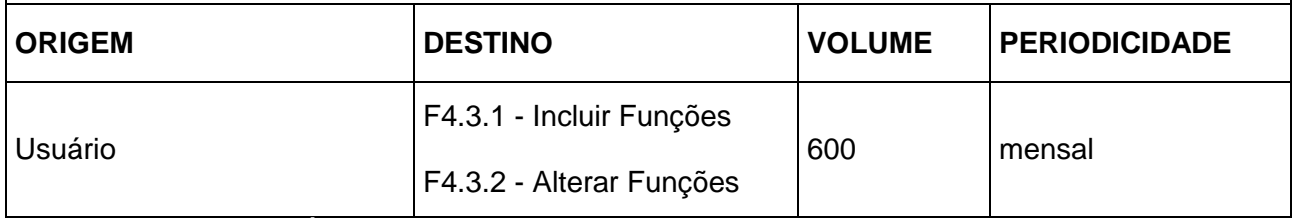

<span id="page-27-1"></span>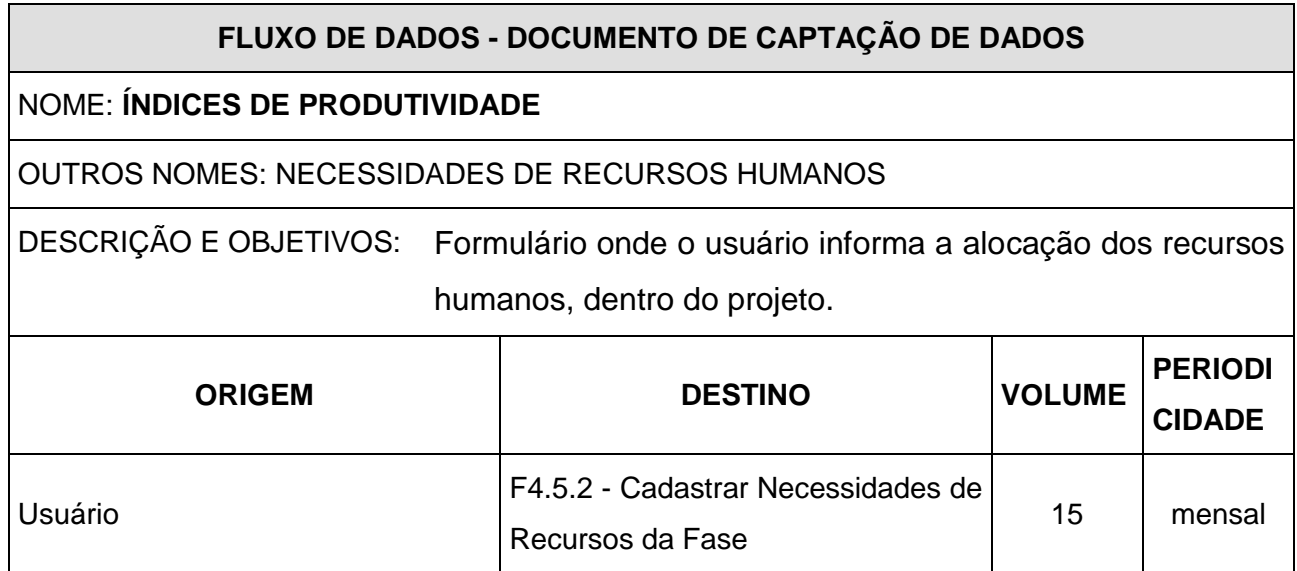

## <span id="page-28-0"></span>**5.3 Descrição de Fluxos de Saídas de Dados**

- Resumo da Estimativa de Tamanho
- Resumo da Estimativa de Prazos e Custos
- Resumo da Estimativa para a Proposta de Solução

<span id="page-28-1"></span>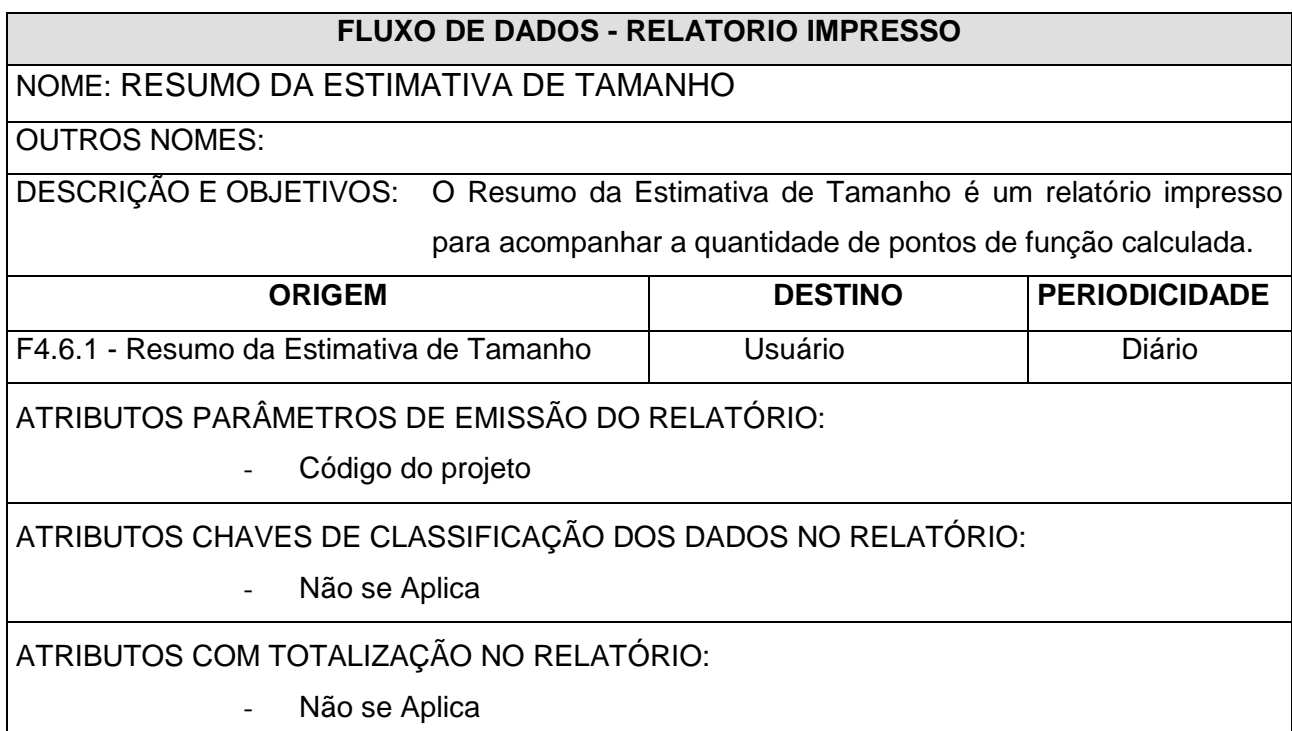

#### <span id="page-29-0"></span>FLUXO DE DADOS - RELATORIO IMPRESSO

## NOME: RESUMO DA ESTIMATIVA DE PRAZOS E CUSTOS

OUTROS NOMES:

DESCRIÇÃO E OBJETIVOS: O Resumo da Estimativa de Prazos e Custos é um relatório impresso para acompanhar o custo de RH estimado para o desenvolvimento do projeto.

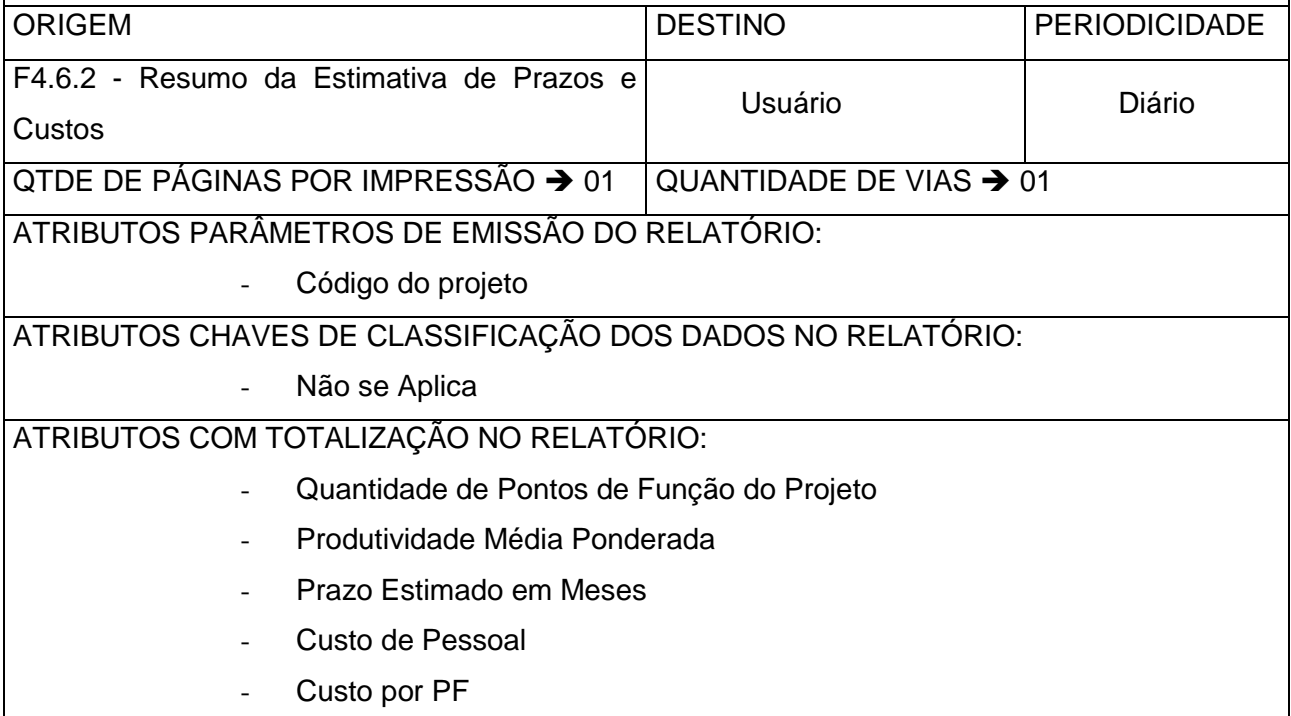

#### <span id="page-30-0"></span>FLUXO DE DADOS - RELATORIO IMPRESSO

NOME: RESUMO DA ESTIMATIVA PARA A PROPOSTA DE SOLUÇÃO

OUTROS NOMES:

DESCRIÇÃO E OBJETIVOS: O Resumo da Estimativa para a Proposta de Solução é um relatório resumido da estimativa e prazos e custos para o desenvolvimento do projeto.

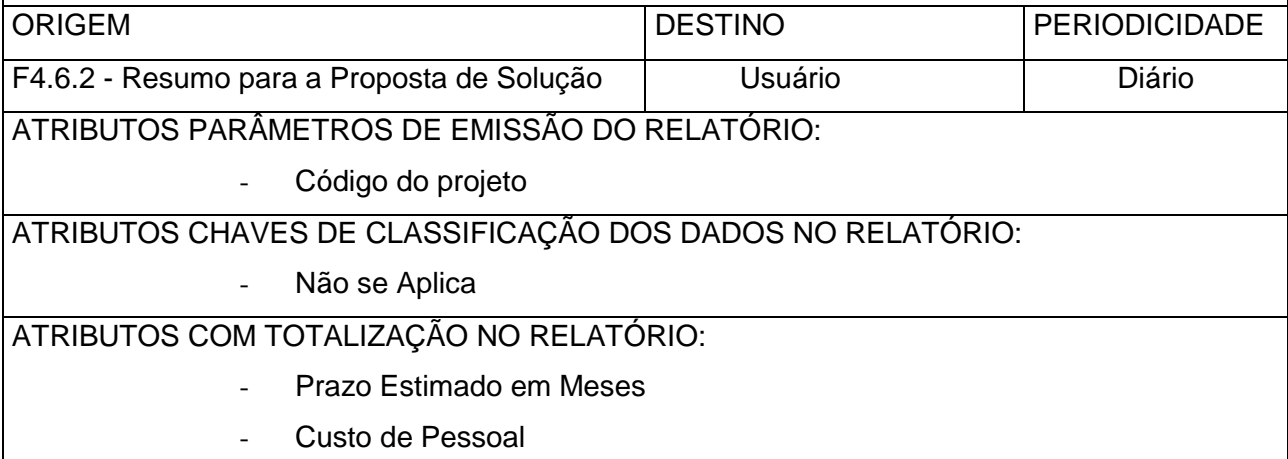

#### <span id="page-31-0"></span>**6 Diagrama de Fluxo de Dados**

Salientamos que todos os depósitos de dados do METRISOFT são de fronteira, porém, serão apresentados dentro da fronteira para uma melhor visualização do diagrama.

### <span id="page-31-2"></span><span id="page-31-1"></span>**6.1 Nível Macro**

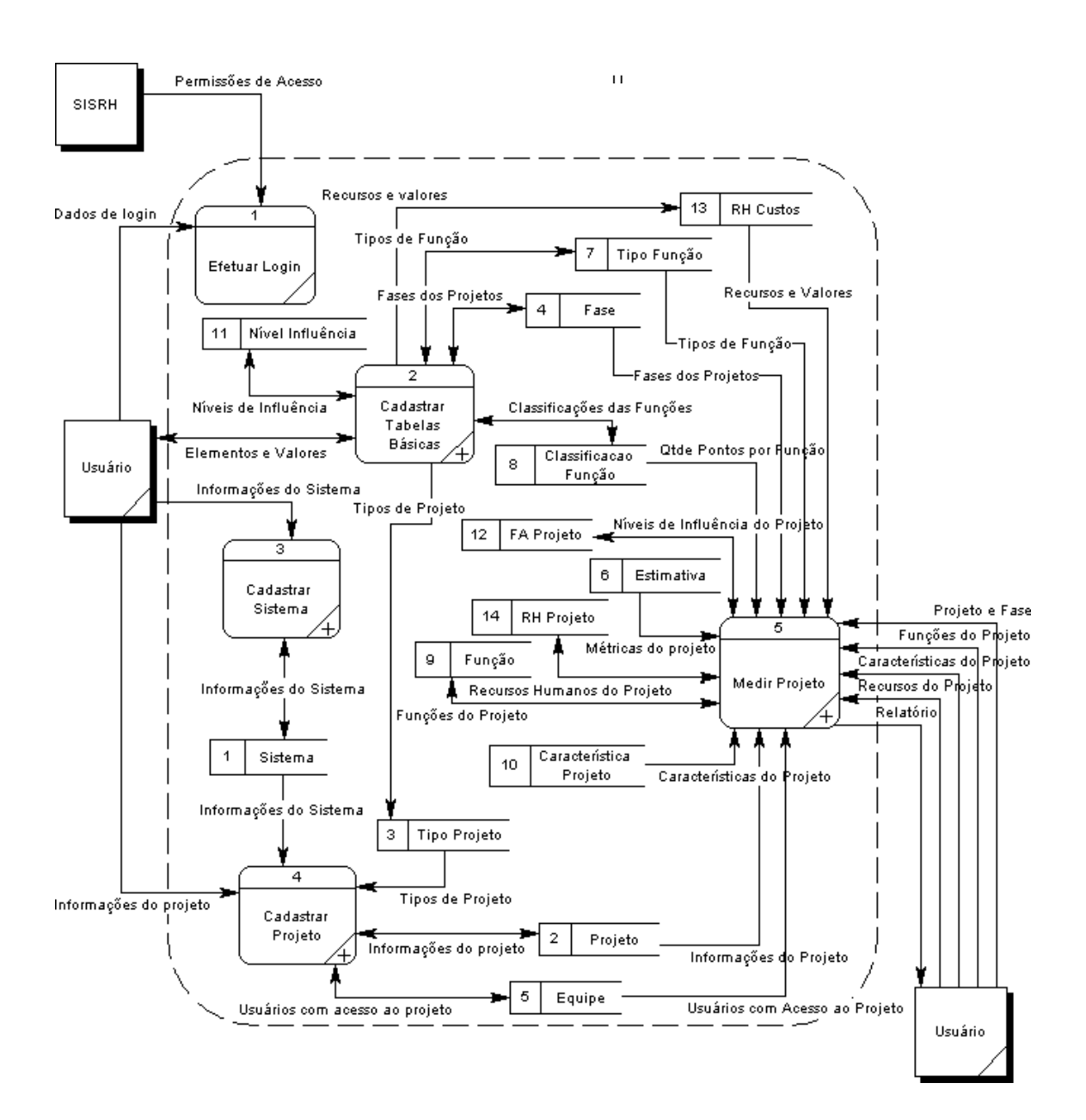

## <span id="page-32-0"></span>**6.2 Decomposição**

<span id="page-32-2"></span>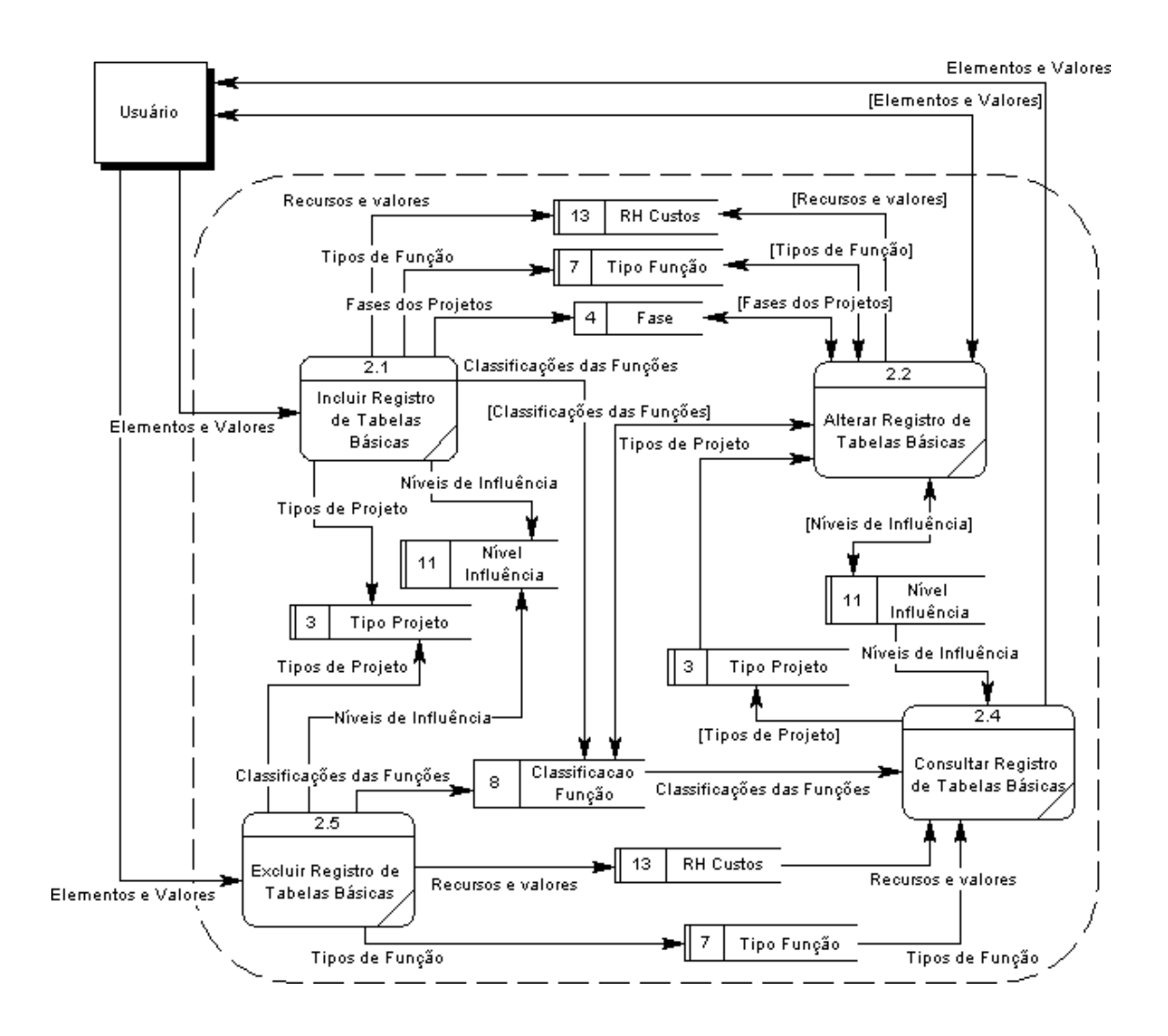

#### <span id="page-32-1"></span>**6.2.1 Decomposição - Cadastrar Tabelas Básicas**

#### <span id="page-33-0"></span>**6.2.2 Decomposição - Cadastrar Sistema**

<span id="page-33-1"></span>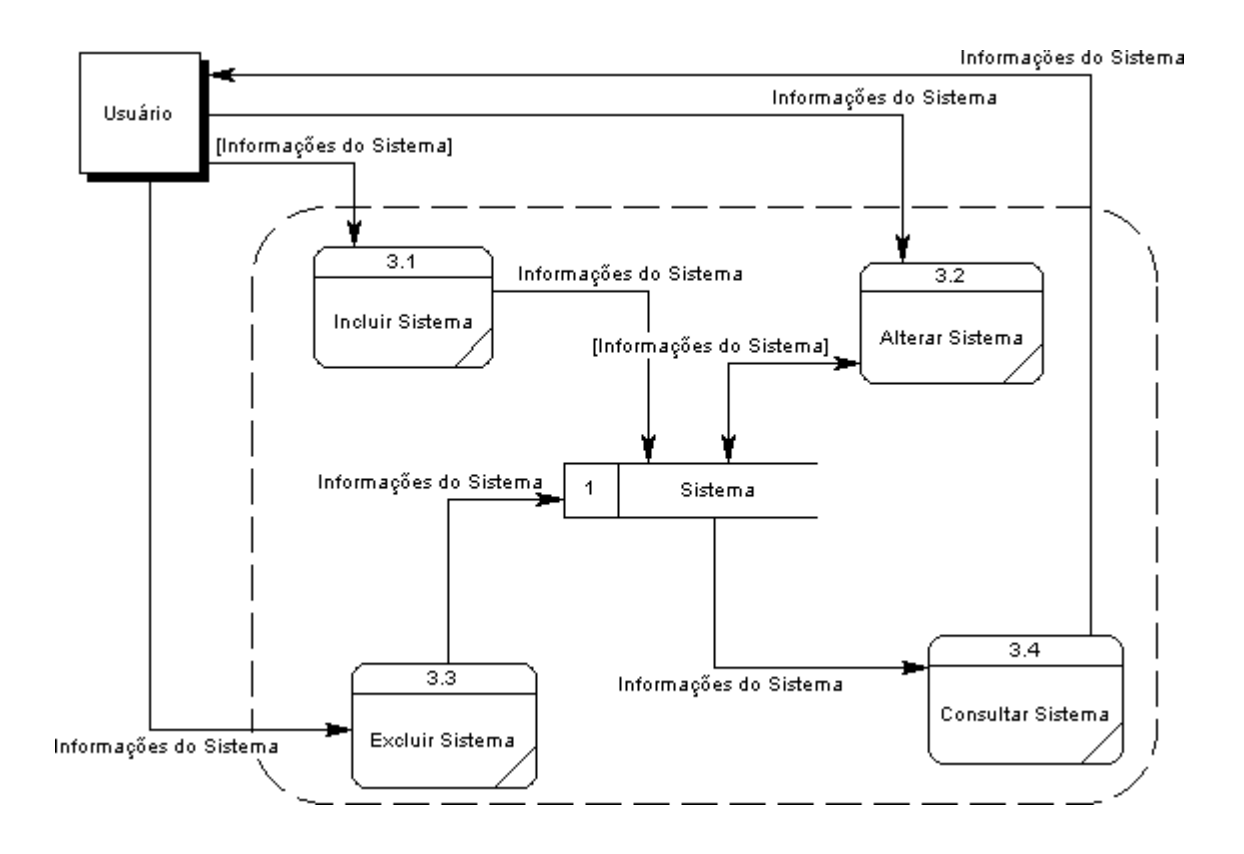

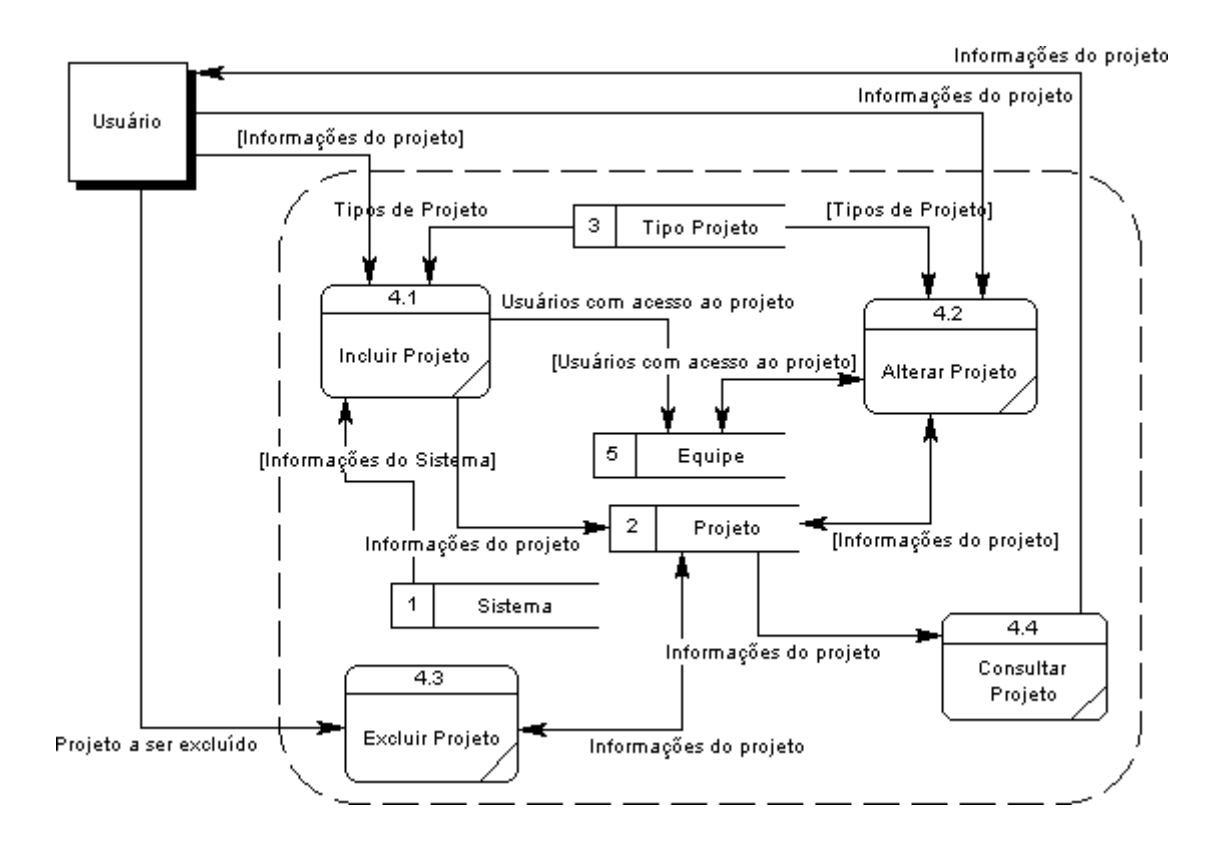

#### <span id="page-34-1"></span><span id="page-34-0"></span>**6.2.3 Decomposição - Cadastrar Projeto**

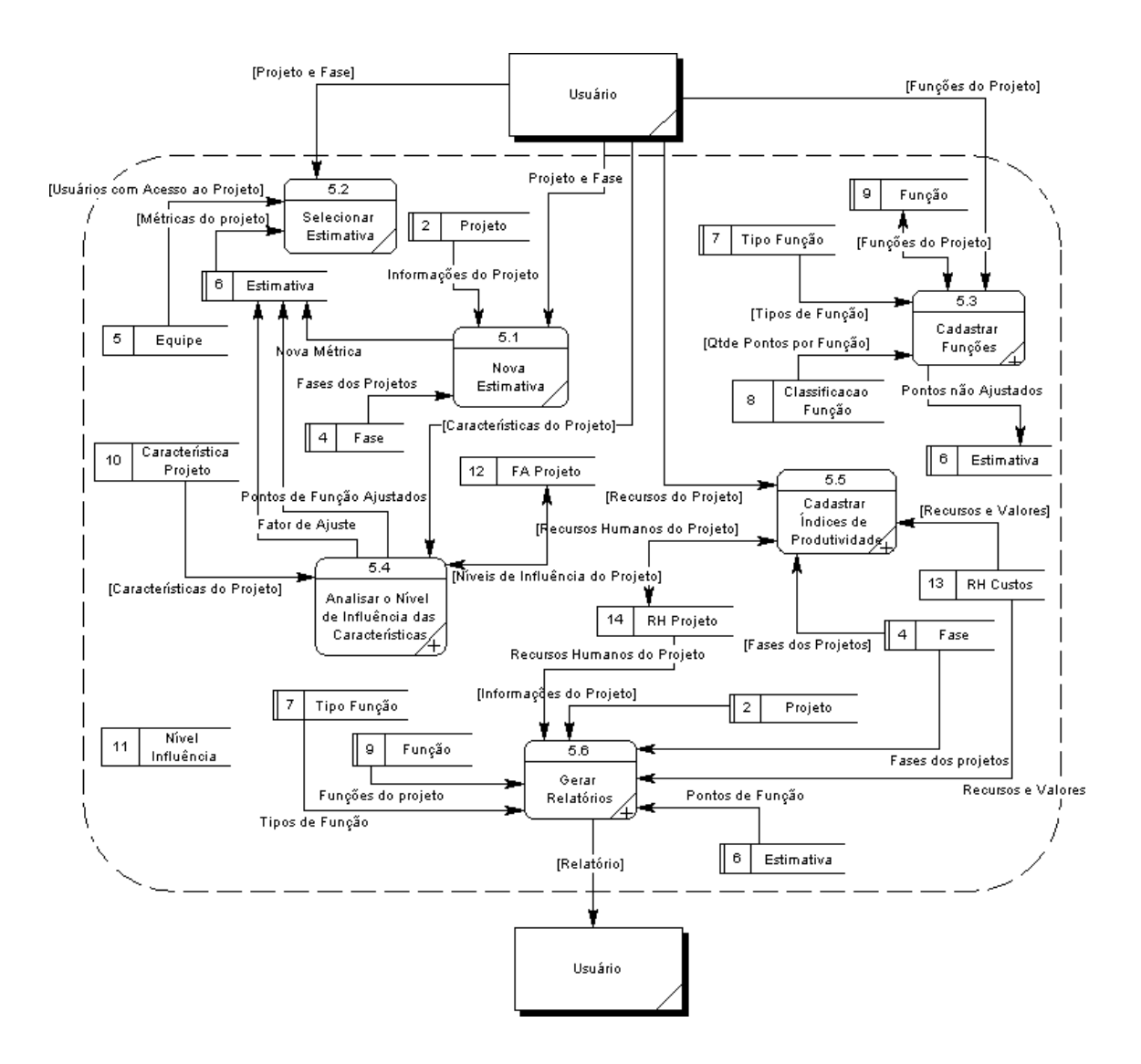

#### <span id="page-35-1"></span><span id="page-35-0"></span>**6.2.4 Decomposição - Medir Projeto**
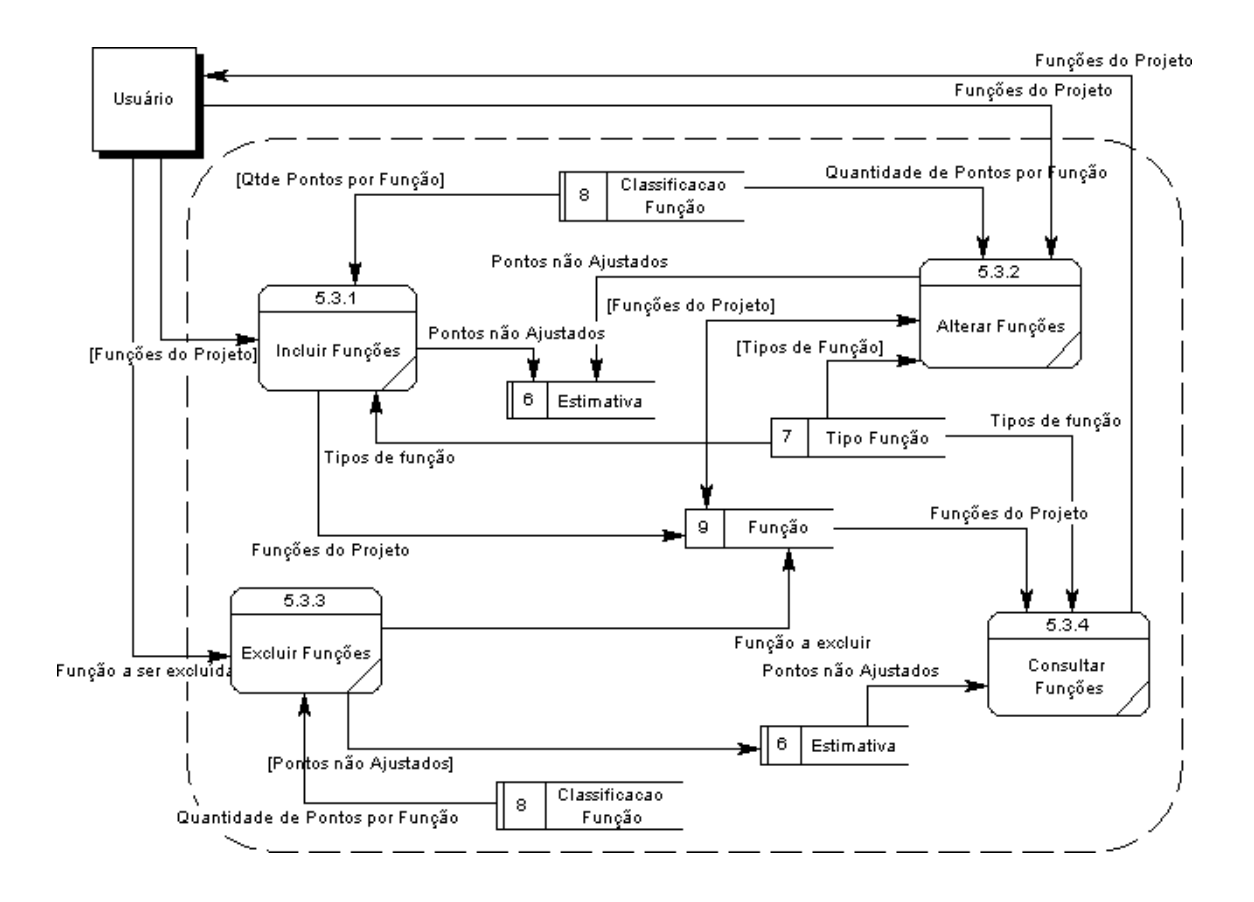

## **6.2.4.1 Decomposição - Medir Projeto - Cadastrar Funções**

## **6.2.4.2 Decomposição - Medir Projeto - Analisar o Nível de Influência das Características**

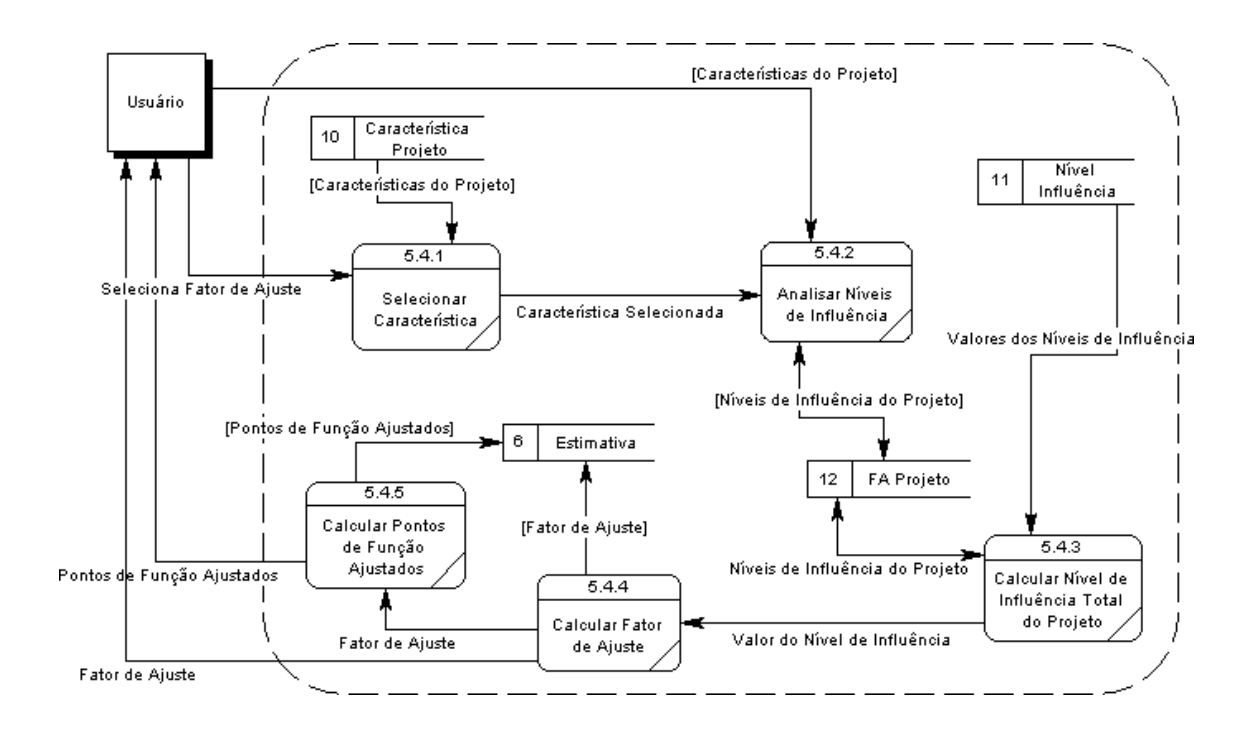

## **6.2.4.3 Decomposição - Medir Projeto - Cadastrar Índices de Produtividade**

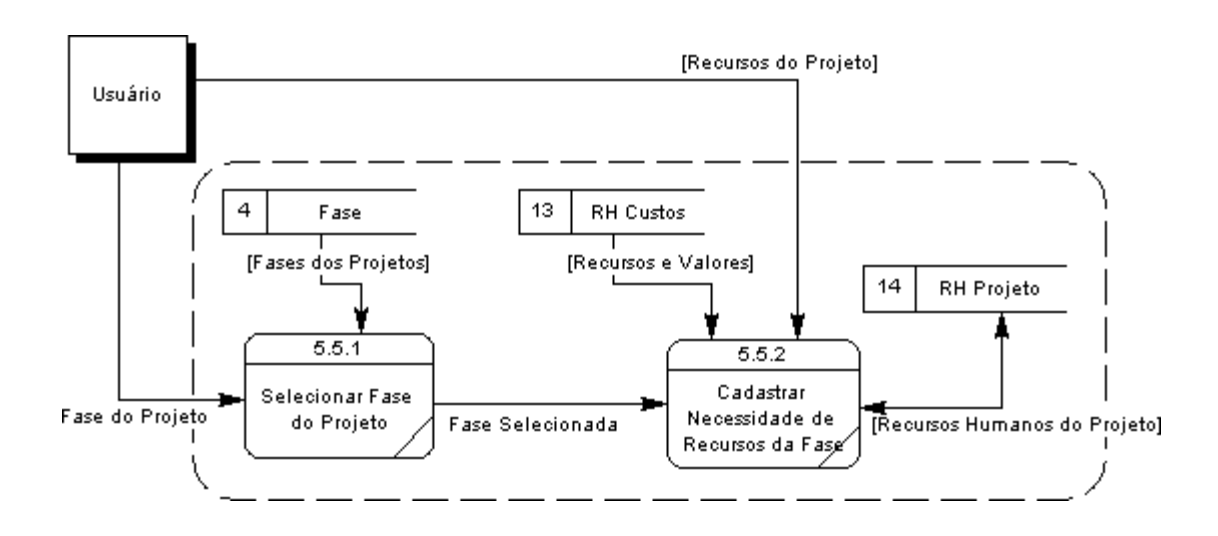

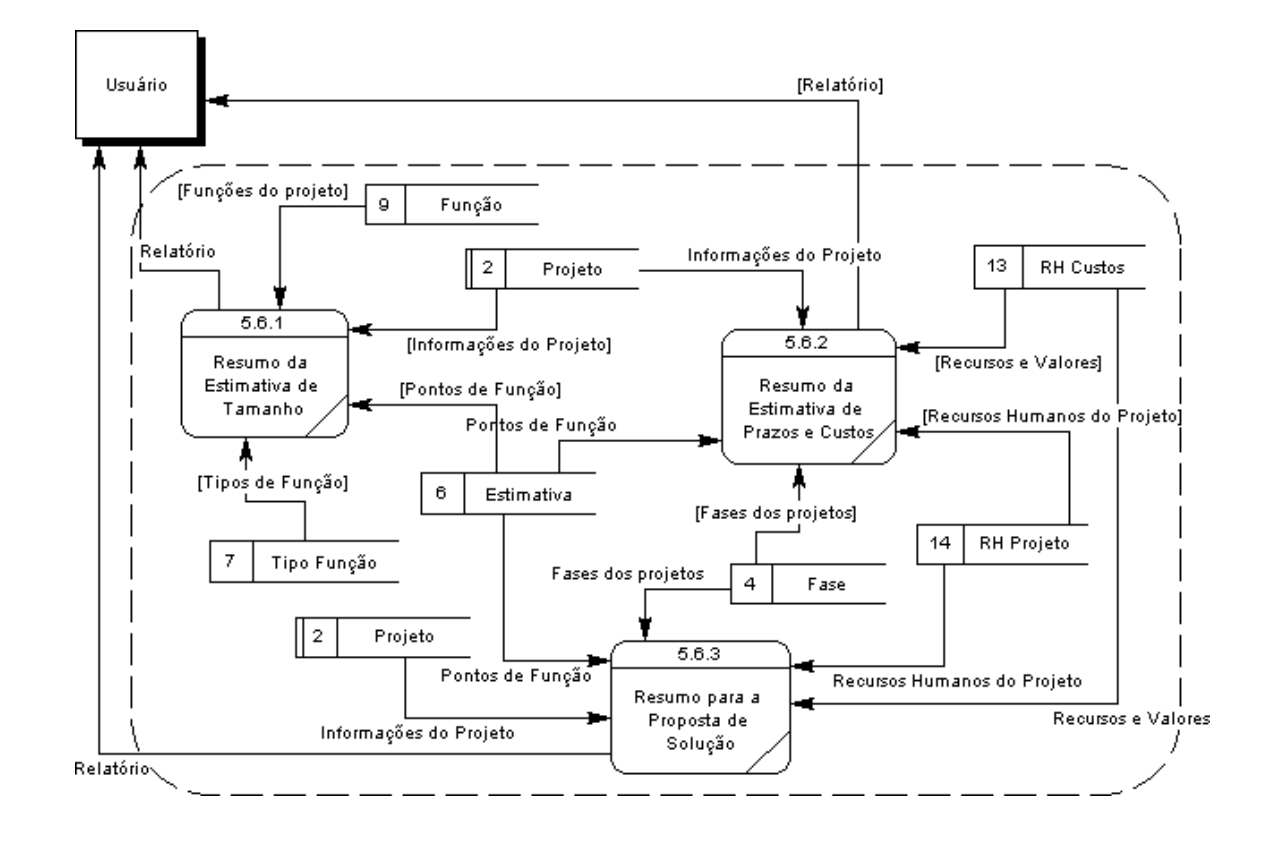

**6.2.4.4 Decomposição - Gerar Relatórios**

## **6.3 Descrição dos Processos**

#### **F1 - Efetuar Login:**

Recebe do usuário o identificador e a senha, confere se todos os dados foram informados, confere se os dados são válidos e em caso afirmativo, permite o acesso ao sistema.

#### **F2 - Cadastrar Tabelas Básicas**

F2.1 - Incluir Registro de Tabelas Básicas:

Permite que o usuário inclua novos registros nas tabelas de apoio. Recebe do usuário os dados necessários para inclusão do registro, confere se os principais dados foram informados e atualiza a tabela indicada.

F2.2 - Alterar Registro de Tabelas Básicas:

Permite que o usuário altere os registros dos elementos das tabelas de apoio. Recebe do usuário os dados a serem alterados e atualiza a tabela indicada.

F2.4 - Excluir Registro de Tabelas Básicas:

Permite que o usuário exclua um determinado elemento da tabela indicada.

F2.4 - Consultar Registro de Tabelas Básicas:

Apresenta todos os elementos disponíveis na tabela de apoio indicada.

## **F3 - Cadastrar Sistema**

F3.1 - Incluir Sistema:

Permite ao usuário incluir um novo sistema. Recebe do usuário os dados cadastrais do sistema, confere se todos os dados foram informados e armazena estas informações no depósito de dados "Sistema ".

40

F3.2 - Alterar Sistema:

Permite ao usuário alterar os dados cadastrais do sistema. Recebe os dados que devem ser alterados e atualiza o depósito de dados "Sistema".

F3.3 - Excluir Sistema:

Permite que o usuário possa excluir um sistema cadastrado no METRISOFT. Recebe do usuário a indicação de que sistema deverá ser excluído, recebe confirmação e faz uma "exclusão lógica" no depósito de dados "Sistema".

F3.4 - Consultar Sistema:

Apresenta informações do sistema, tais quais, sigla e nome do sistema e o seu código de identificação.

#### **F4 - Cadastrar Projeto**

F4.1 - Incluir Projeto:

Permite ao usuário incluir um novo projeto. Recebe do usuário os dados cadastrais do projeto e os usuários com acesso, confere se todos os dados foram informados e armazena estas informações no depósito de dados "Projeto".

F4.2 - Alterar Projeto:

Permite ao usuário alterar os dados cadastrais do projeto e excluir ou adicionar usuários na equipe que possui acesso às estimativas do projeto. Recebe os dados que devem ser alterados e atualiza o depósito de dados "Projeto".

F4.3 - Excluir Projeto:

Permite que o usuário possa excluir um projeto cadastrado no sistema. Recebe do usuário a indicação de que projeto deverá ser excluído, recebe confirmação e faz uma "exclusão lógica" no depósito de dados "Projeto".

41

F4.4 - Consultar Projeto:

Apresenta informações do projeto, tais quais: sistema, sigla e nome do projeto, o seu código de identificação e os usuários com acesso.

## **F5 - Medir Projeto**

F5.1 - Nova Estimativa:

Permite que o usuário selecione um projeto e fase para iniciar uma nova estimativa. Atualiza o depósito de dados "Estimativa" com a nova estimativa informada.

F5.2 - Selecionar Estimativa:

Permite que o usuário seleciona uma estimativa para trabalhar. Permite o acesso às seguintes funcionalidades: Cadastrar Funções, Analisar o Nível de Influência das Características, Cadastrar Índices de Produtividade e Gerar Relatórios.

F5.3 - Cadastrar Funções

*F5.3.1 - Incluir funções:*

Recebe do usuário os dados para inclusão de novas funções de dados ou funções transacionais. Verifica se todos os dados foram informados corretamente. Na medida em que os dados forem informados, é apresentada quantidade de pontos por função. Armazena as novas funções no depósito de dados "Função ".

## *F5.3.2 – Alterar Funções:*

Recebe do usuário os dados que devem ser alterados, Verifica se não há campos em branco e atualiza o depósito de dados "Função ".

## *F5.3.3 – Consultar Funções:*

Apresenta ao usuário todas as funções de dados ou transacionais do projeto informado contendo a quantidade de RLR ou ALR, DER, tipo da função e pontos por função.

#### *F5.3.4 – Excluir Funções:*

Permite que o usuário possa excluir uma função cadastrada. O usuário informa a função a ser excluída e a confirmação. O sistema efetua uma exclusão física desta função no banco de dados.

F5.4 - Analisar o nível de Influência das Características

*F5.4.1 - Selecionar Característica:*

Apresenta ao usuário a lista de características gerais de aplicação e permite que uma seja selecionada para análise do nível de influência.

*F.4.2 - Analisar Níveis de Influência:*

Apresenta ao usuário uma lista de itens da característica de aplicação informada e permite que uma ou mais (em alguns casos) seja selecionada para definir o nível de influência da característica. Armazena no depósito de dados "FA projeto" o item selecionado.

*F5.4.3 - Calcular Nível de Influência Total:*

Acumula os níveis de influência das características já informados.

*F5.4.4 - Calcular Fator de Ajuste:*

Efetua cálculo que transforma o Nível de influência das características em fator de ajuste dos pontos de função. Armazena o fator de ajuste no depósito "Estimativa".

*F5.4.5 - Calcular Pontos de Função Ajustados:*

Efetua cálculo que multiplica o total de pontos de função não ajustados pelo fator de ajuste. Armazena a quantidade de pontos por função não ajustados no depósito de dados "Estimativa".

F5.5 - Cadastrar Índices de Produtividade

*F5.5.1 - Selecionar Fase do Projeto:*

Apresenta uma lista das fases do projeto, de acordo com a metodologia da CAIXA, e permite que o usuário selecione uma para posteriormente informar a alocação de recursos humanos.

#### *F5.5.2 – Cadastrar Necessidade de Recursos na Fase:*

Apresenta as funções e os valores pagos por hora de cada uma e permite que o usuário informe a necessidade de recursos humanos para a fase selecionada e registra na depósito de dados "RH Projeto".

F5.6 - Gerar Relatórios:

*F5.6.1. - Resumo da Estimativa de Tamanho:*

Apresenta ao usuário um resumo da quantidade de pontos de função obtida através da análise.

*F5.6.2 - Resumo da Estimativa de Prazos e Custos:*

Apresenta ao usuário um resumo dos prazos e custos de cada fase do projeto e o total.

## *F5.6.3 - Resumo para a Proposta de Solução:*

Apresenta ao usuário um resumo de toda a estimativa somente com as informações necessárias à proposta de solução do projeto.

## **7 Depósitos de Dados**

## **7.1 Relação dos Depósitos de Dados**

- $\bullet$  1 SISTEMA
- $\bullet$  2 Projeto
- 3 Tipo\_Projeto
- $-4$  Fase
- $-5 -$  Equipe
- $6 -$ ESTIMATIVA
- 7 TIPO\_FUNCAO
- 8 CLASSIFICACAO\_FUNCAO
- $-9 -$ FUNCAO
- 10 CARACTERISTICA\_PROJETO
- 11 NIVEL\_INFLUENCIA
- 12 FA\_PROJETO
- 13 RH\_CUSTOS
- 14 RH\_PROJETO

# **7.2 Descrição dos Depósitos de Dados**

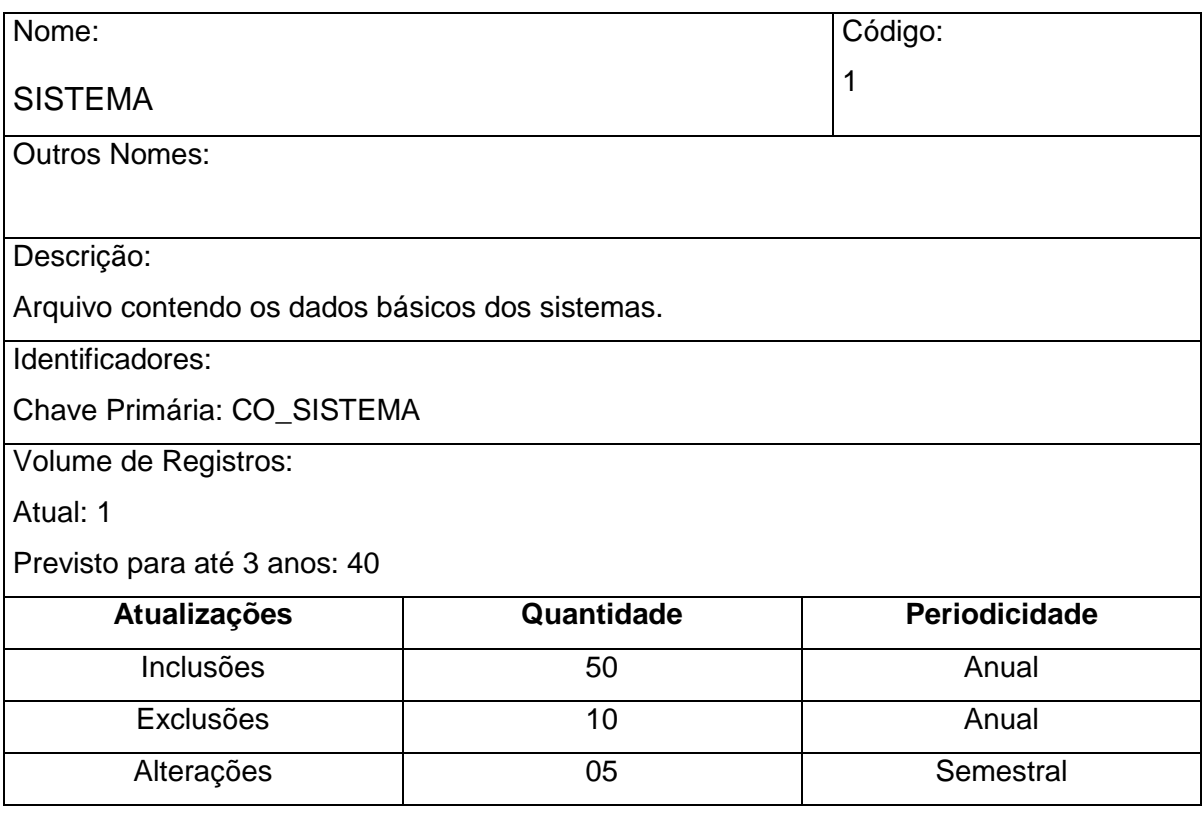

CRITÉRIOS DE RETENÇÃO E DESCARTE DOS DADOS

 Após 10 anos sem que haja nenhuma alteração dos registros, os dados serão transferidos para uma base off-line *backup*.

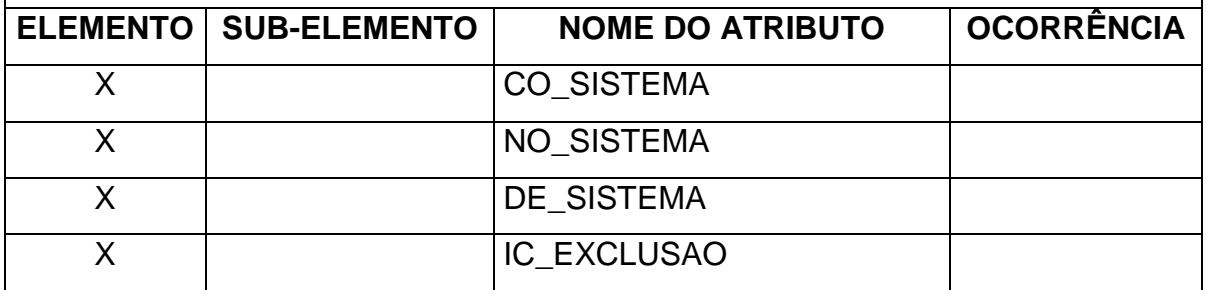

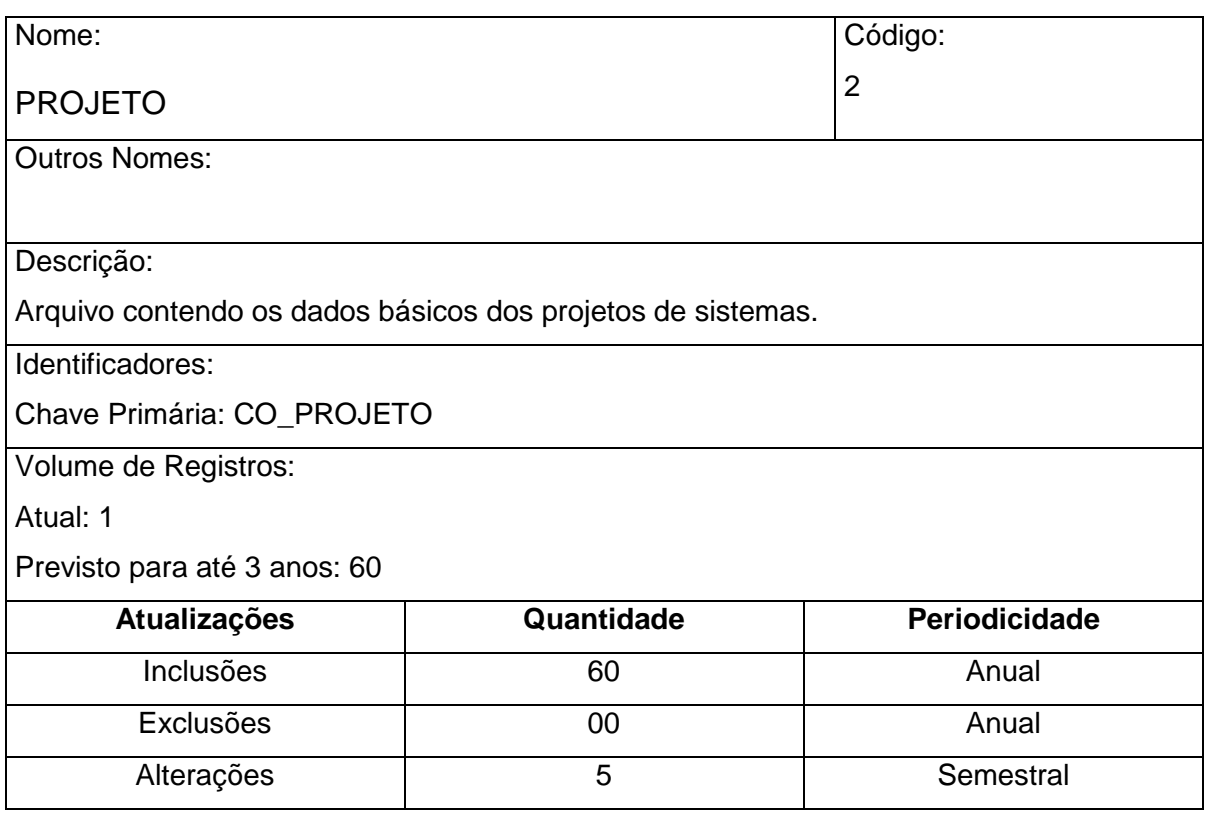

CRITÉRIOS DE RETENÇÃO E DESCARTE DOS DADOS Após 10 anos sem que haja nenhuma alteração dos registros, os dados serão transferidos para uma base off-line *backup*. **ELEMENTO SUB-ELEMENTO NOME DO ATRIBUTO OCORRÊNCIA** X CO\_PROJETO X NO\_PROJETO X DE\_PROJETO

X **IC\_EXCLUSAO** 

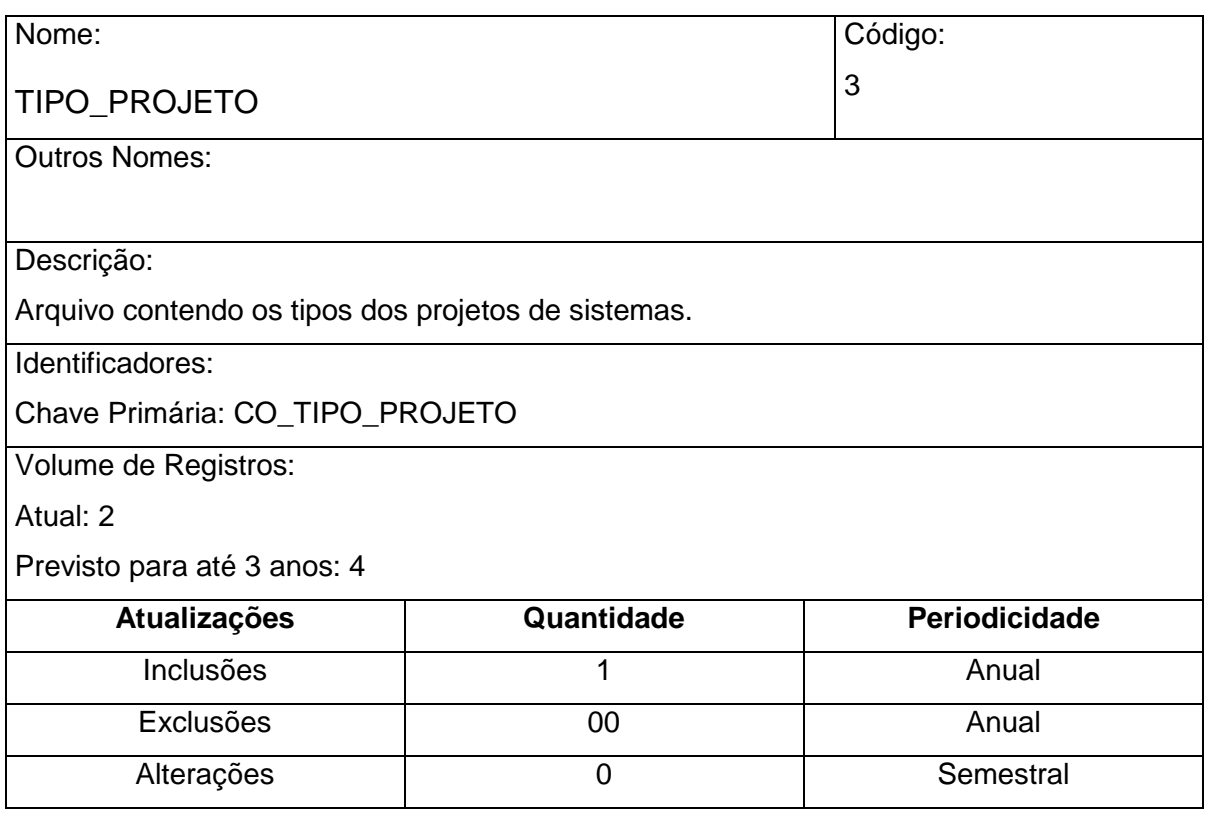

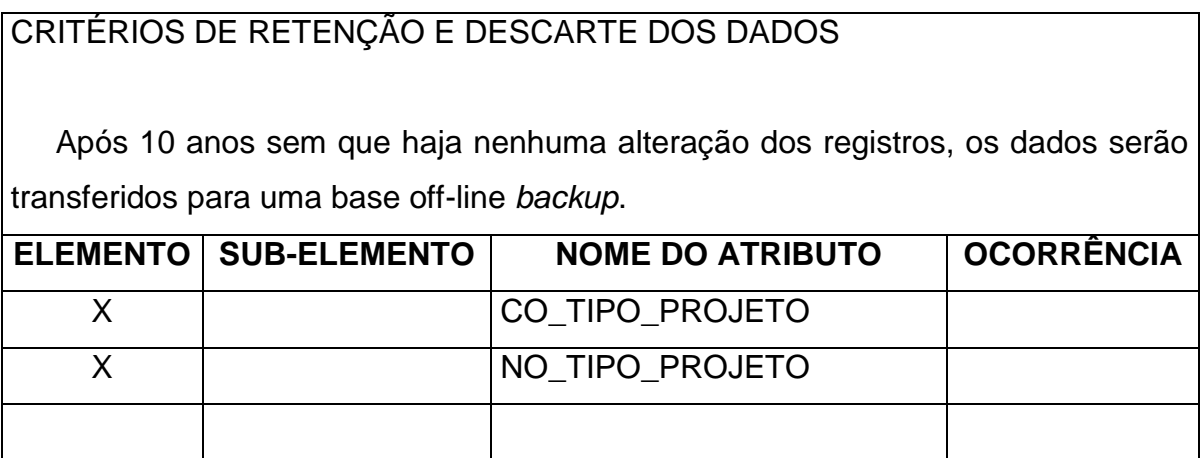

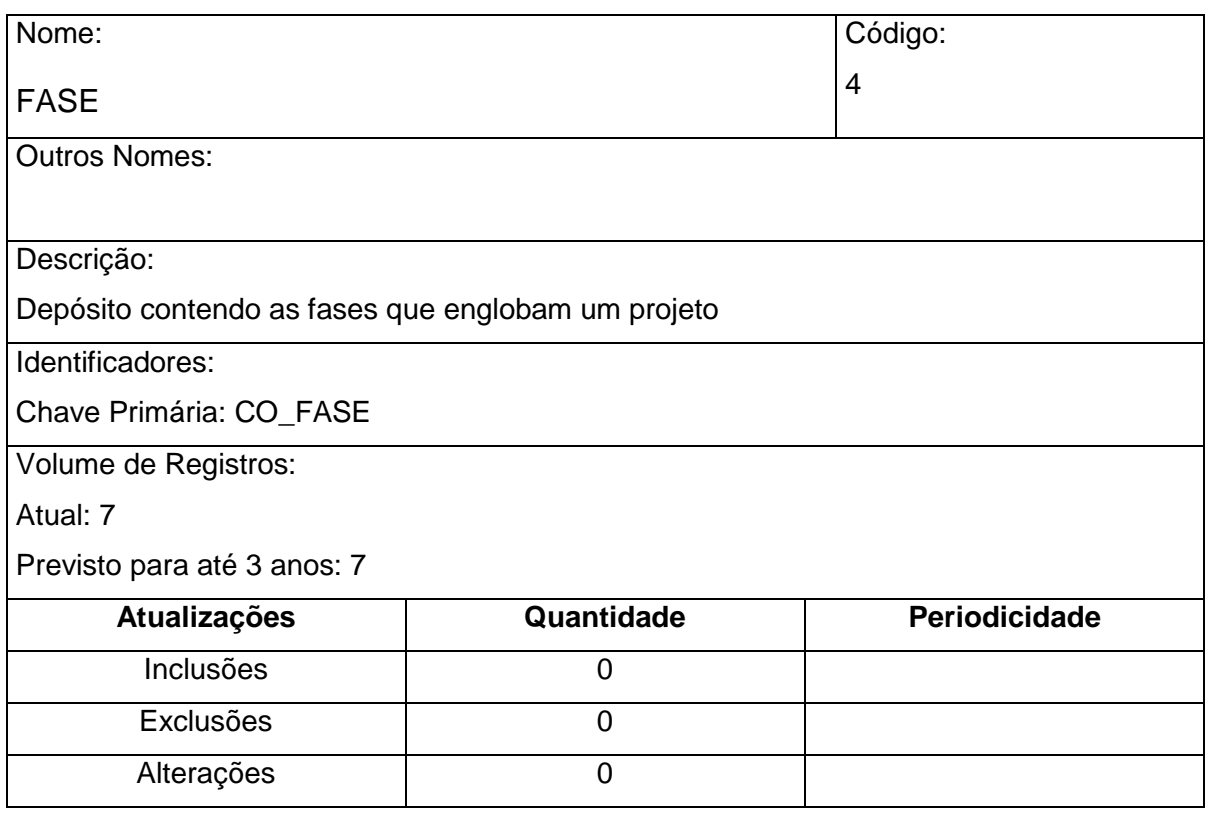

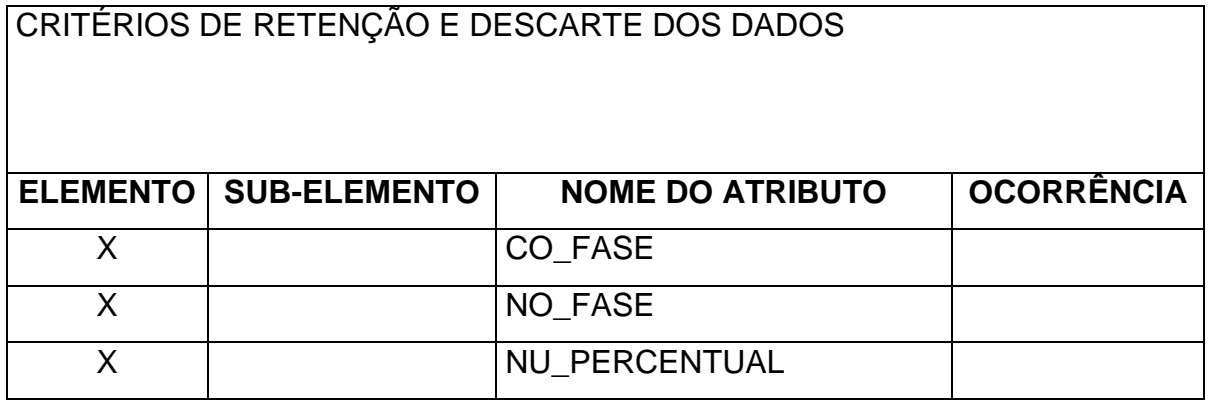

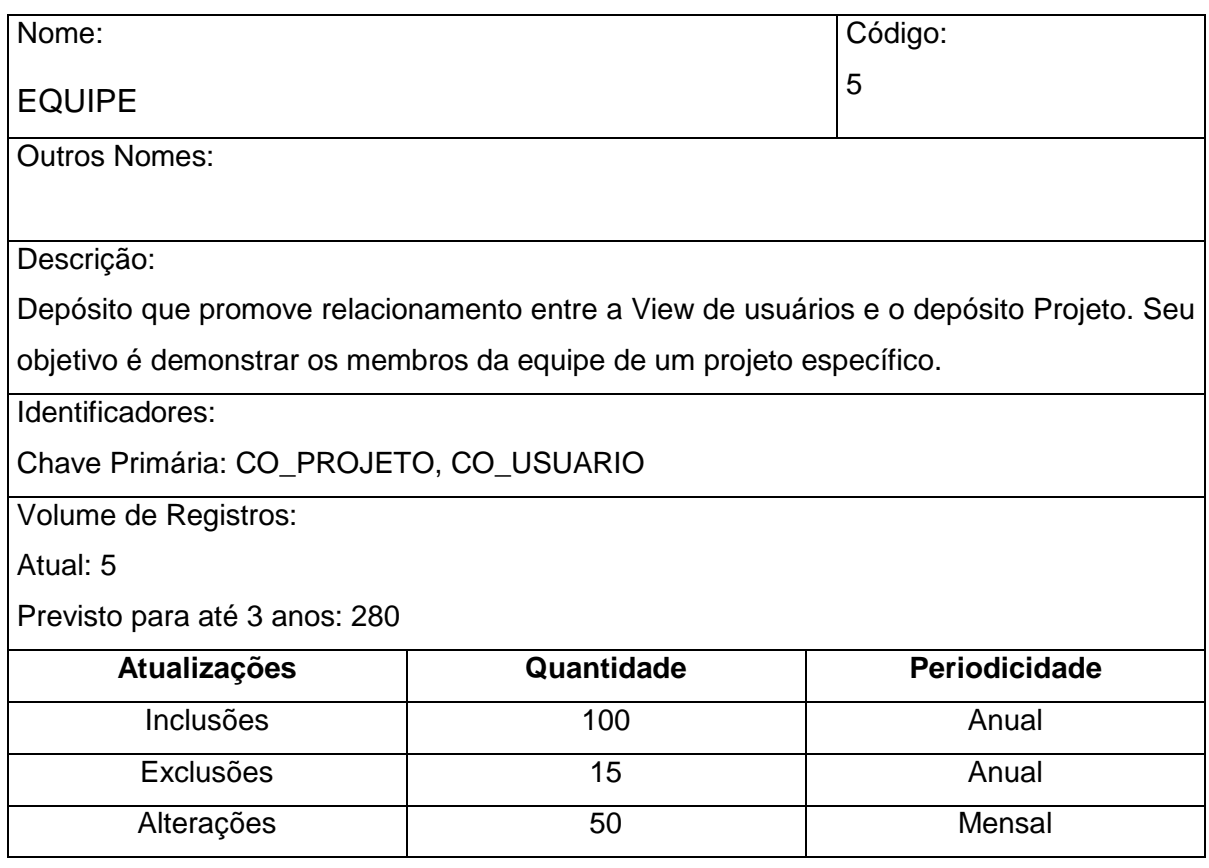

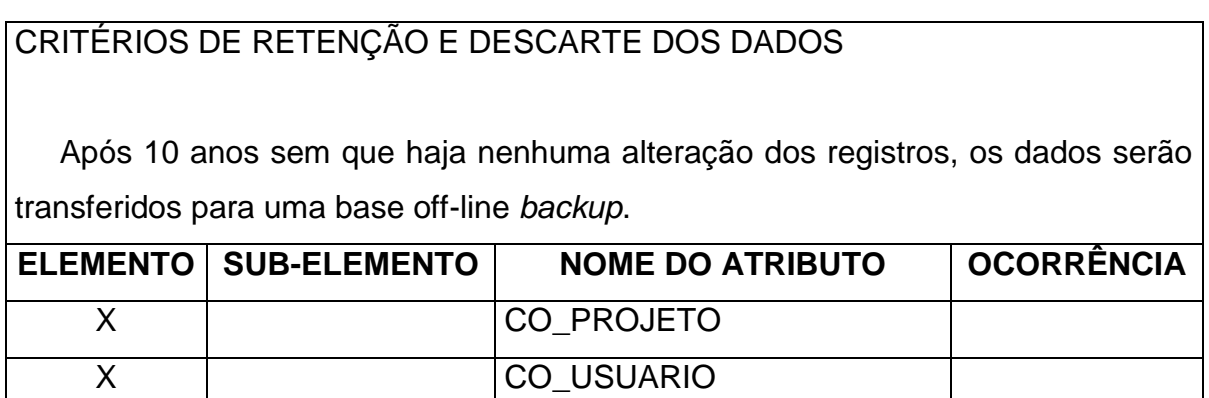

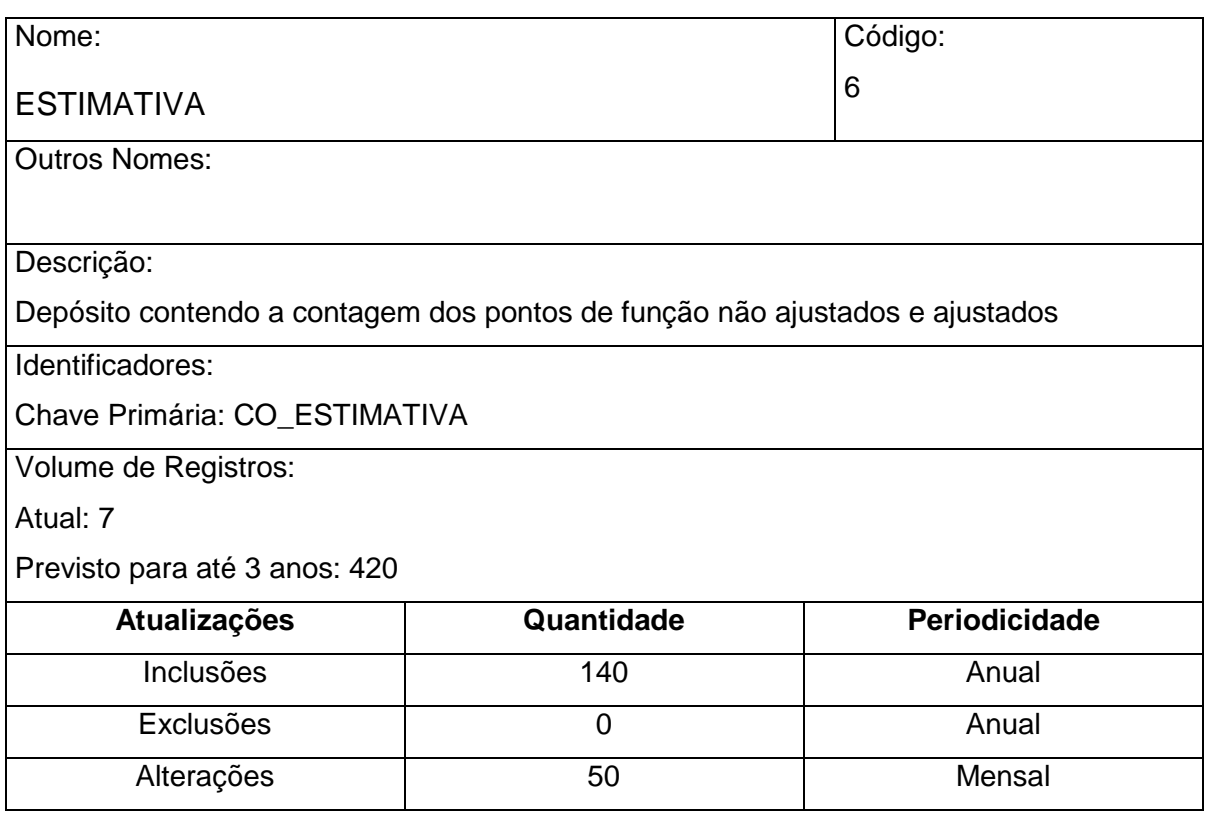

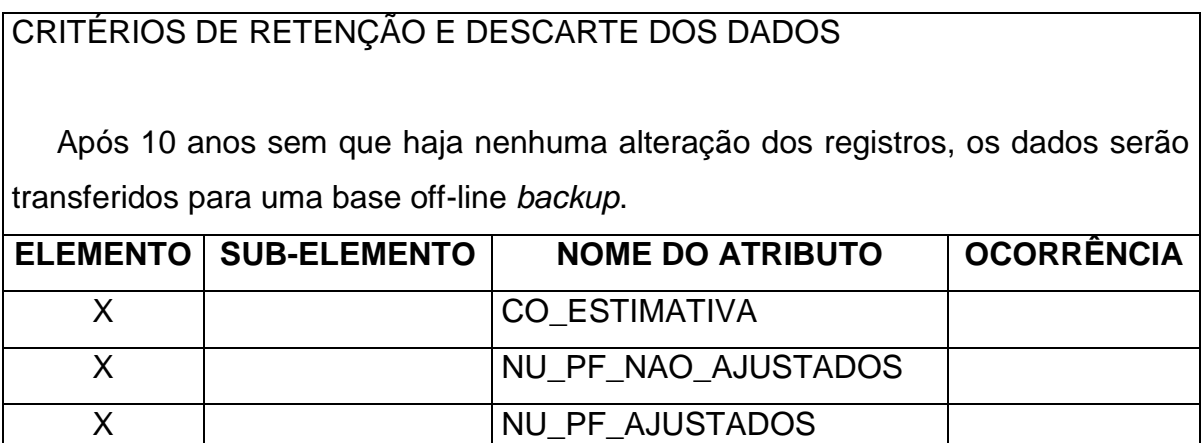

X VR\_FATOR\_AJUSTE

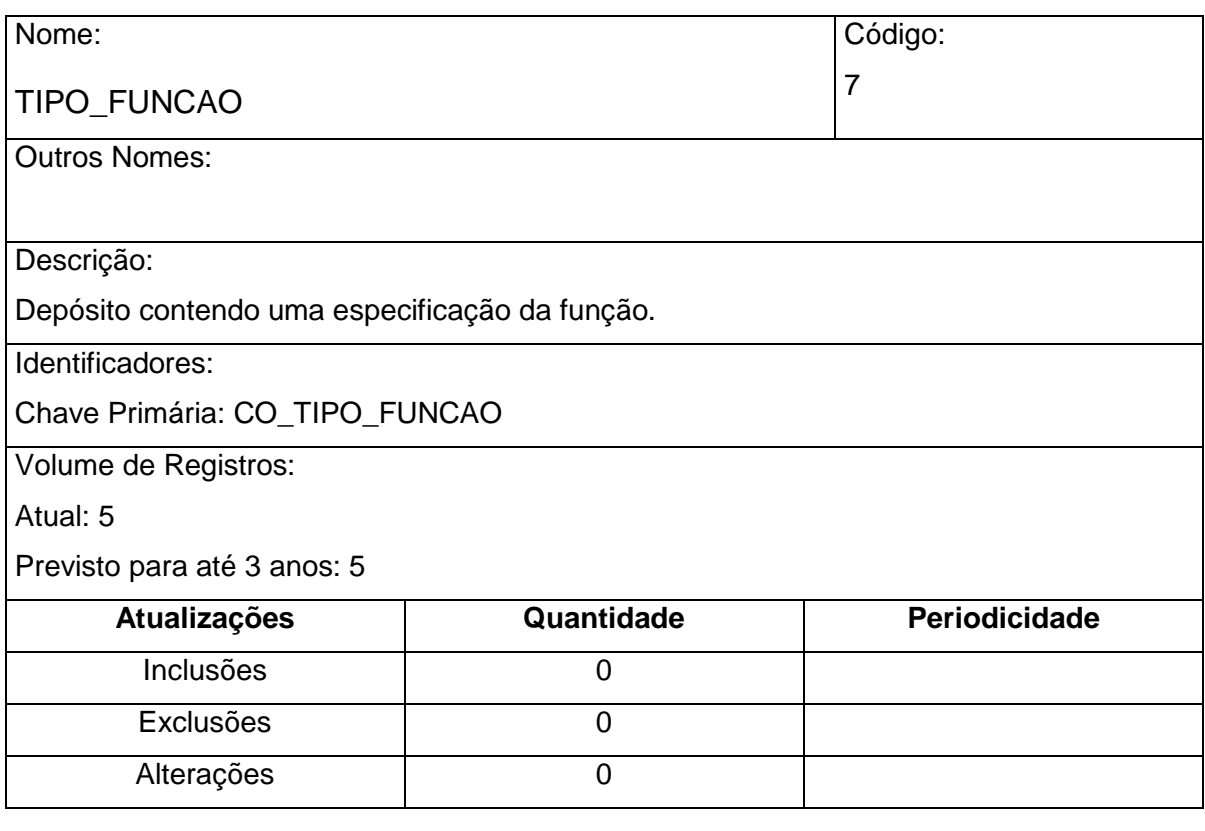

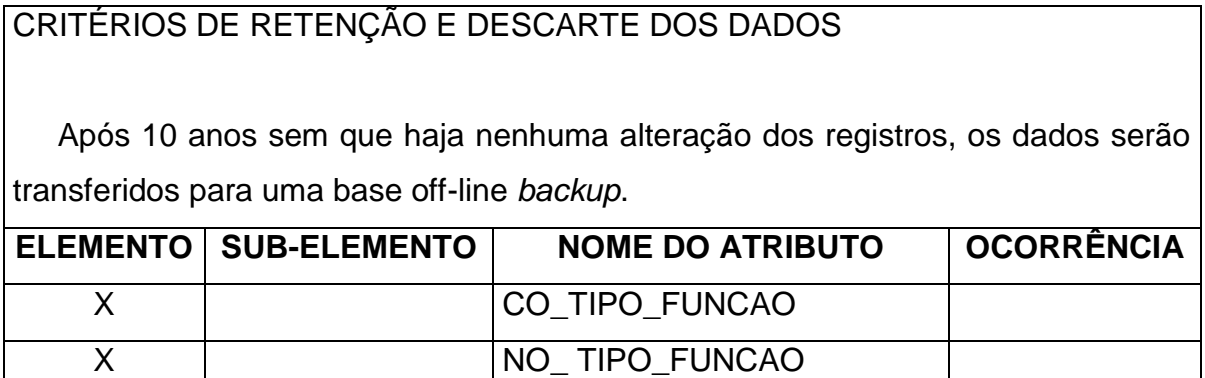

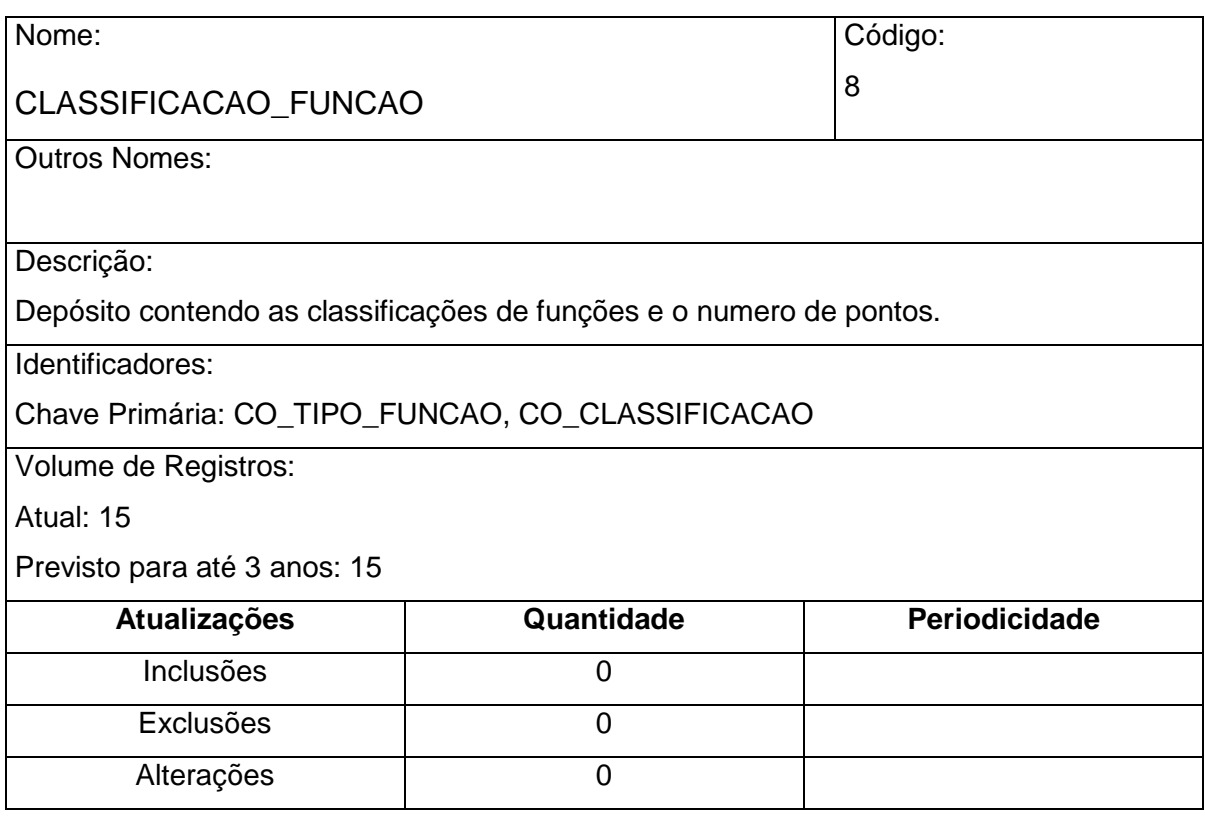

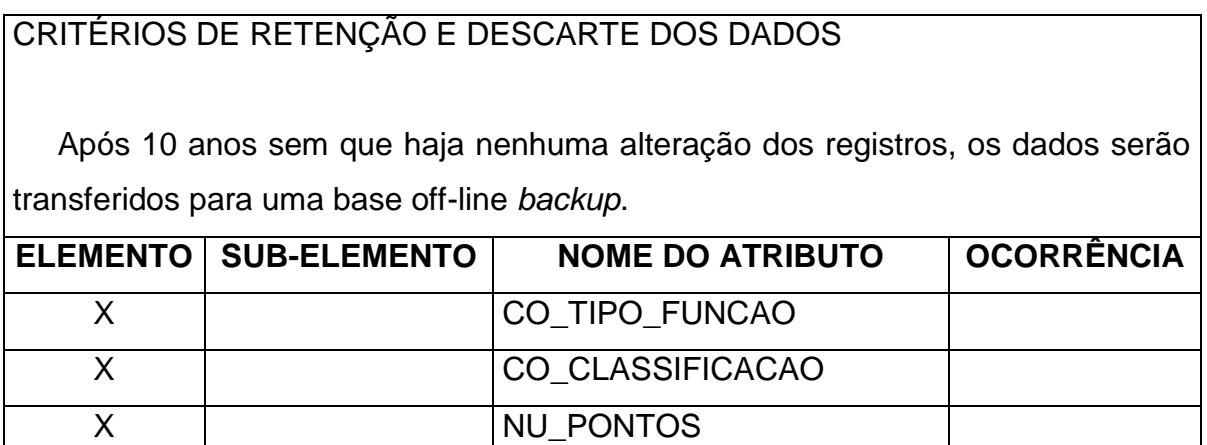

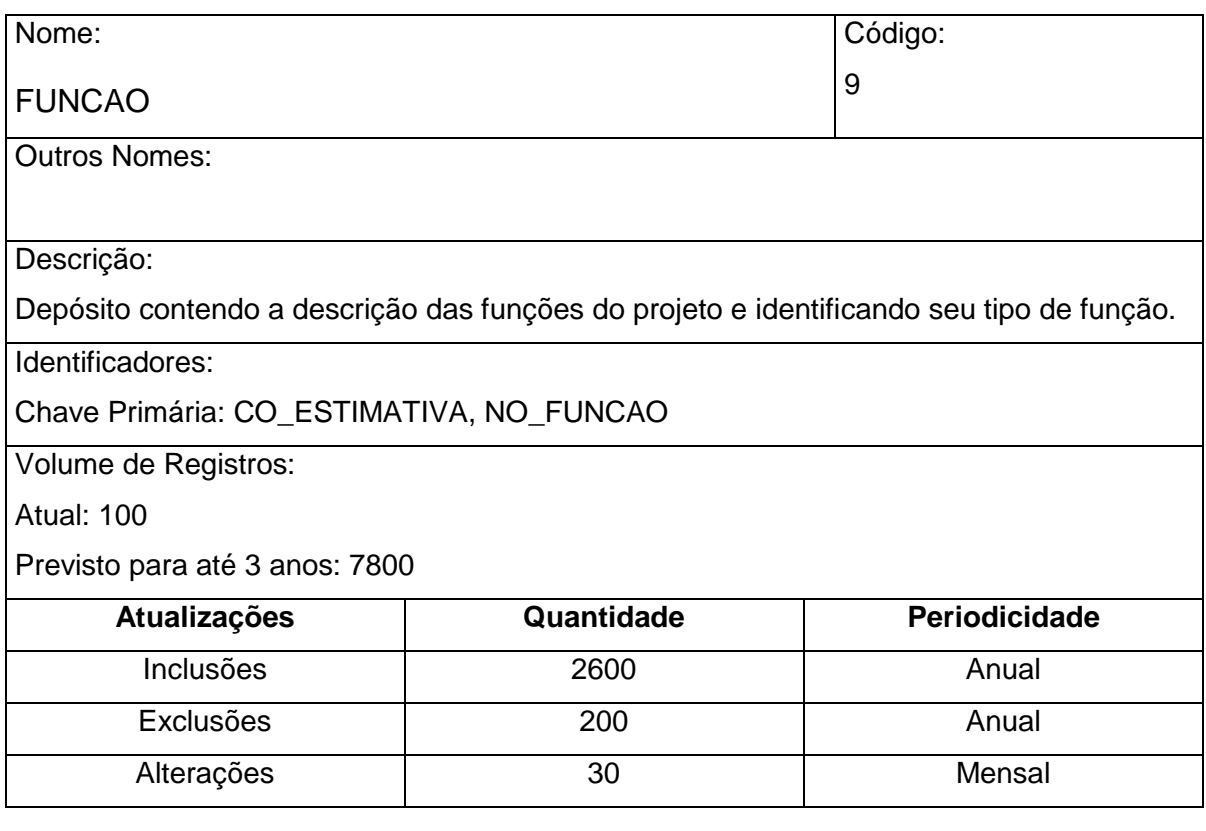

# CRITÉRIOS DE RETENÇÃO E DESCARTE DOS DADOS Após 10 anos sem que haja nenhuma alteração dos registros, os dados serão transferidos para uma base off-line *backup*. **ELEMENTO SUB-ELEMENTO NOME DO ATRIBUTO OCORRÊNCIA**

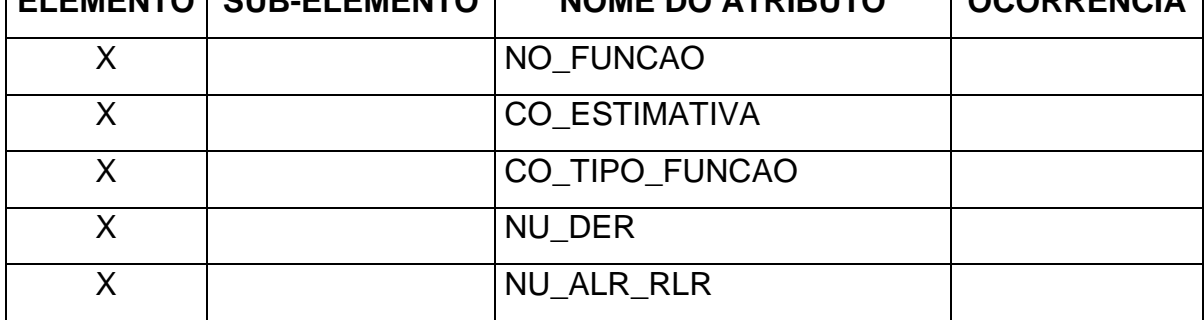

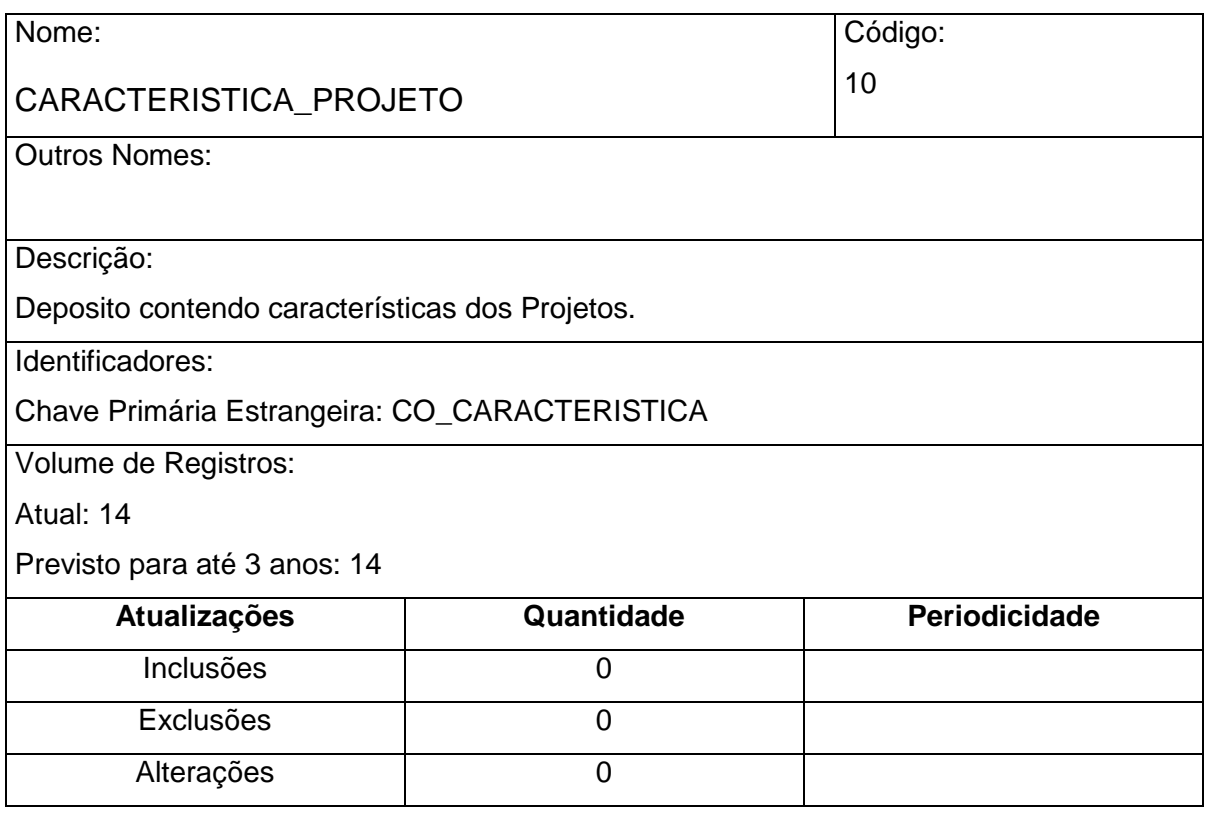

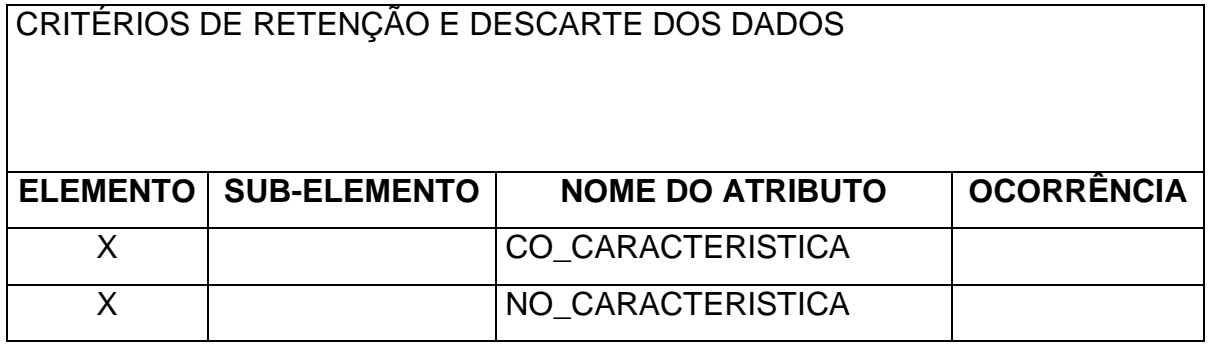

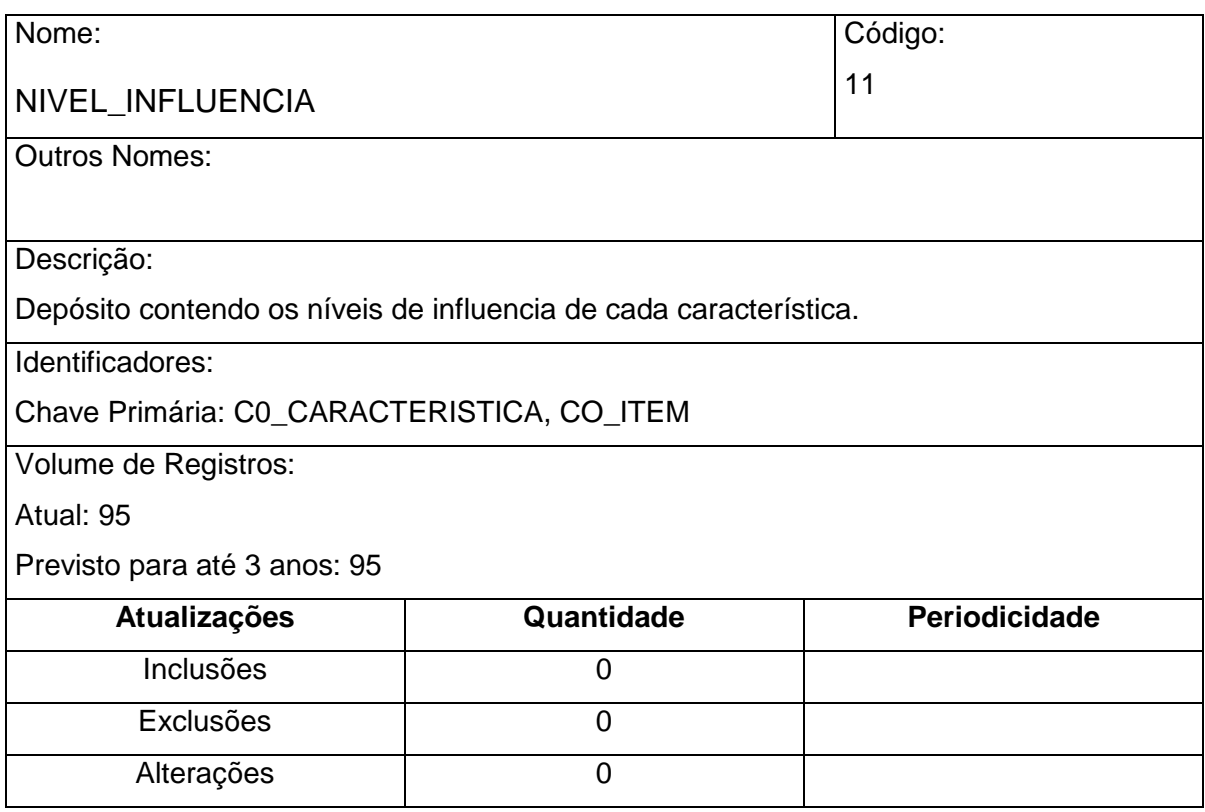

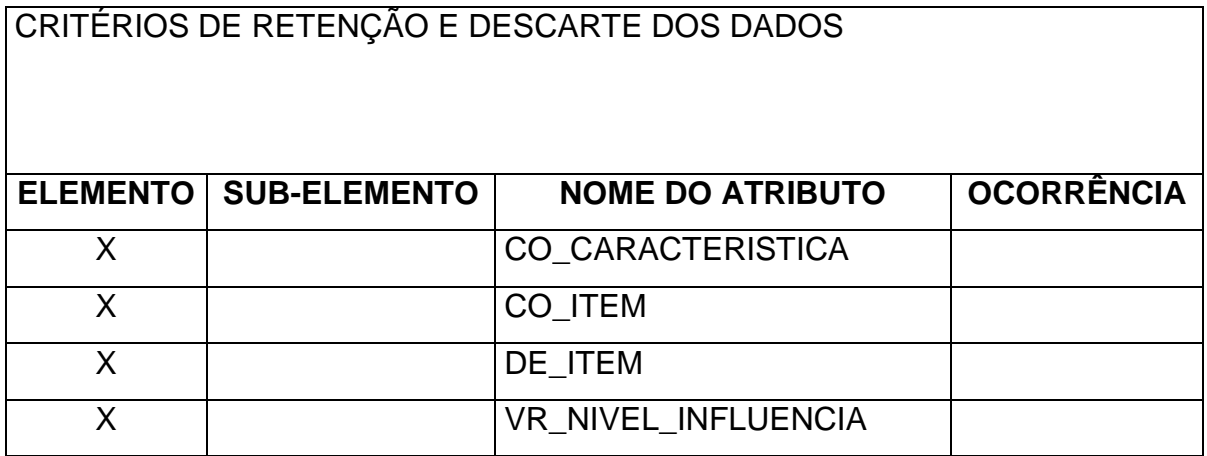

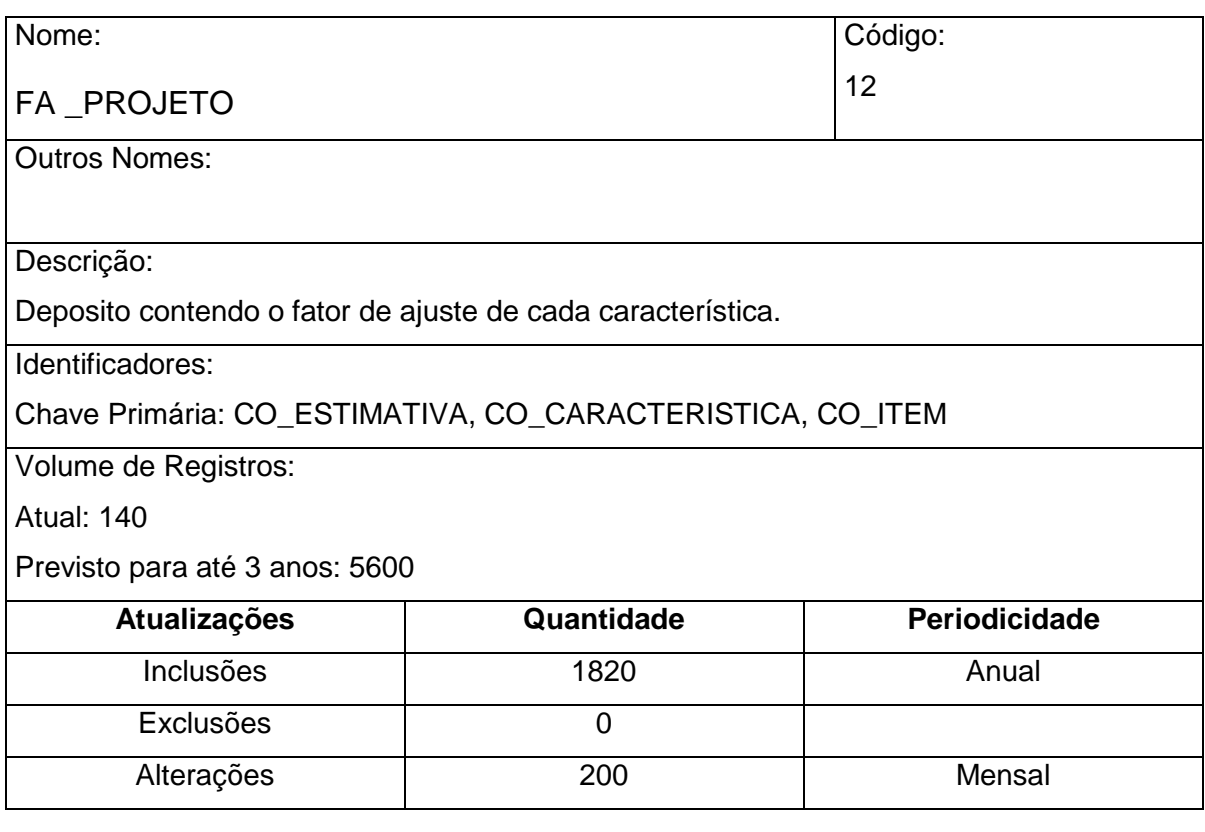

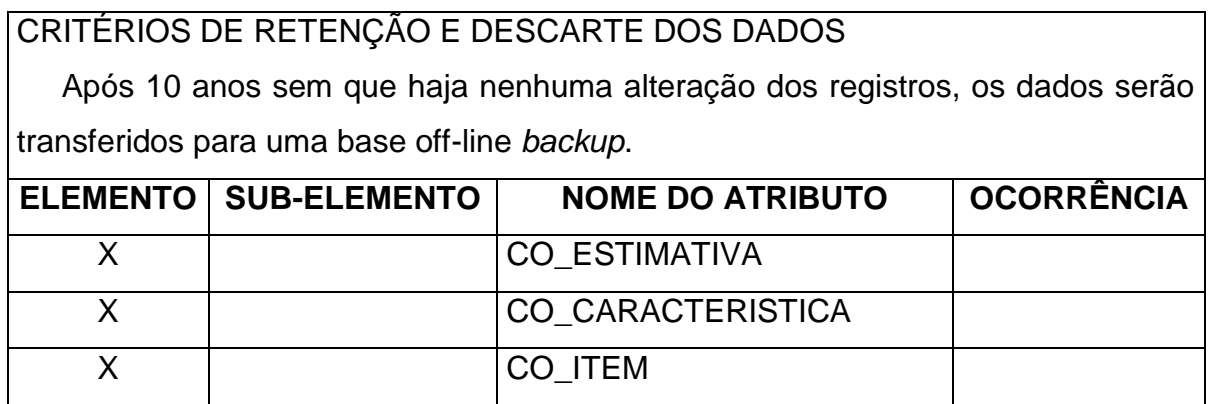

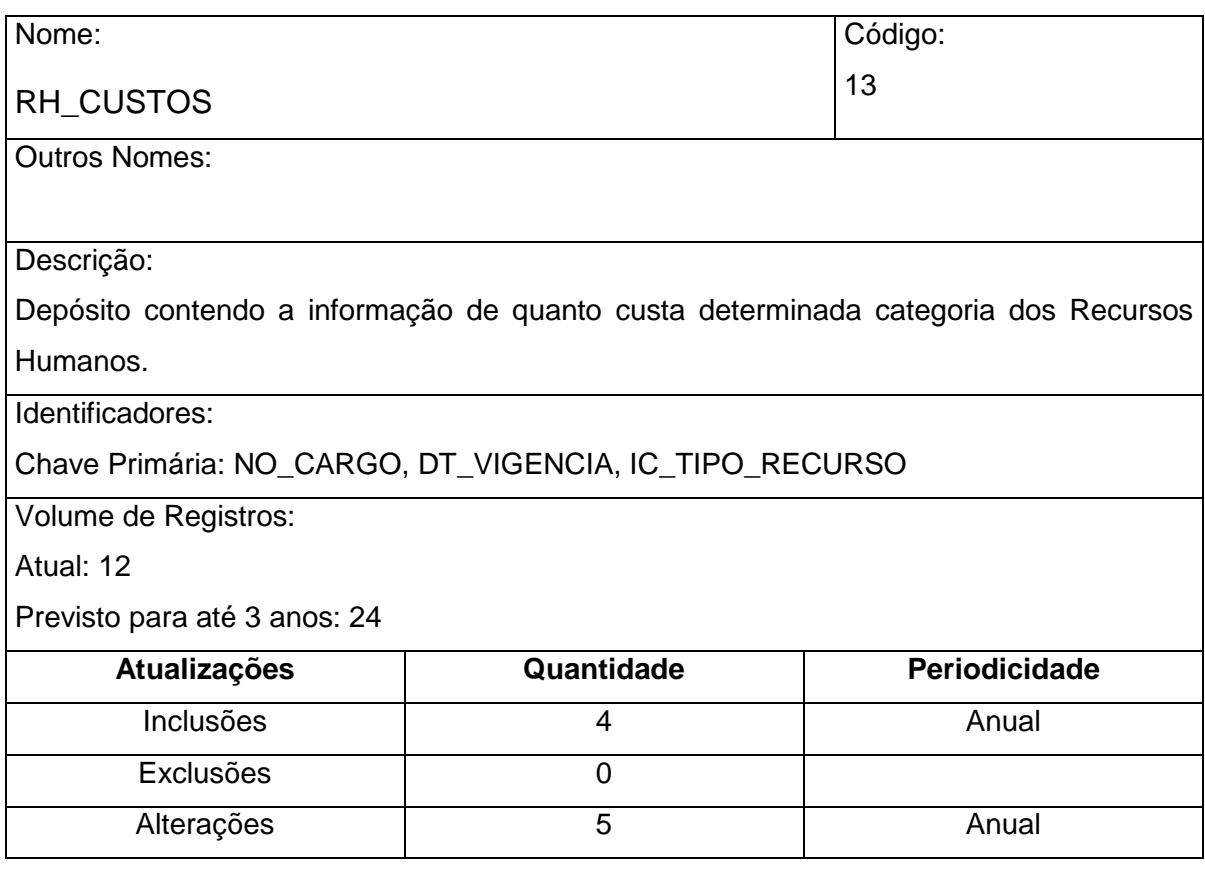

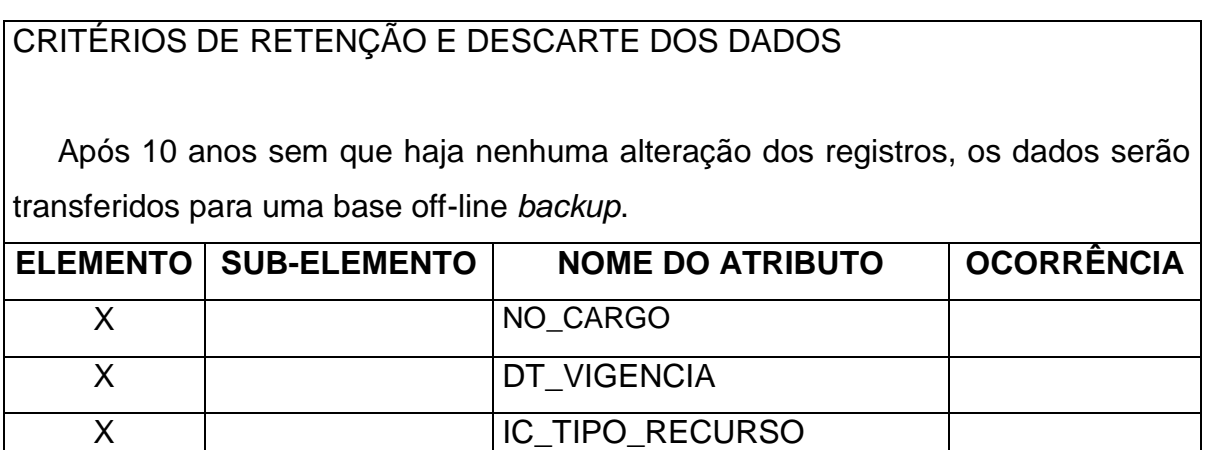

**X VR\_HORA** 

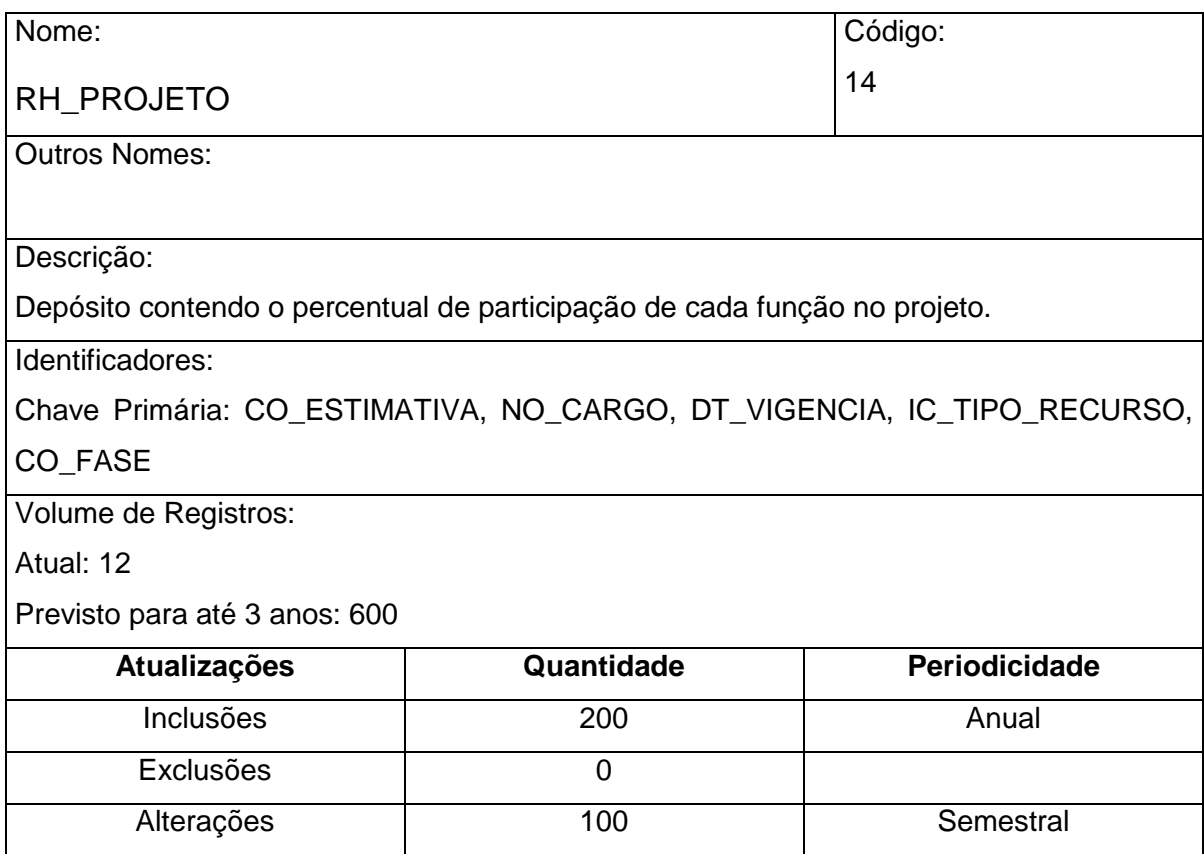

# CRITÉRIOS DE RETENÇÃO E DESCARTE DOS DADOS

 Após 10 anos sem que haja nenhuma alteração dos registros, os dados serão transferidos para uma base off-line *backup*.

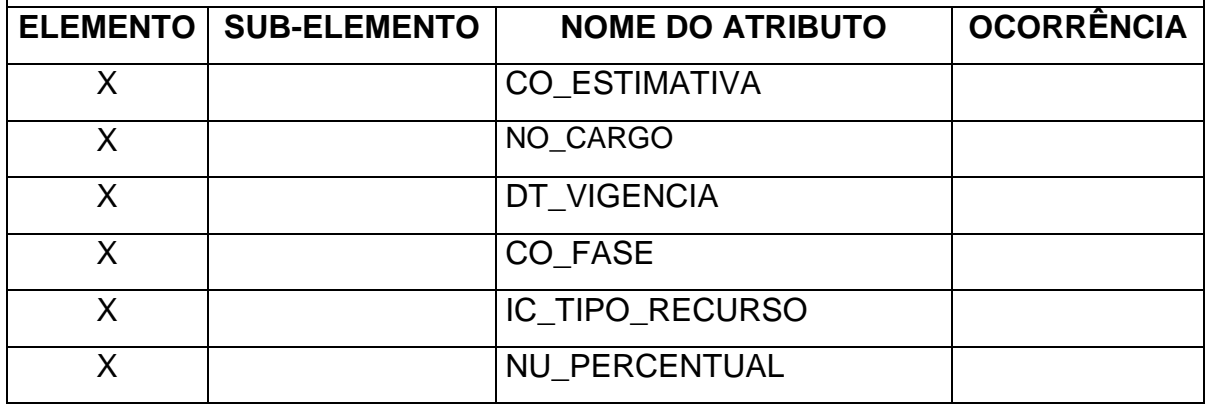

## **Modelo de Entidade e Relacionamento**

## **8.1 MER Conceitual**

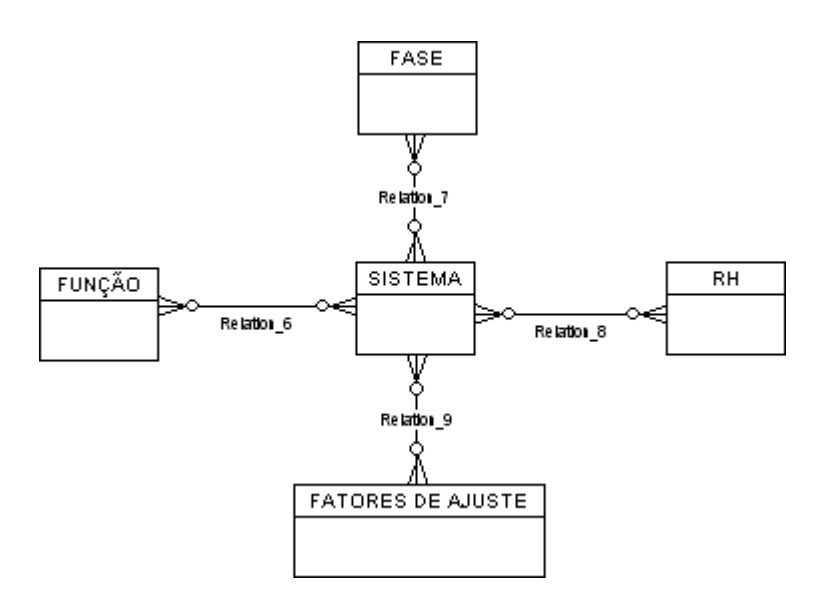

## **8.2 Tabelas Tradicionais**

## **8.2.1 Relação das Tabelas Tradicionais**

- TIPO\_PROJETO
- FASE
- TIPO\_FUNCAO
- CLASSIFICAÇÃO\_FUNCAO
- CARACTERISTICA\_PROJETO
- · NÍVEL DE INFLUENCIA
- RH\_CUSTOS

# **8.2.2 Descrição das Tabelas Tradicionais**

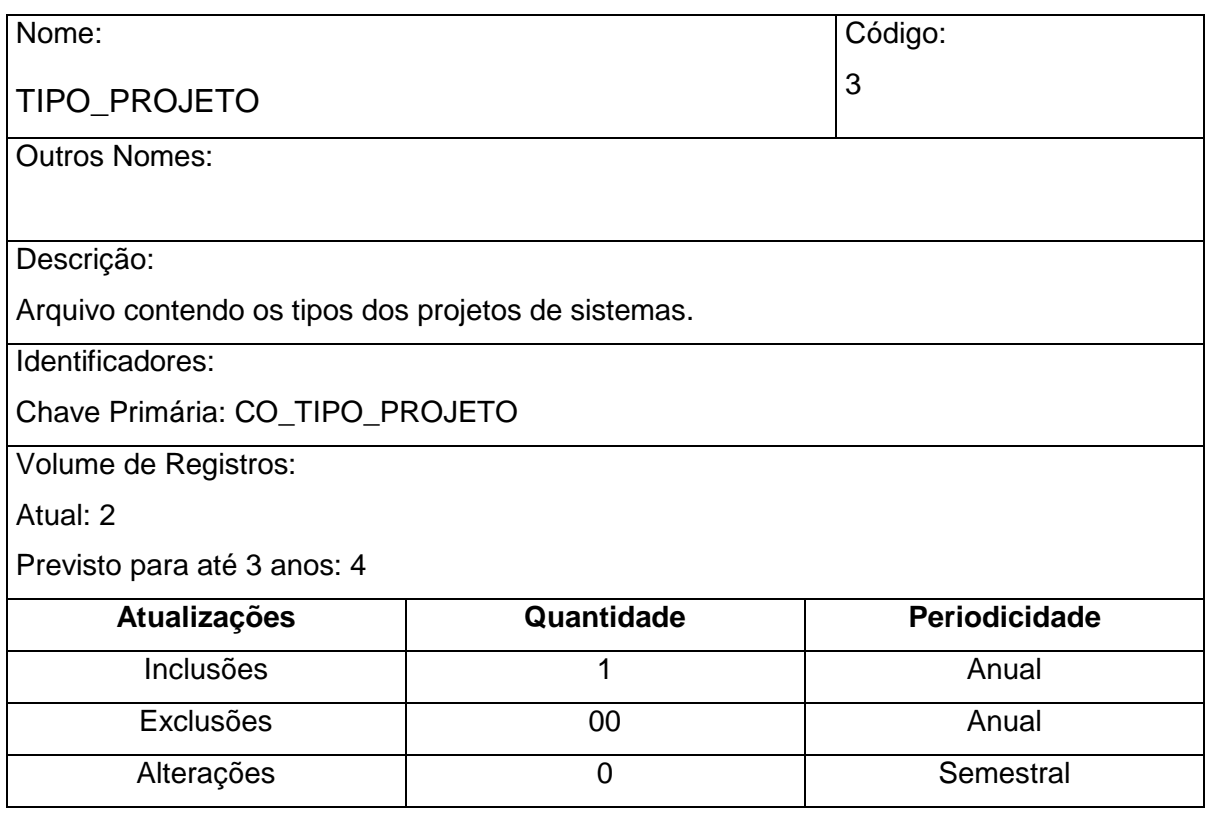

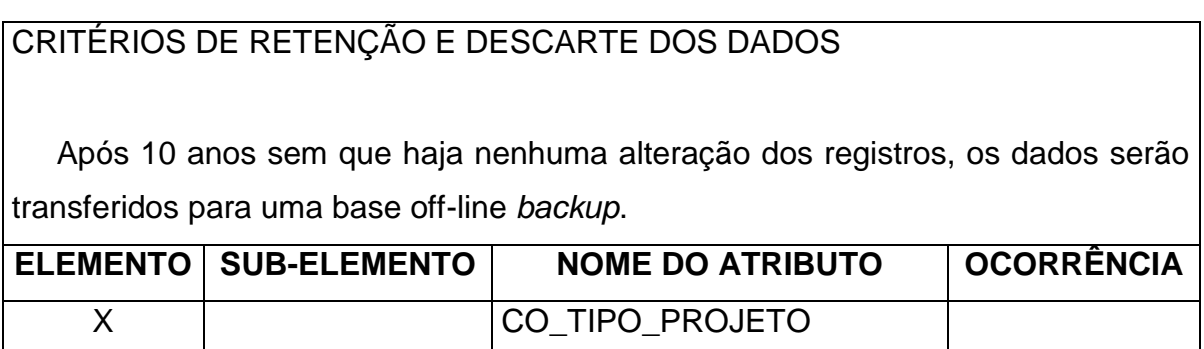

X NO\_TIPO\_PROJETO

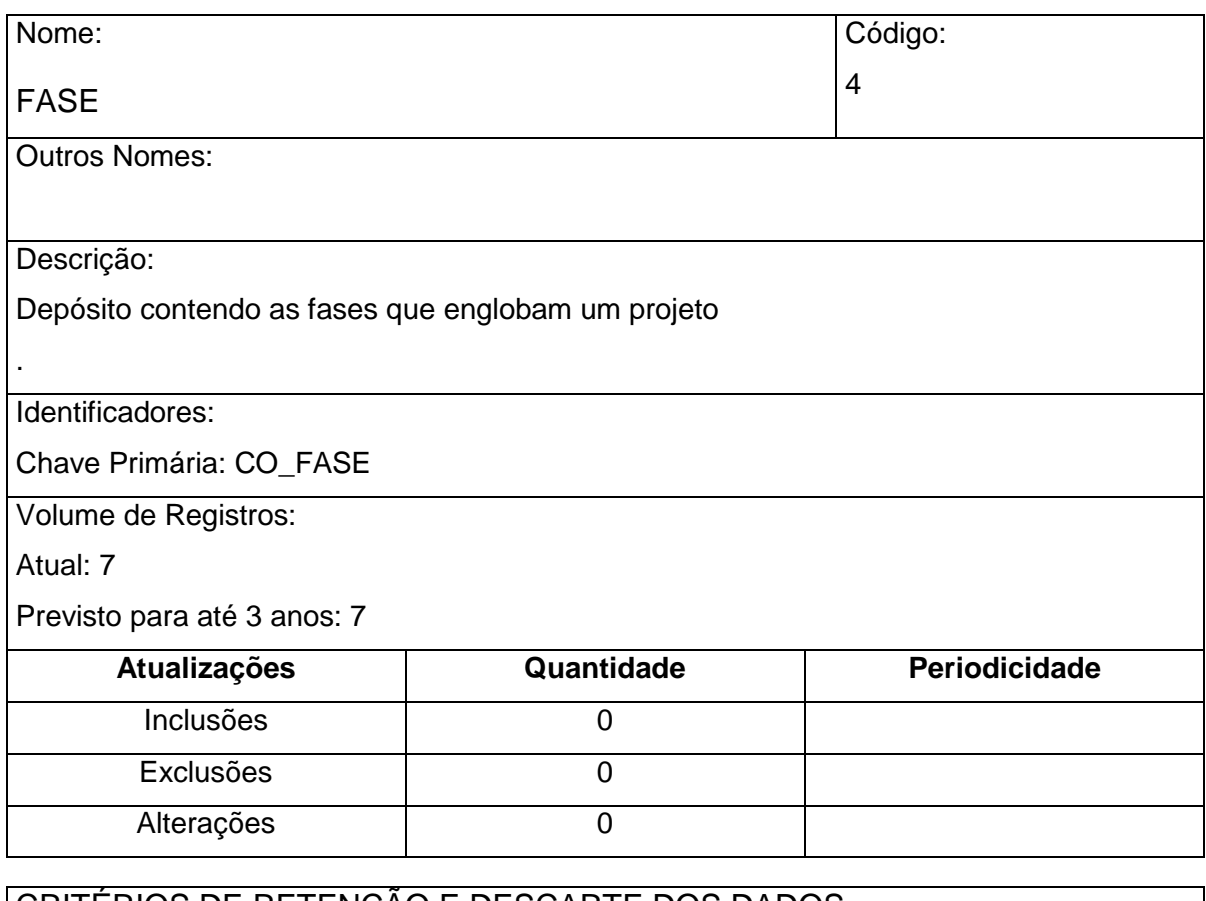

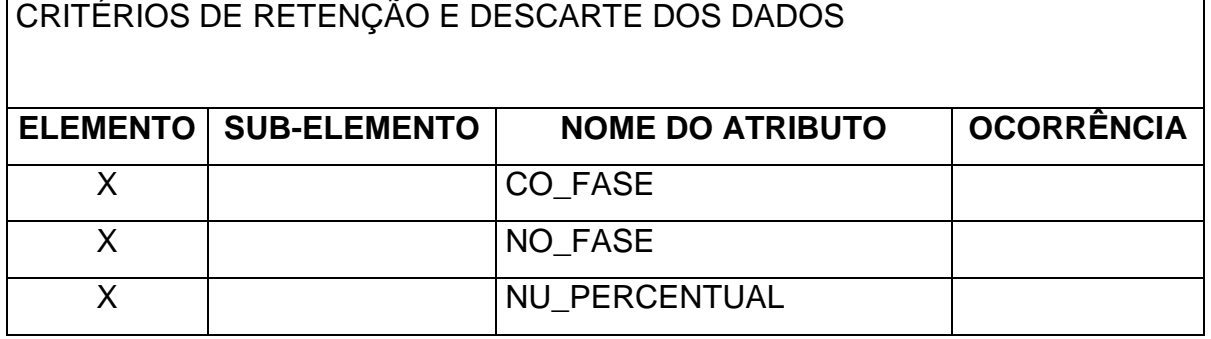

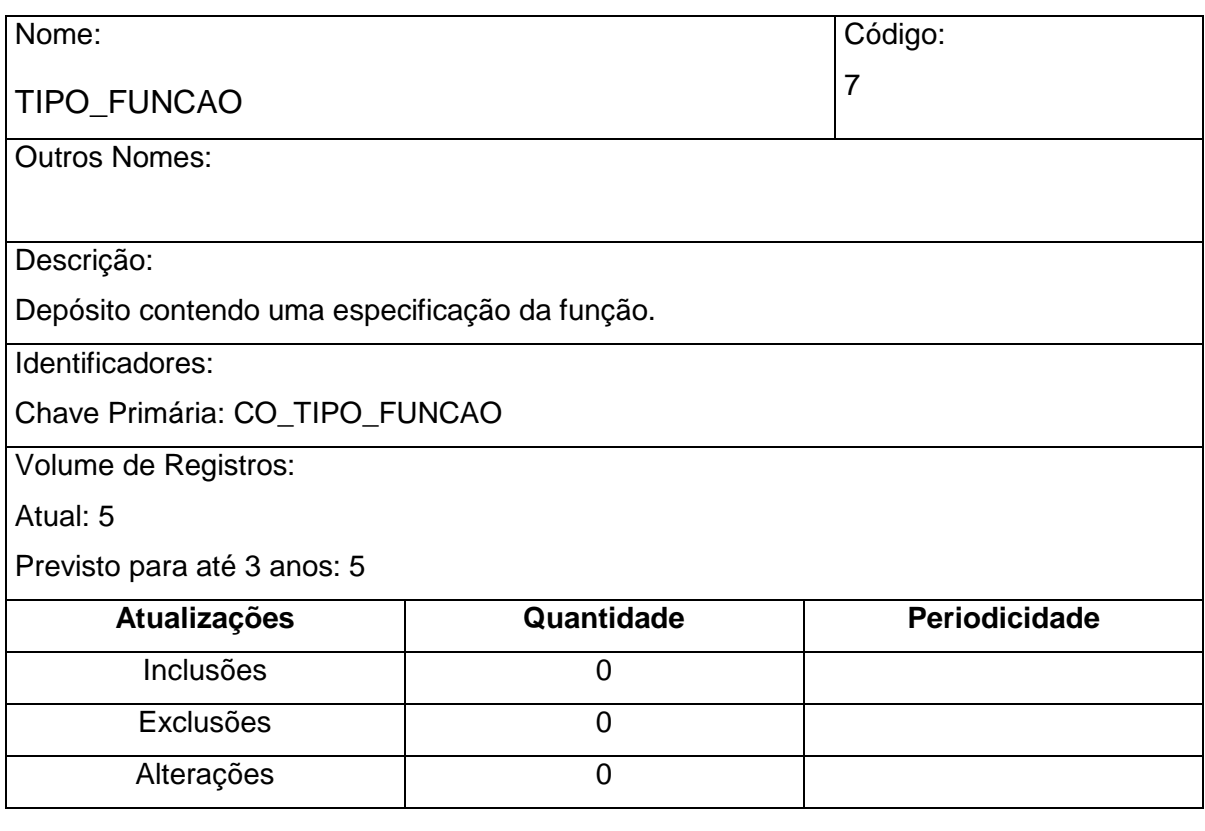

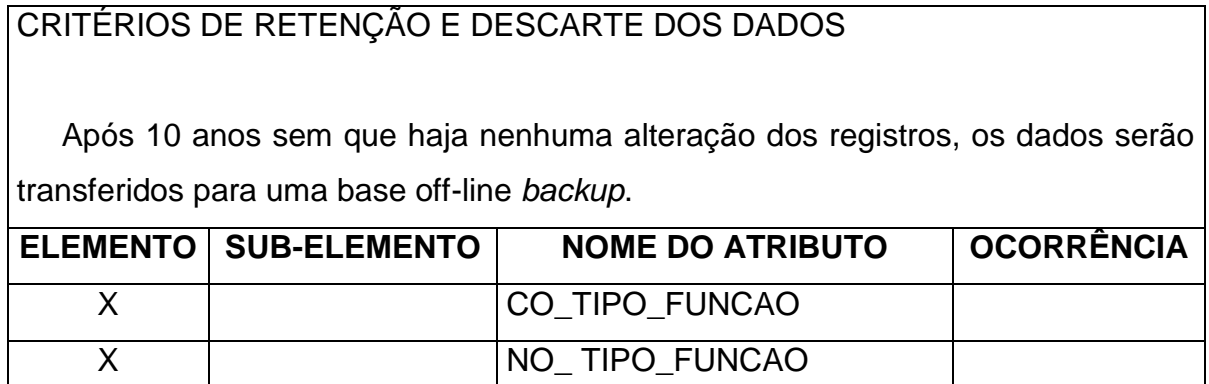

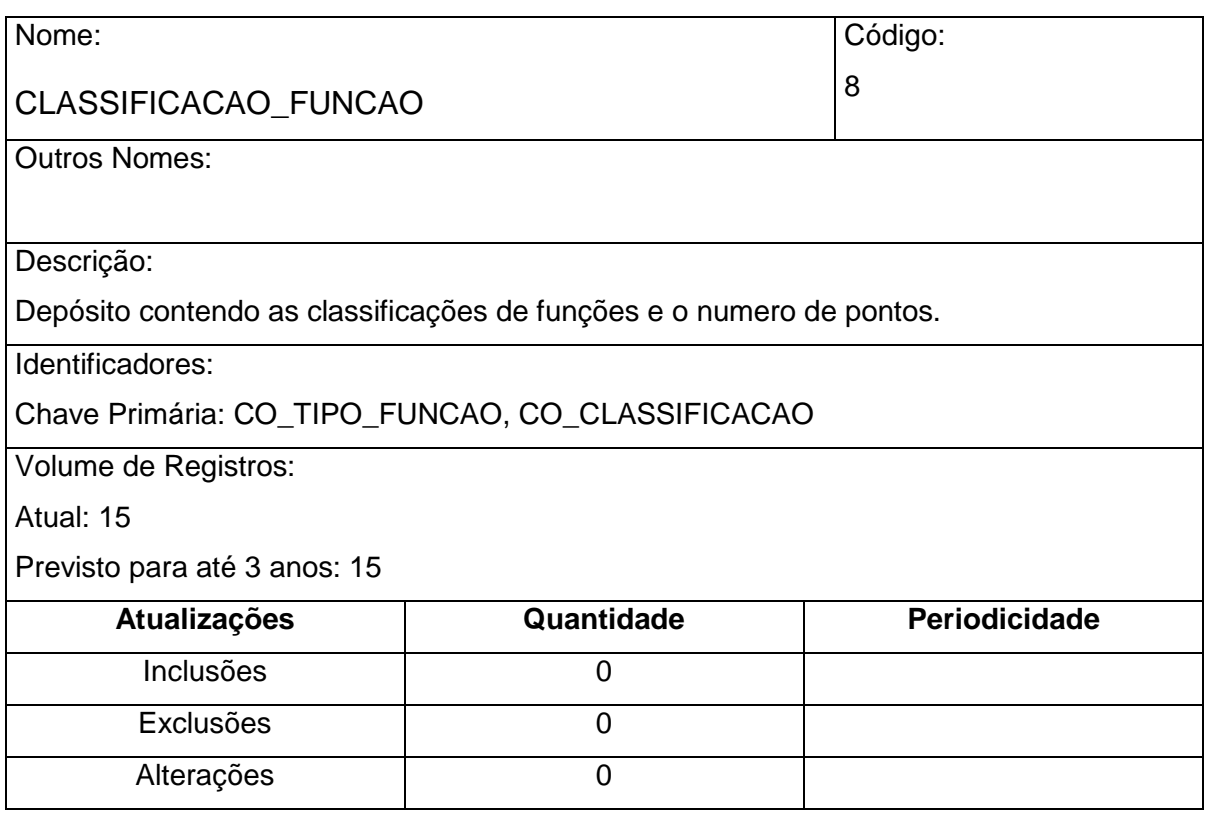

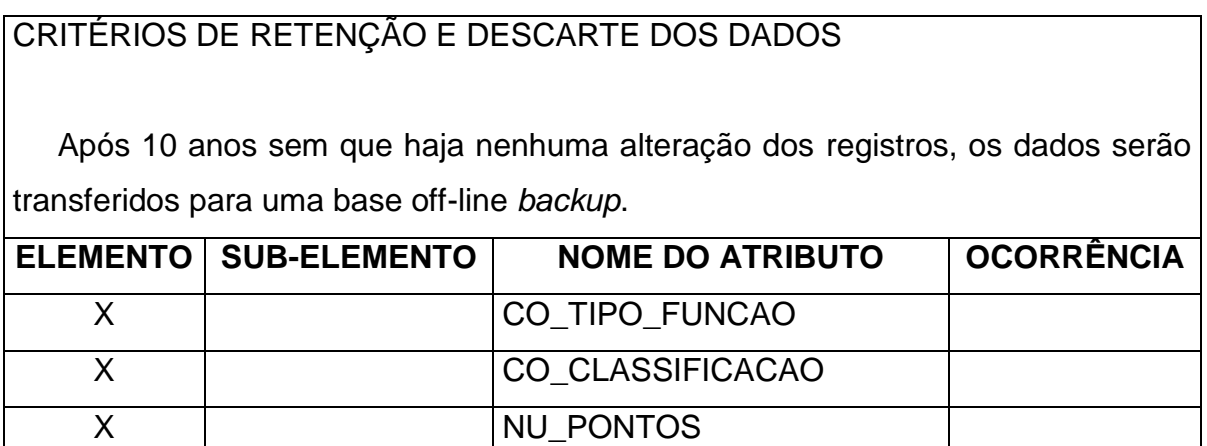

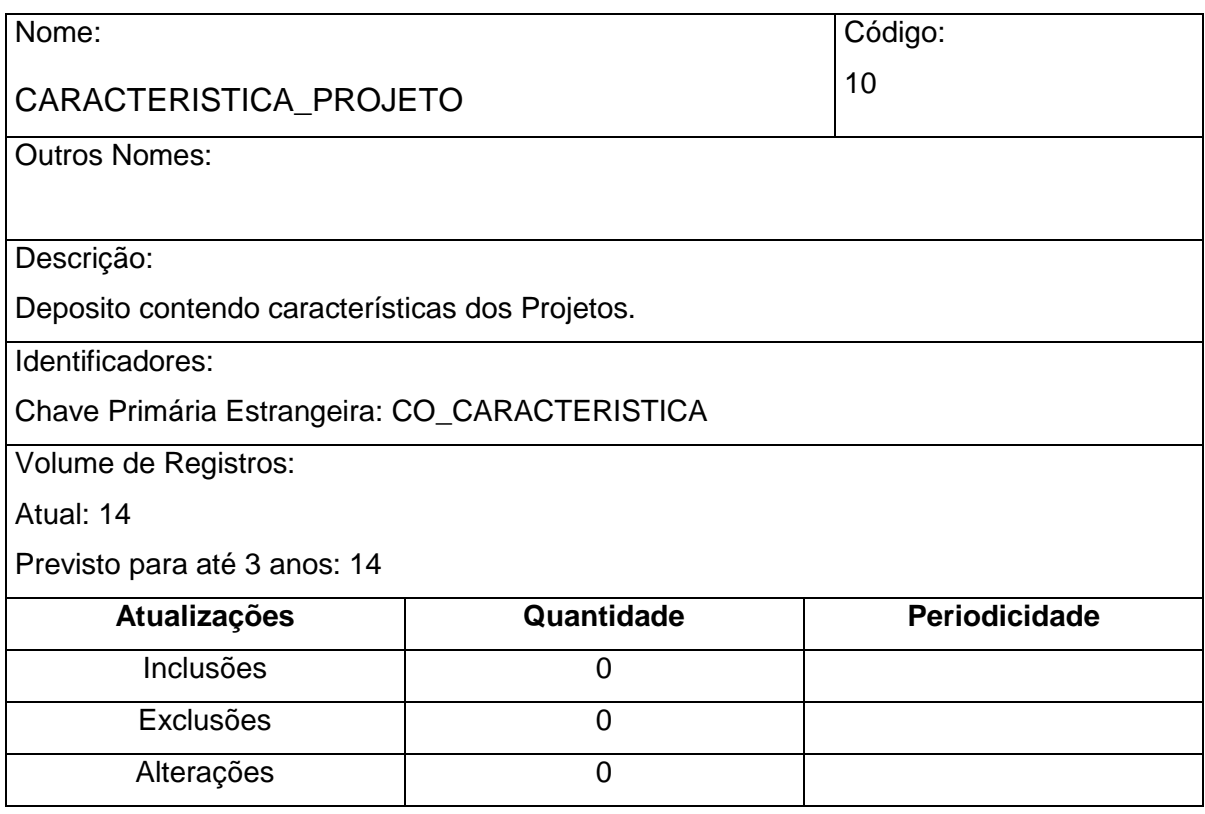

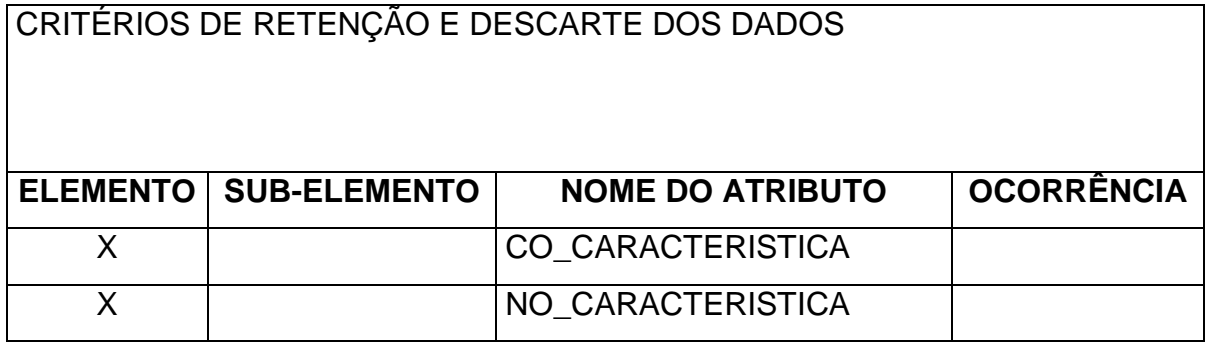

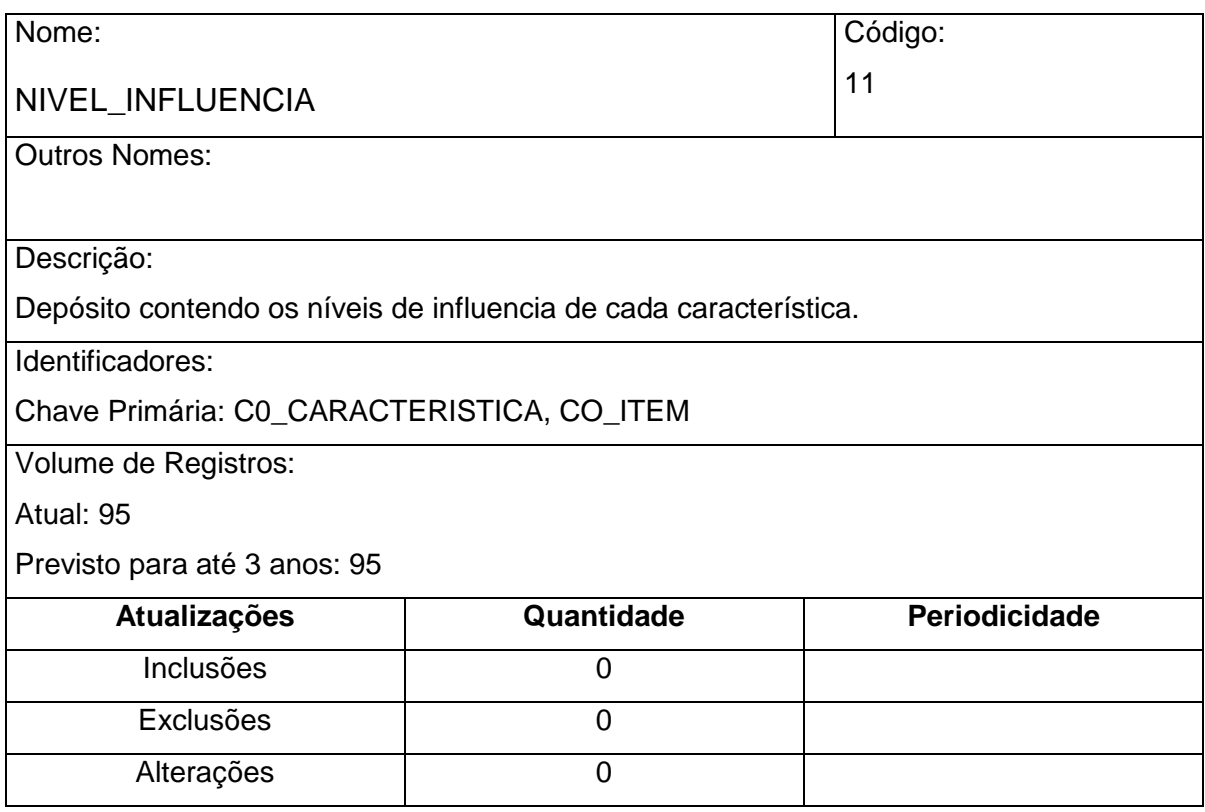

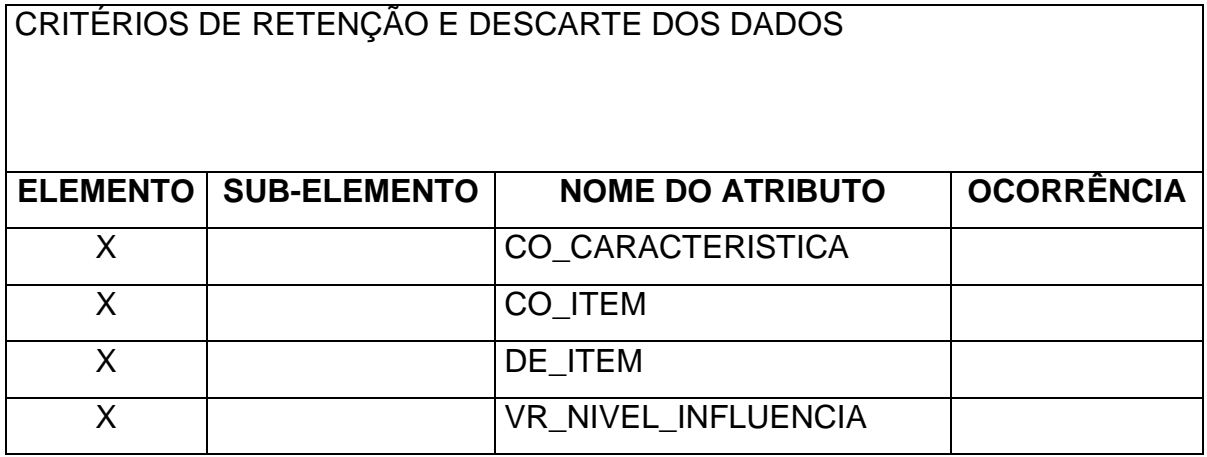

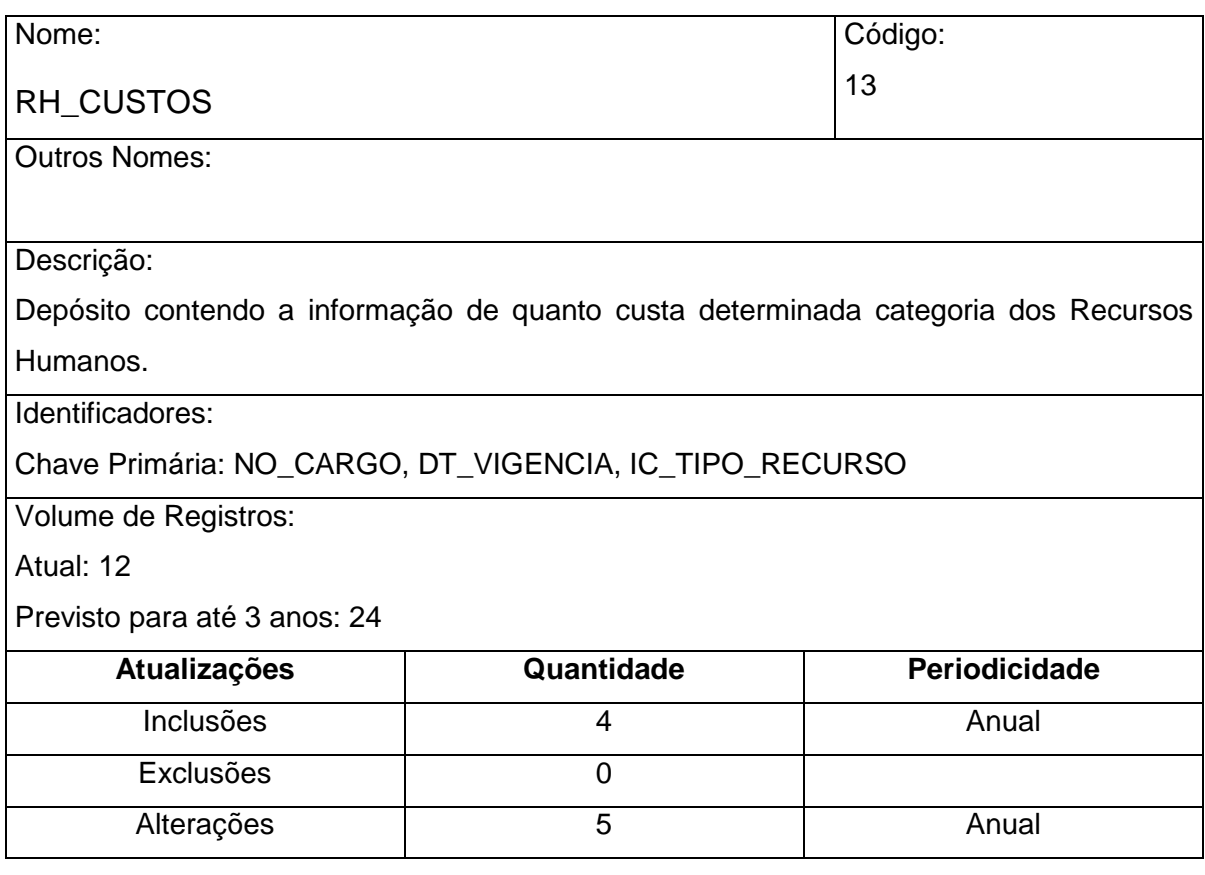

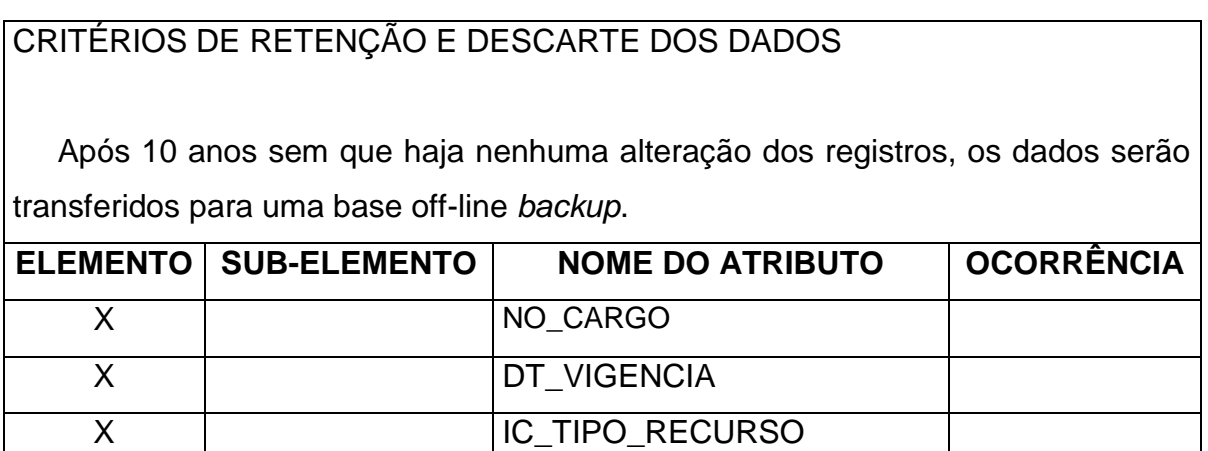

**X VR\_HORA** 

## **8.3 MER de Implementação**

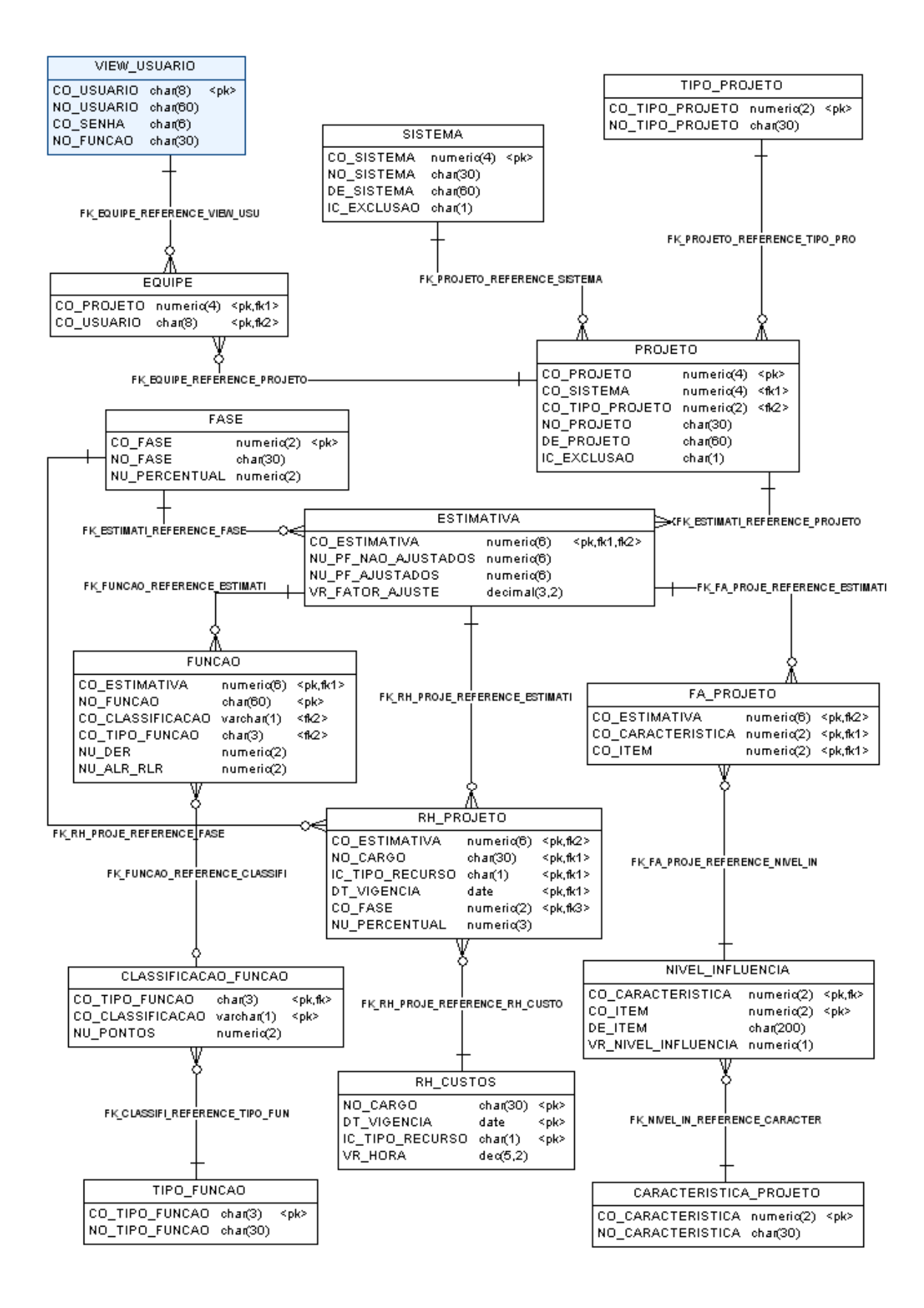

# **8.3.1 Relação das Tabelas**

- SISTEMA
- PROJETO
- EQUIPE
- **•** ESTIMATIVA
- FUNCAO
- RH\_PROJETO
- FA\_PROJETO

## **8.3.2 Descrição das Tabelas**

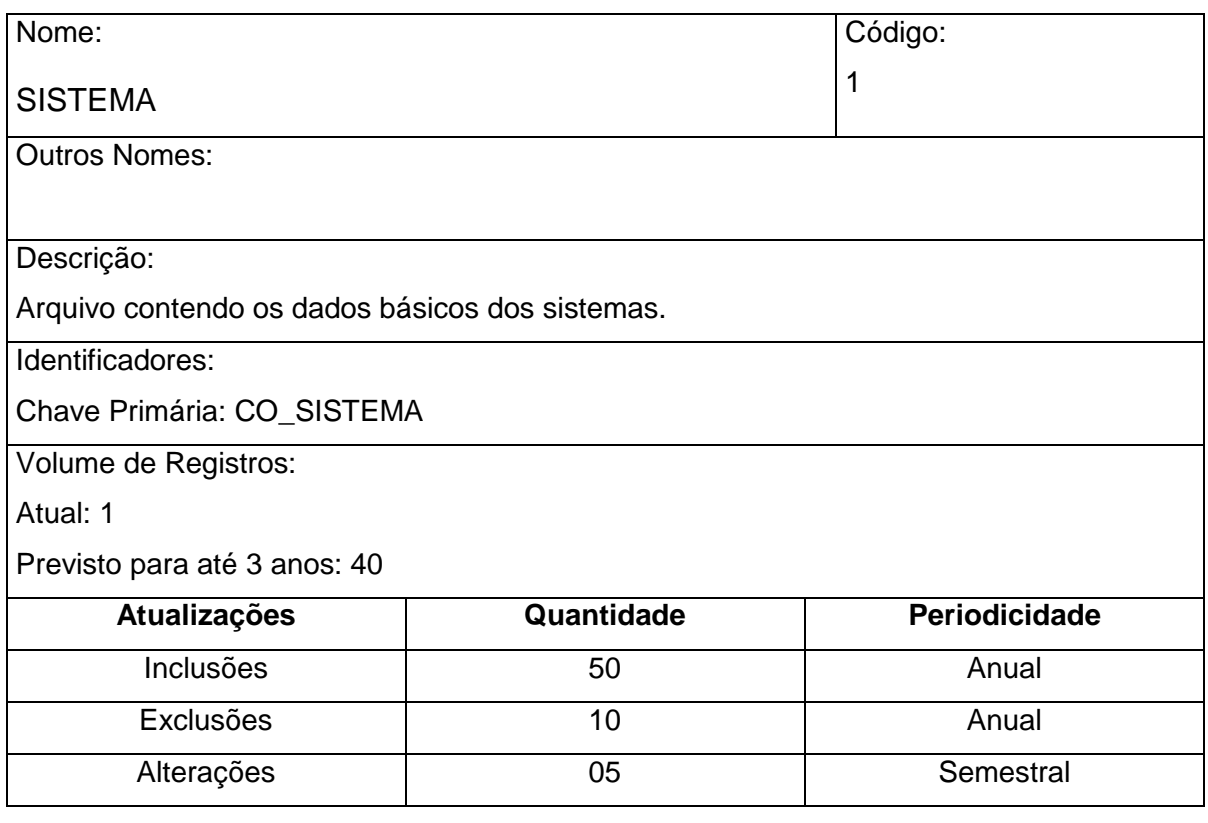

# CRITÉRIOS DE RETENÇÃO E DESCARTE DOS DADOS

 Após 10 anos sem que haja nenhuma alteração dos registros, os dados serão transferidos para uma base off-line *backup*.

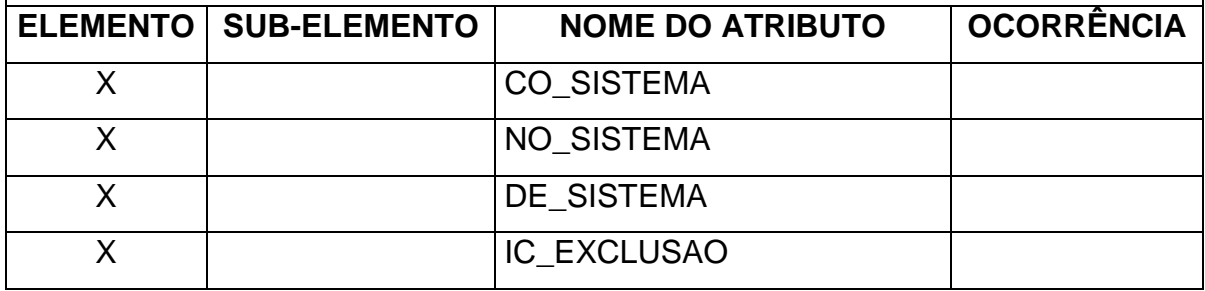

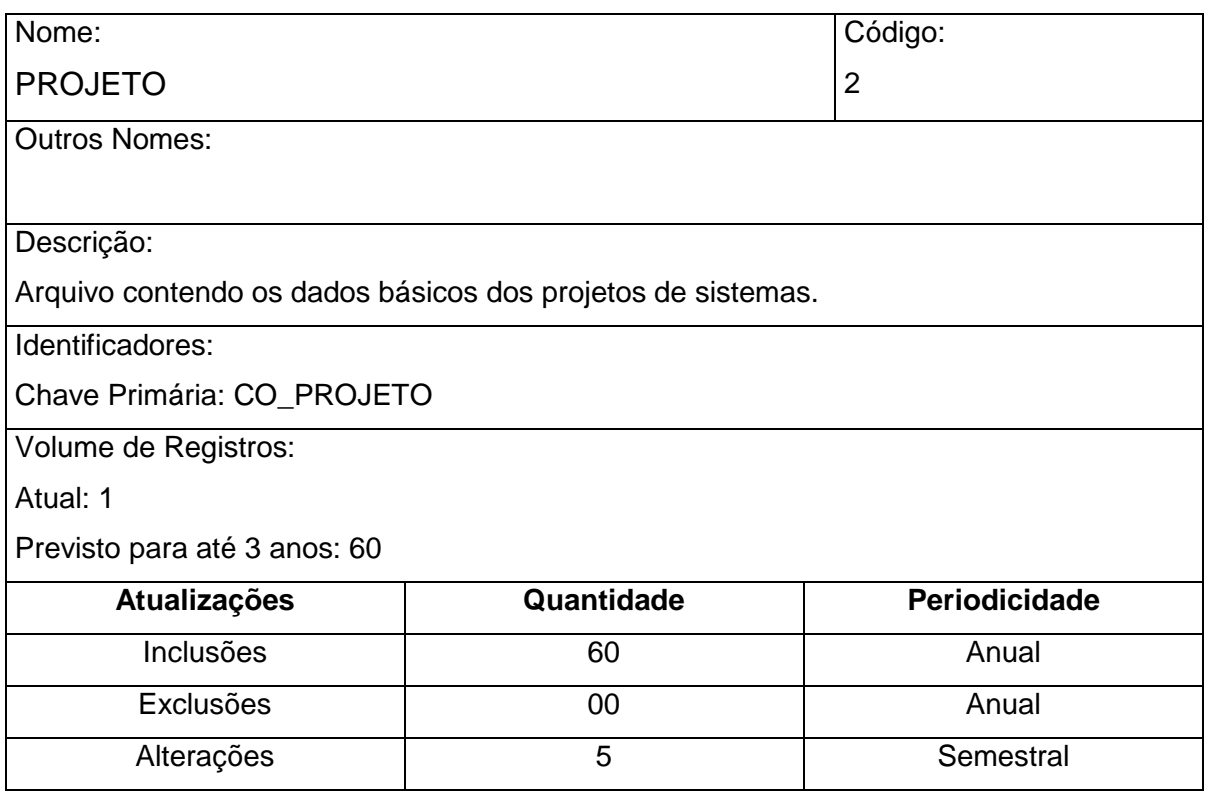

CRITÉRIOS DE RETENÇÃO E DESCARTE DOS DADOS

 Após 10 anos sem que haja nenhuma alteração dos registros, os dados serão transferidos para uma base off-line *backup*.

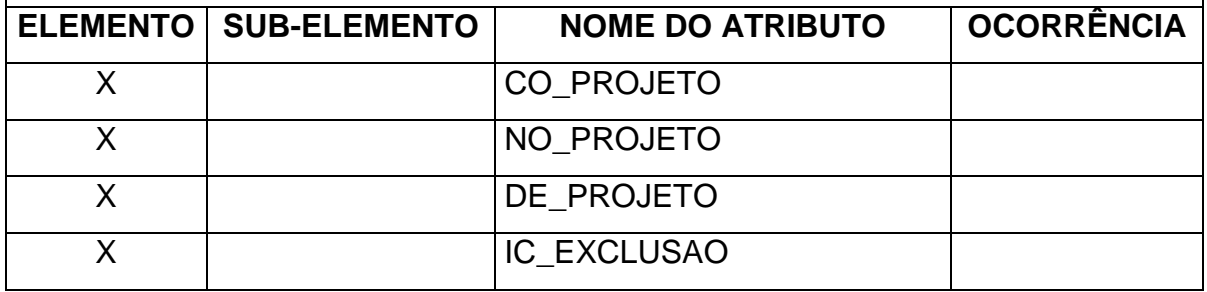
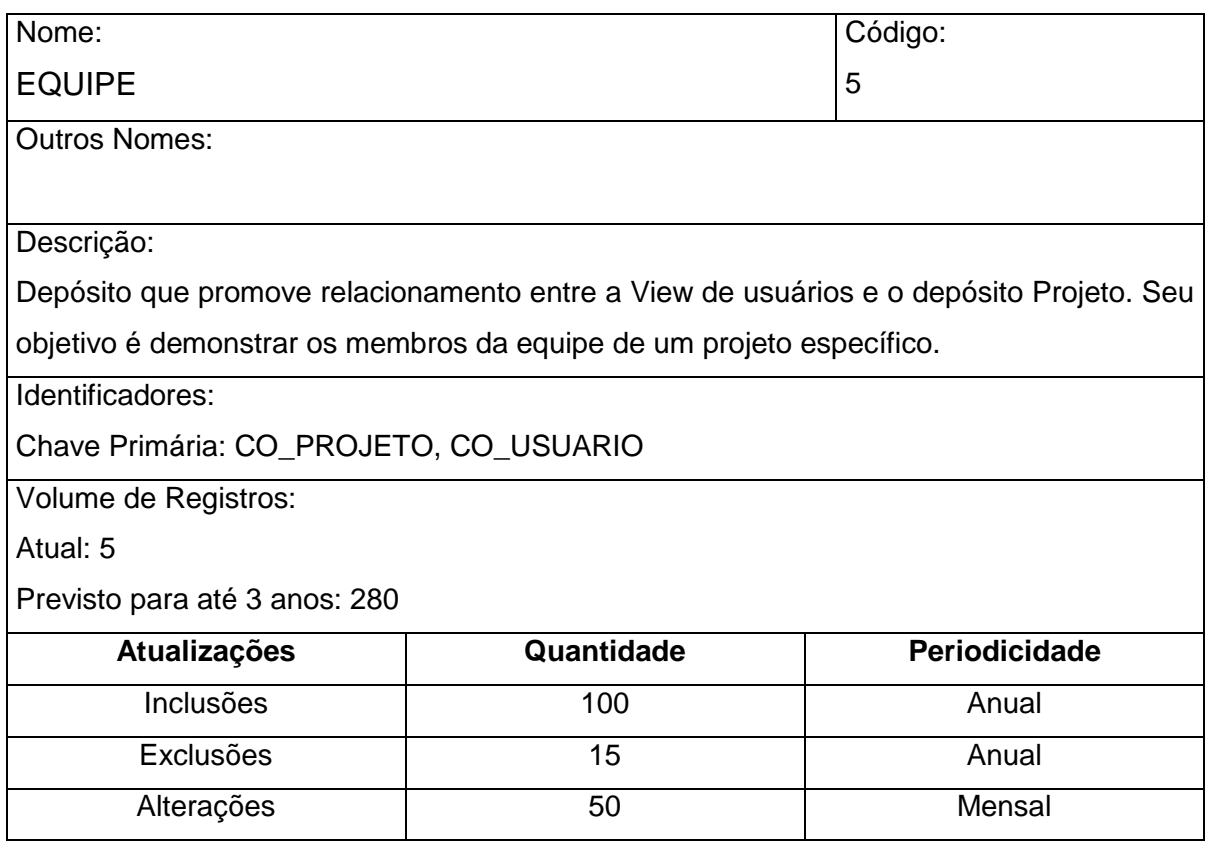

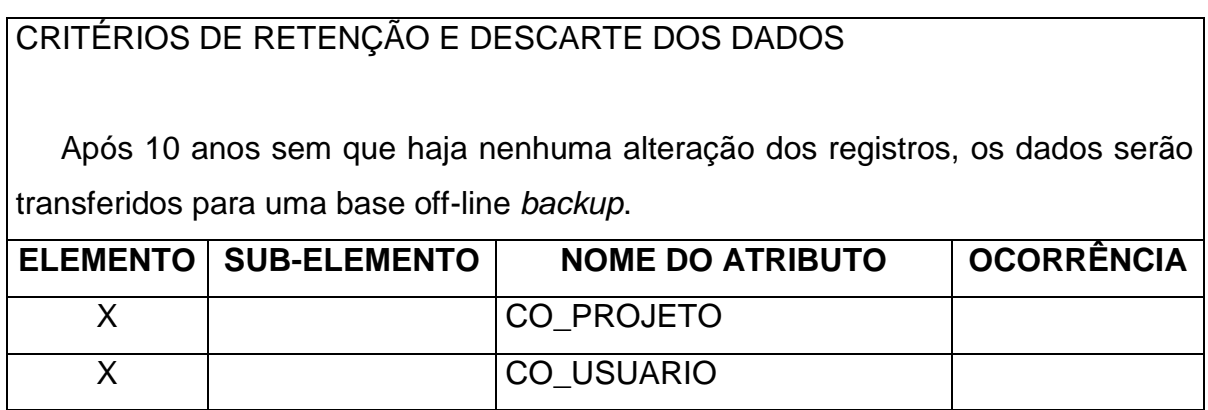

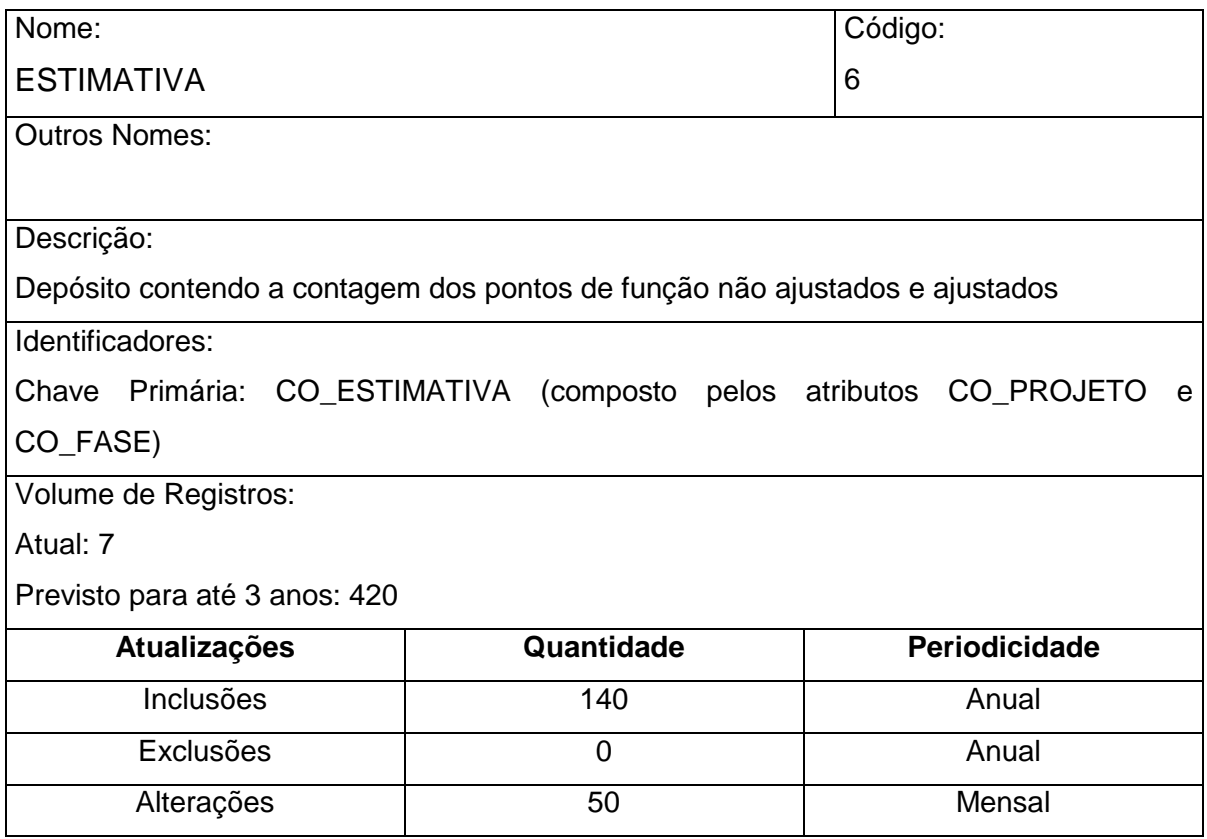

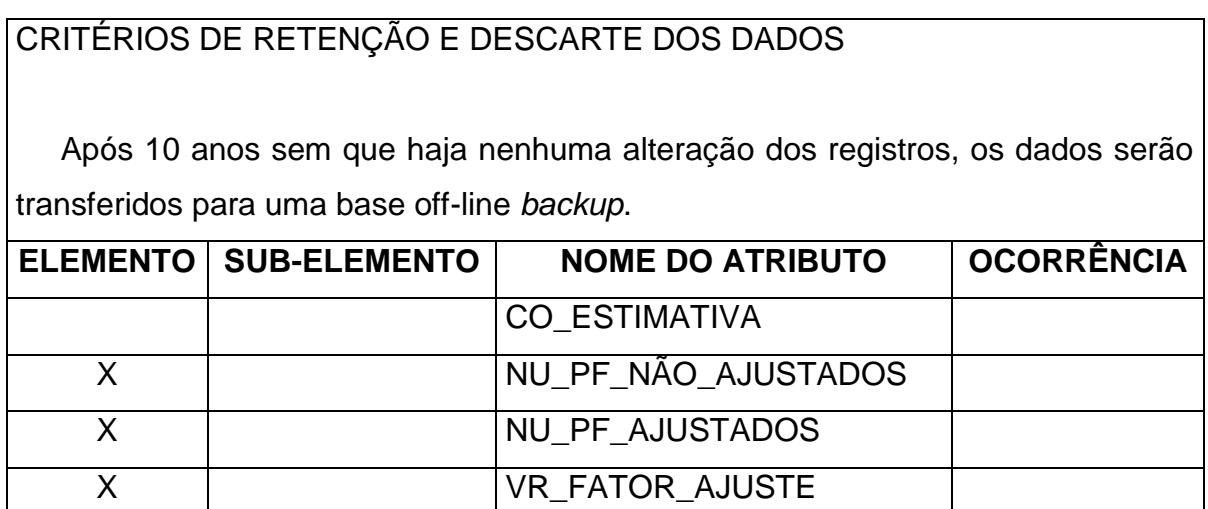

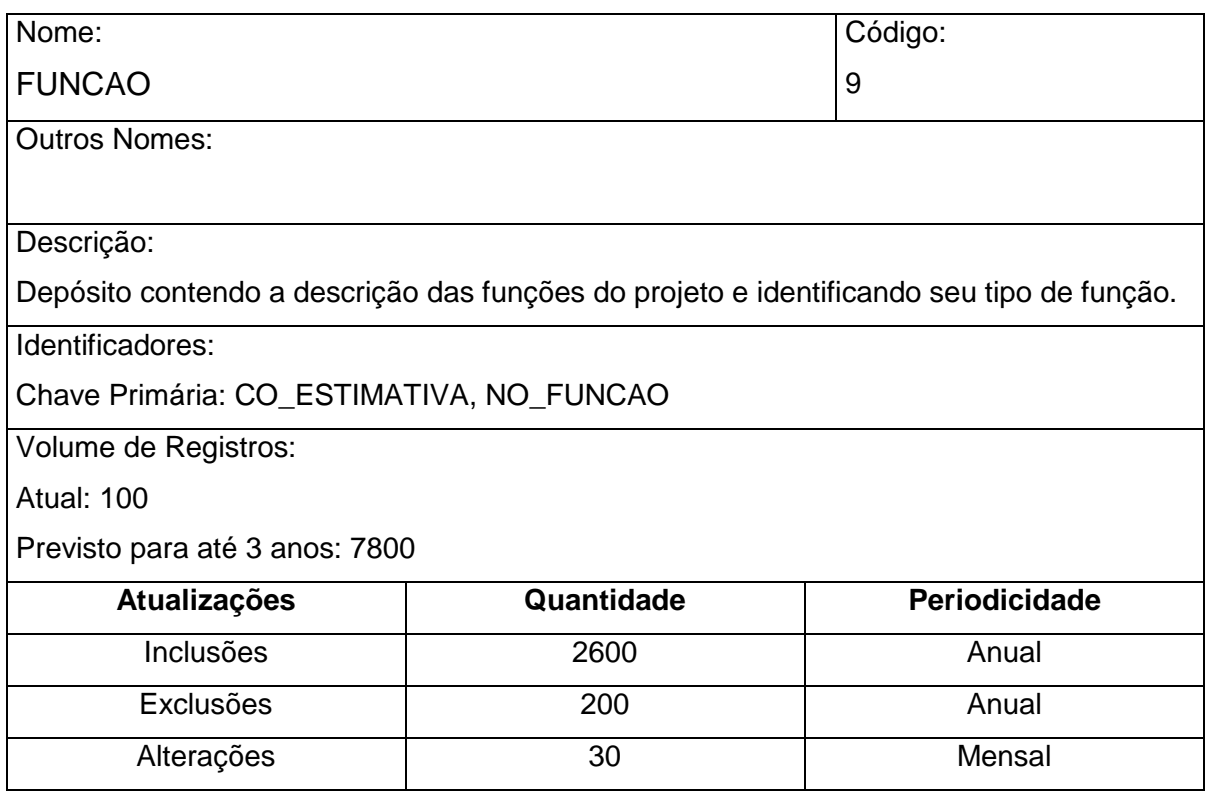

CRITÉRIOS DE RETENÇÃO E DESCARTE DOS DADOS

 Após 10 anos sem que haja nenhuma alteração dos registros, os dados serão transferidos para uma base off-line *backup*.

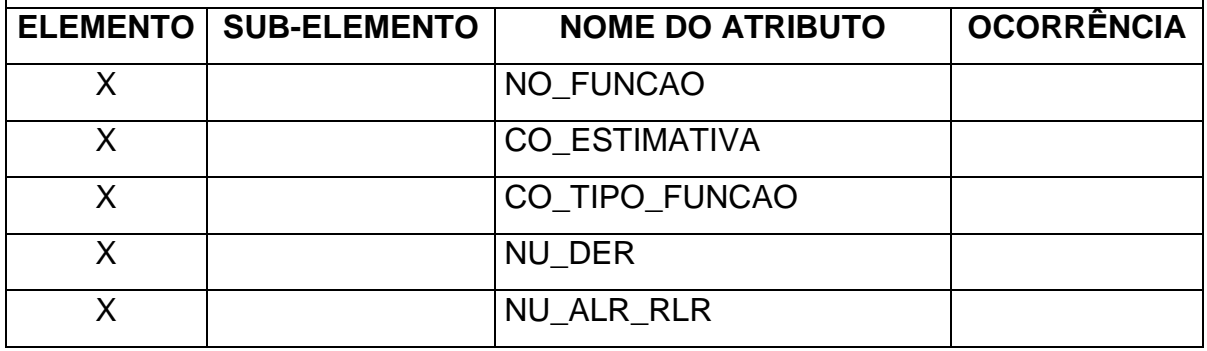

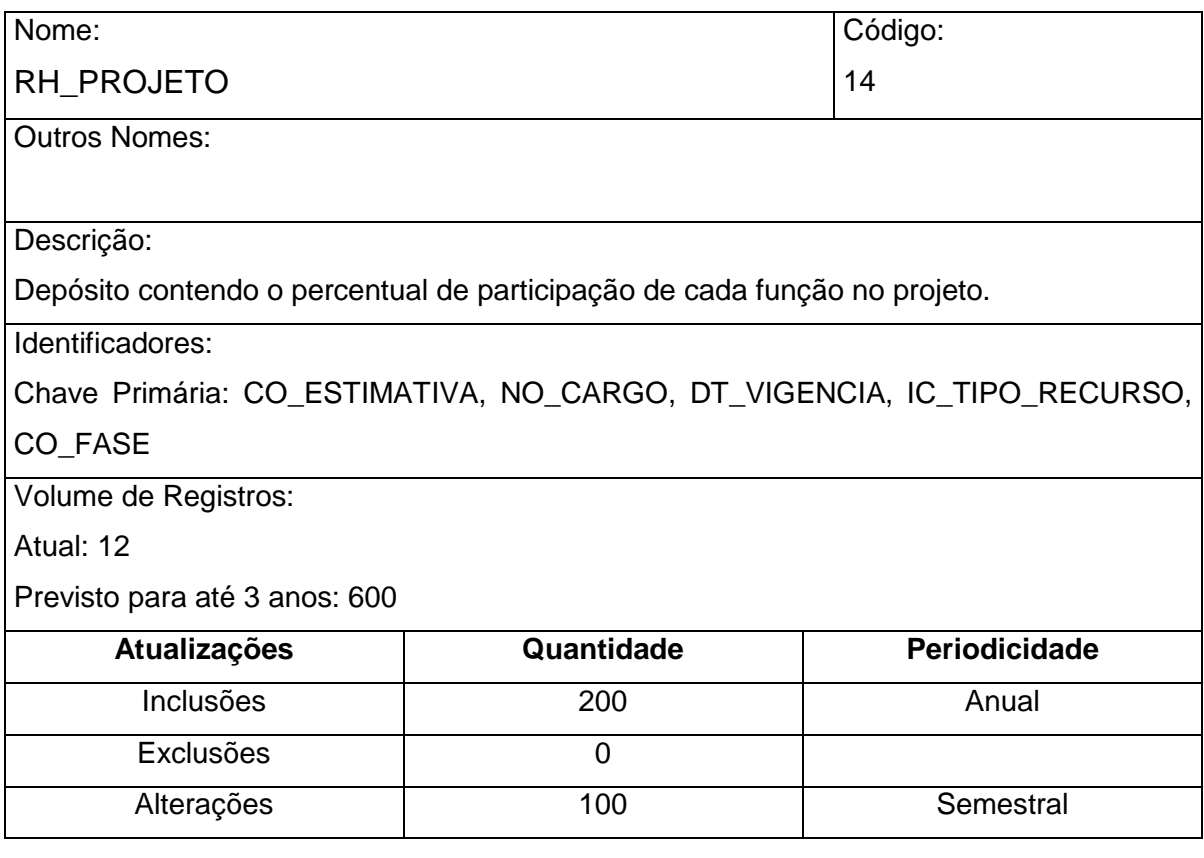

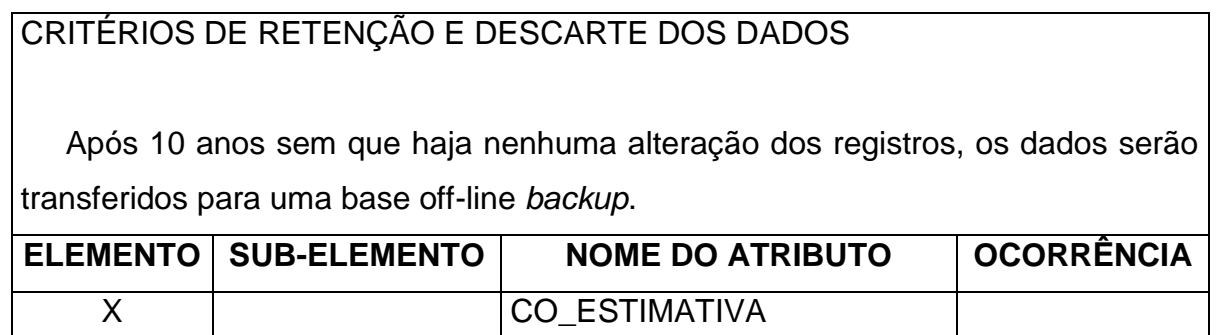

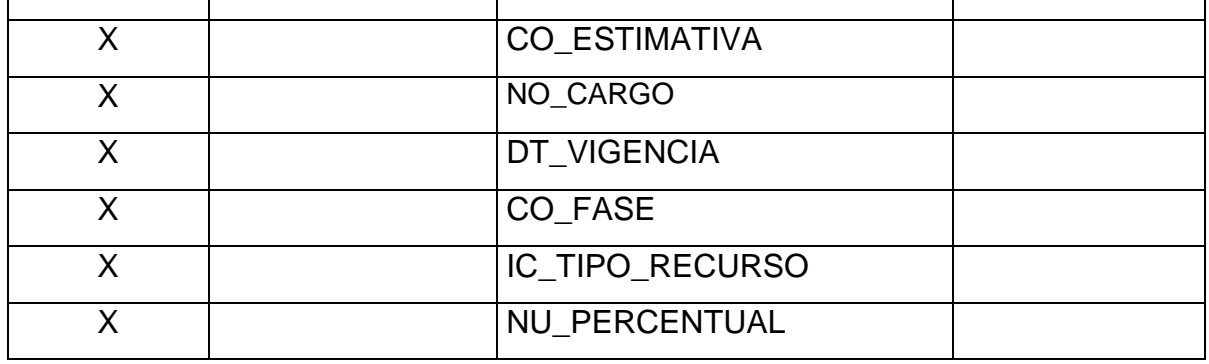

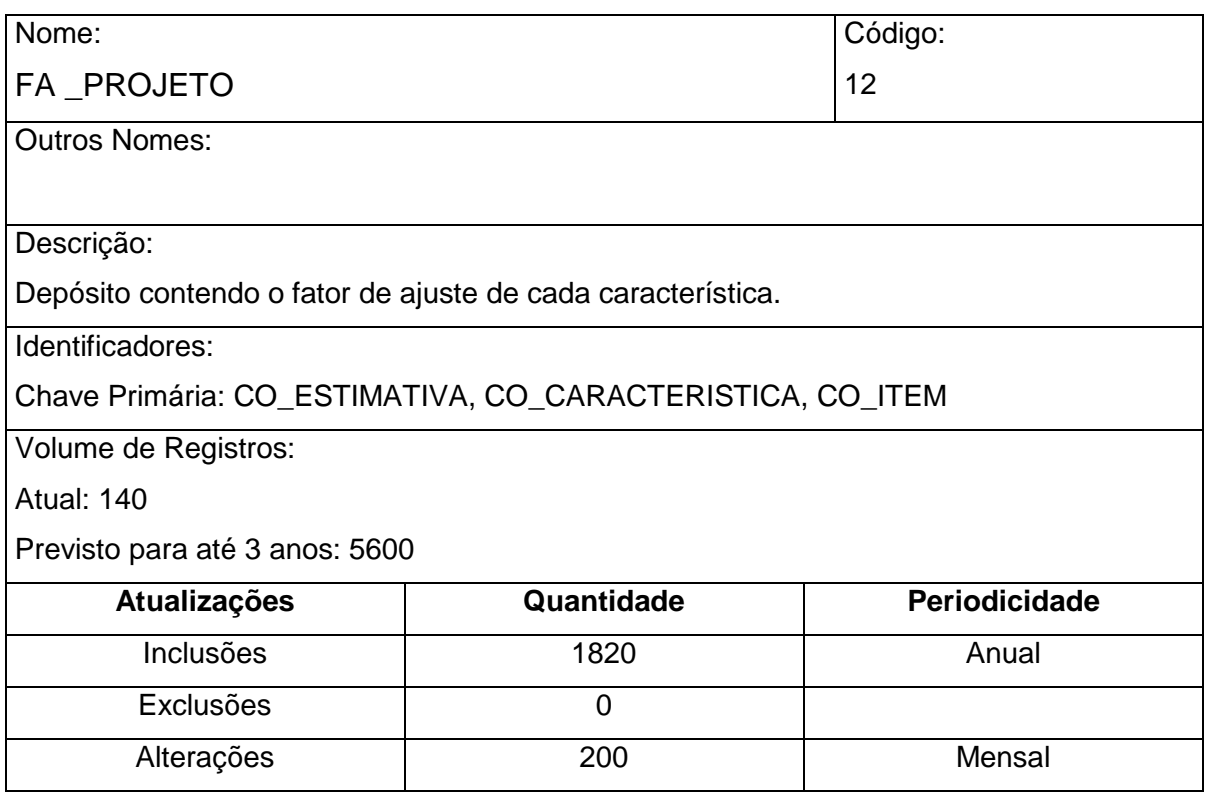

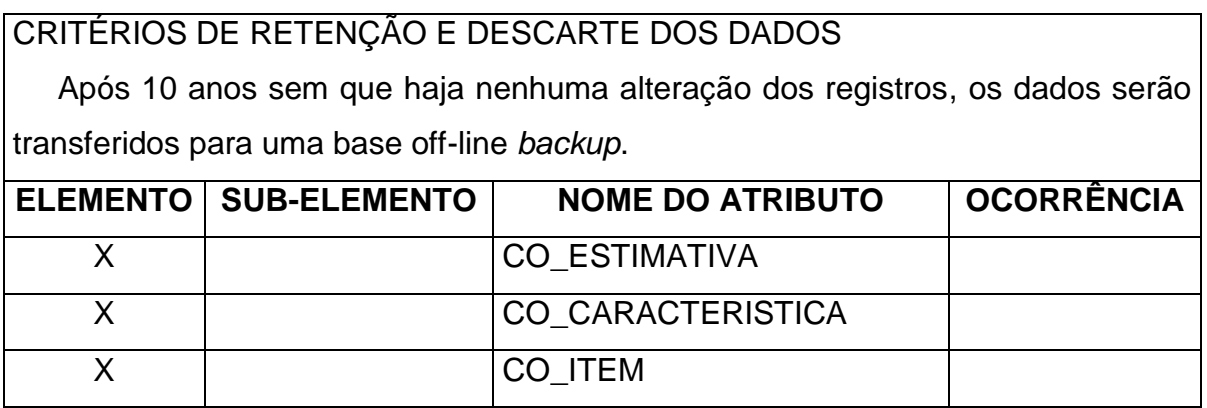

### **8.3.3 Dicionário de Dados**

### **8.3.3.1 Relação dos Atributos**

- Códigos
	- o CO\_CARACTERISTICA
	- o CO\_CLASSIFICACAO
	- o CO\_FASE
	- o CO\_ITEM
	- o CO\_ESTIMATIVA
	- o CO\_PROJETO
	- o CO\_SISTEMA
	- o CO\_TIPO\_FUNCAO
	- o CO\_TIPO\_PROJETO
	- o CO\_USUARIO
- Data
	- o DT\_VIGÊNCIA
- Descrição
	- o DE\_ITEM
	- o DE\_PROJETO
	- o DE\_SISTEMA
- Indicadores de Exclusão
	- o IC\_EXCLUSAO
	- o IC\_TIPO\_RECURSO
- Nomes
	- o NO\_CARGO
	- o NO\_FUNCAO
	- o NO\_PROJETO
	- o NO\_SISTEMA
	- o NO\_TIPO\_PROJETO
- Números (Dados)
	- o NU\_DER
	- o NU\_PERCENTUAL
	- o NU\_PF\_NÃO\_AJUSTADOS
	- o NU\_PF\_AJUSTADOS
	- o NU\_PONTOS
	- o NU\_ALR\_RLR
- Valores
	- o VR\_FATOR\_AJUSTE
	- o VR\_HORA
	- o VR\_NIVEL\_INFLUENCIA

## **8.3.3.2 Descrição dos Atributos**

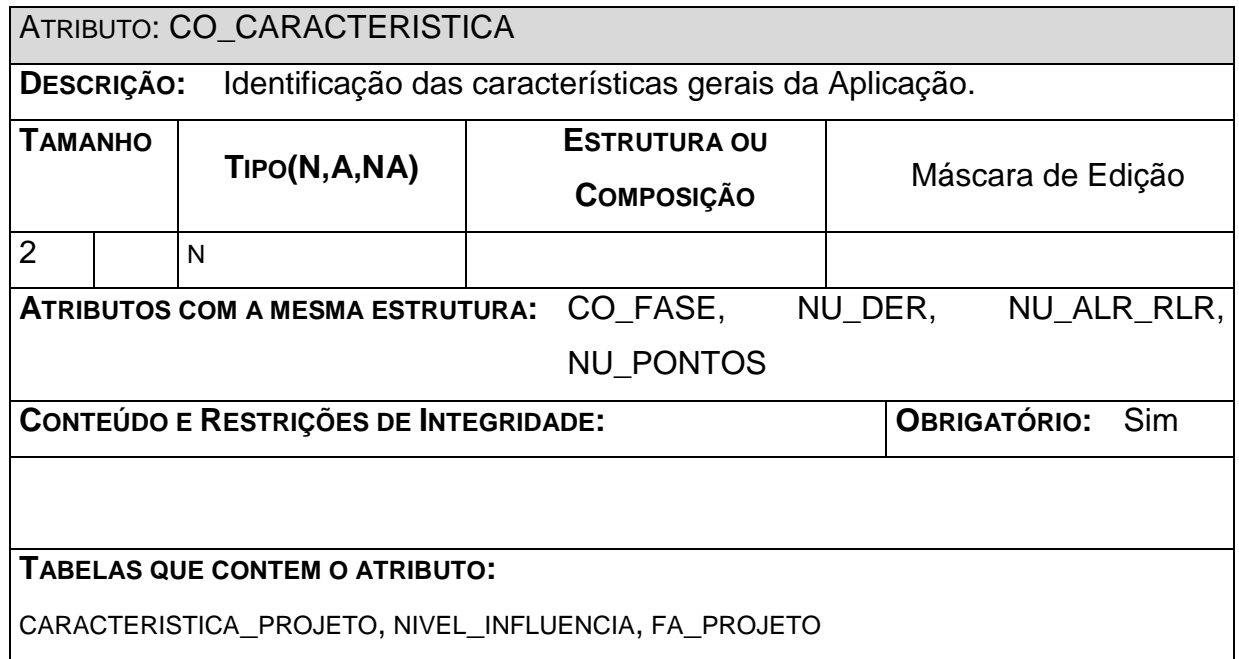

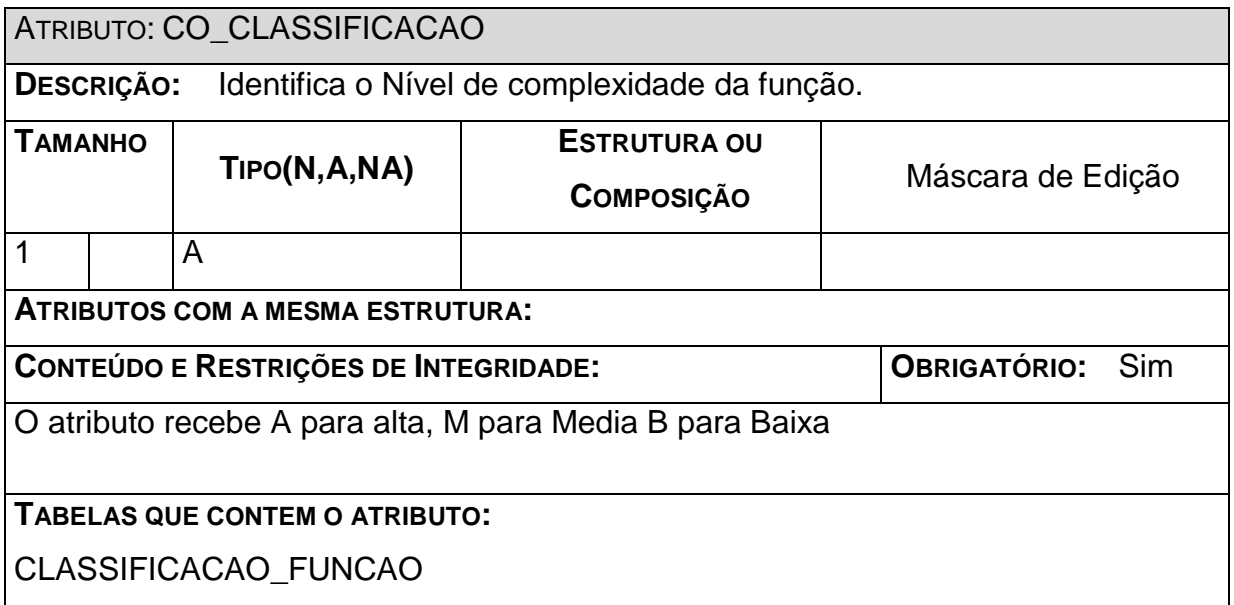

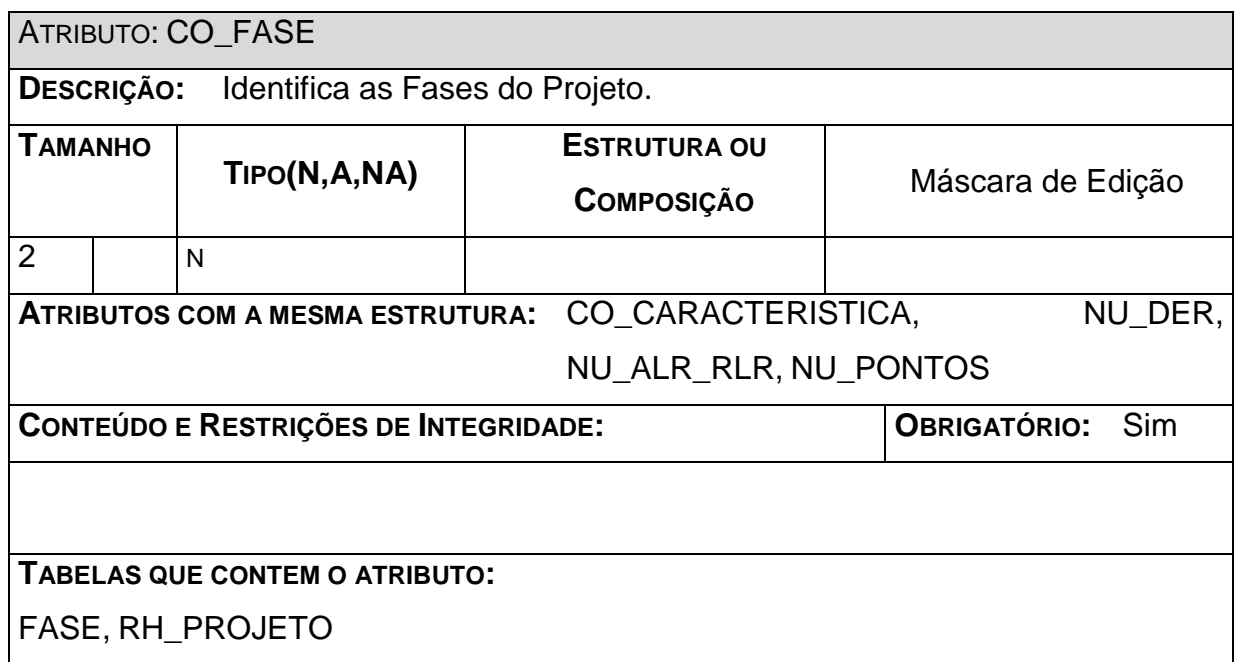

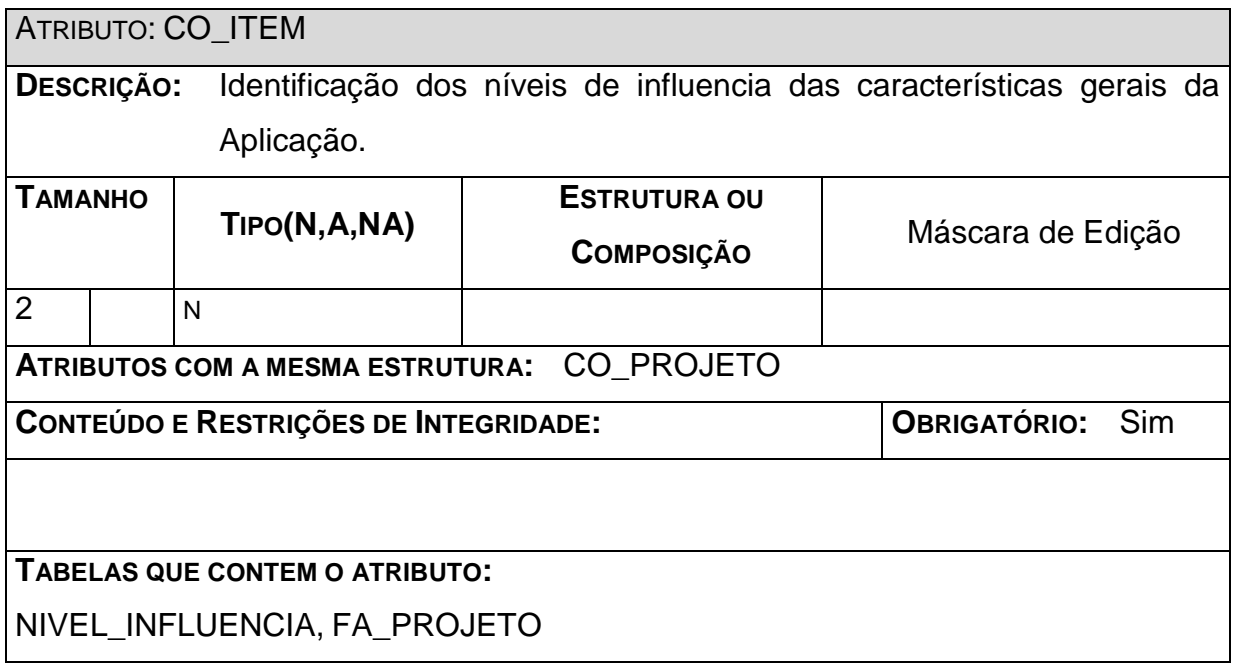

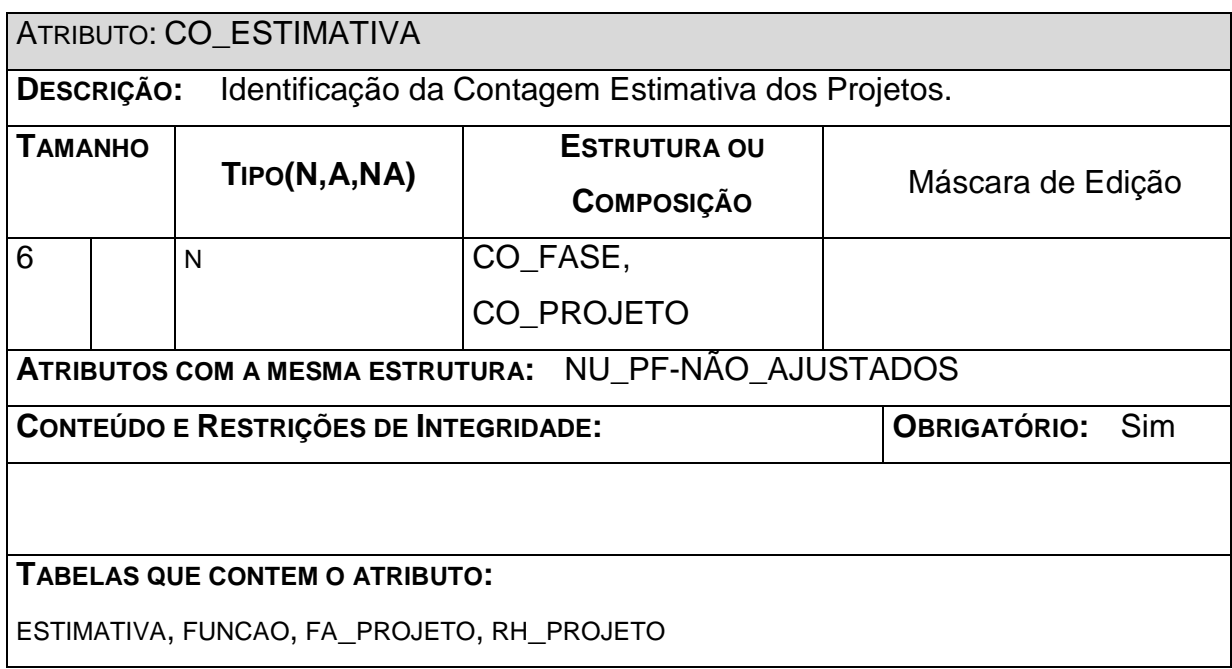

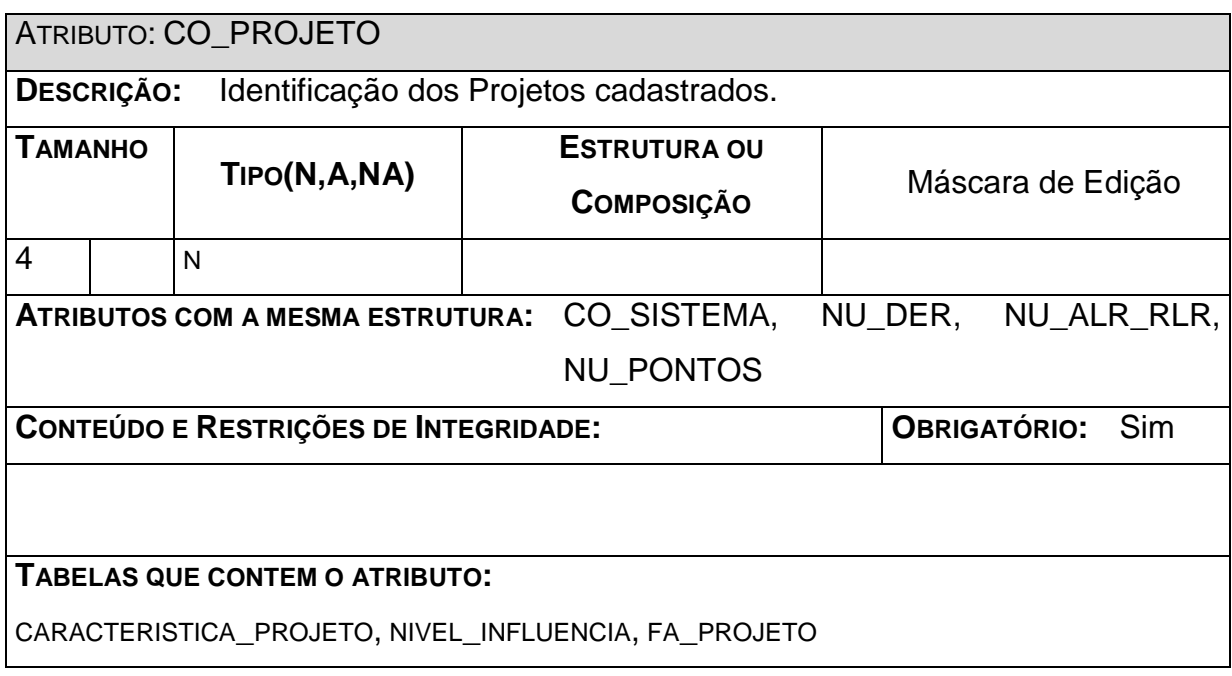

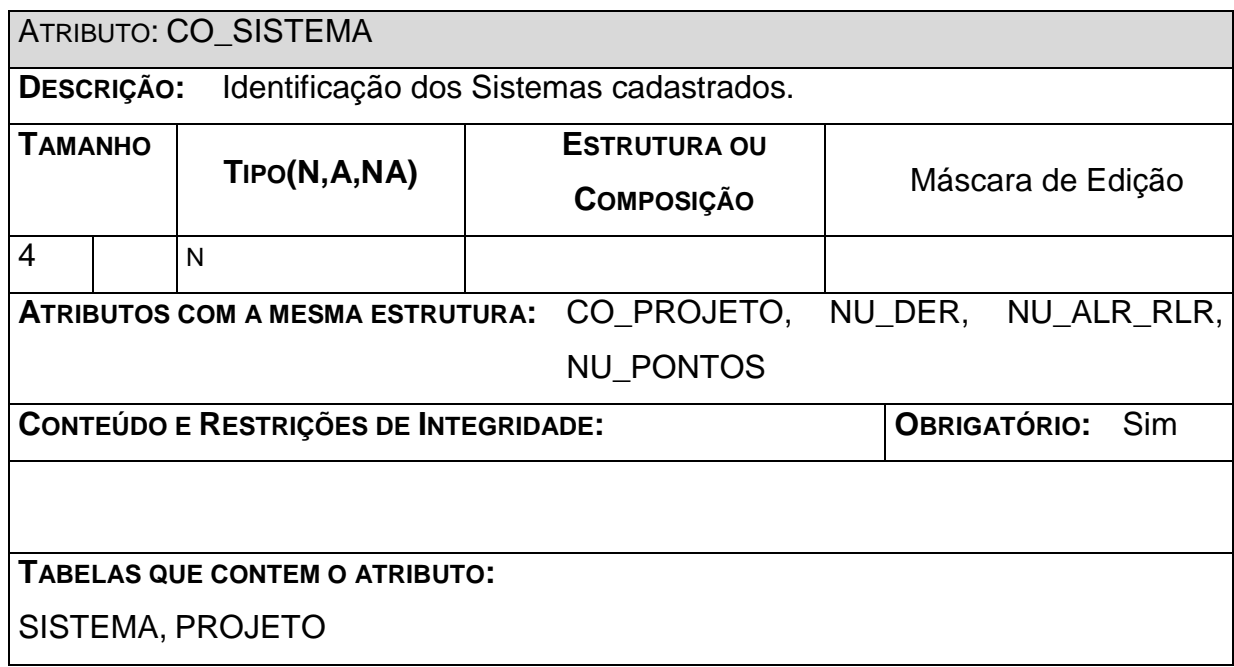

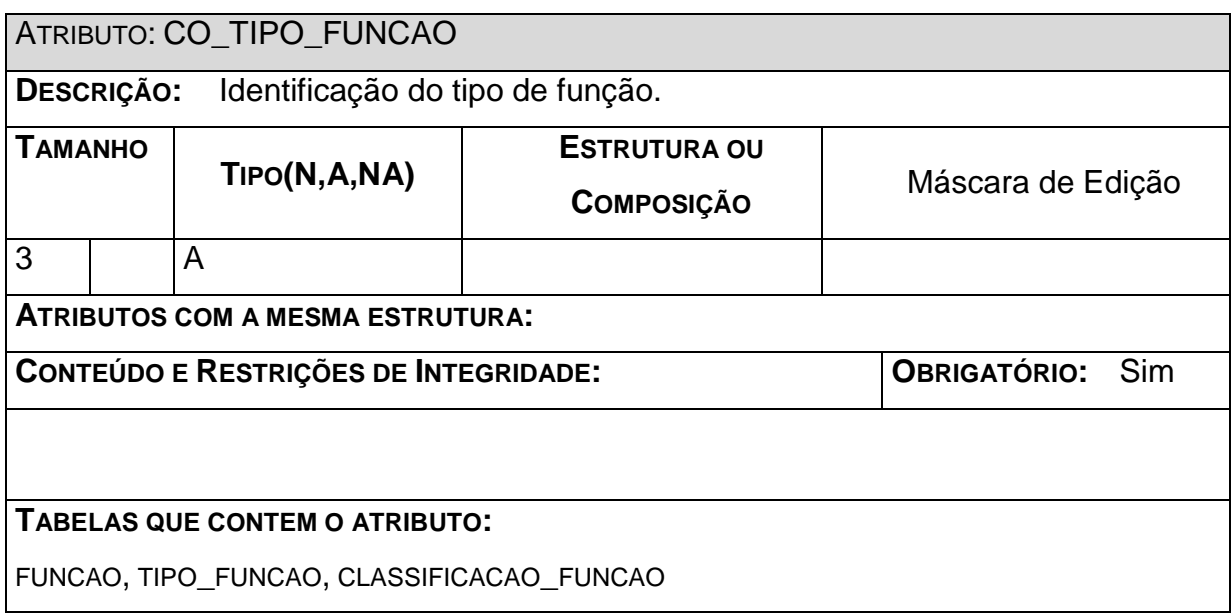

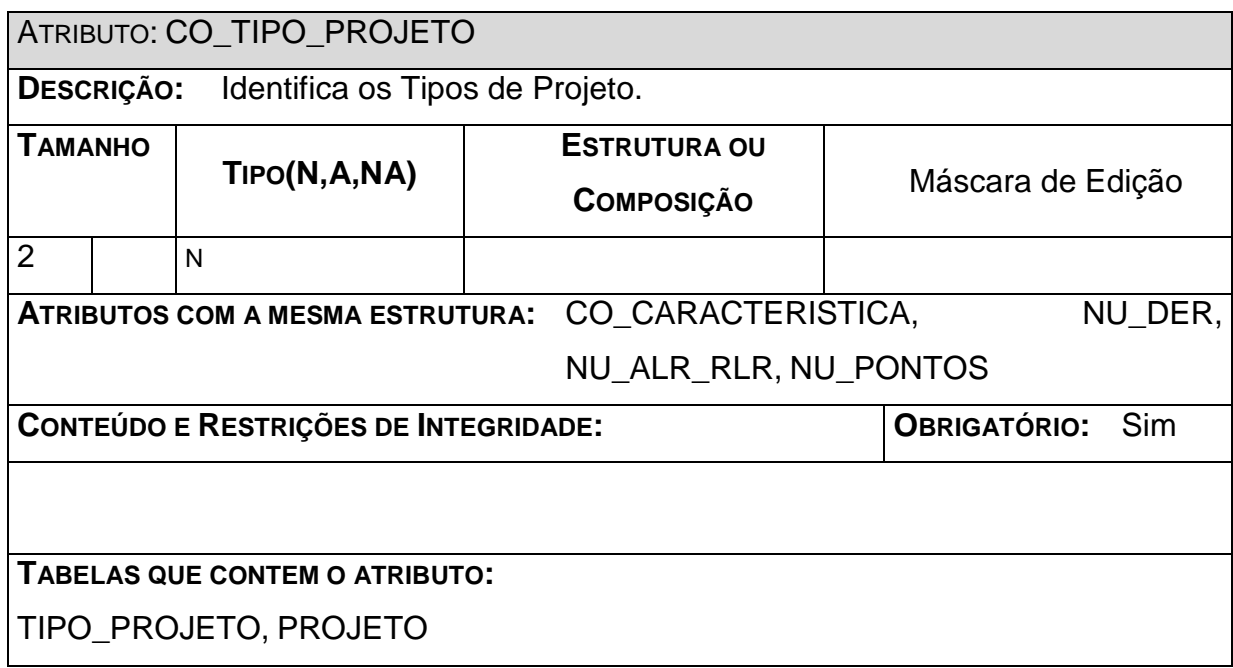

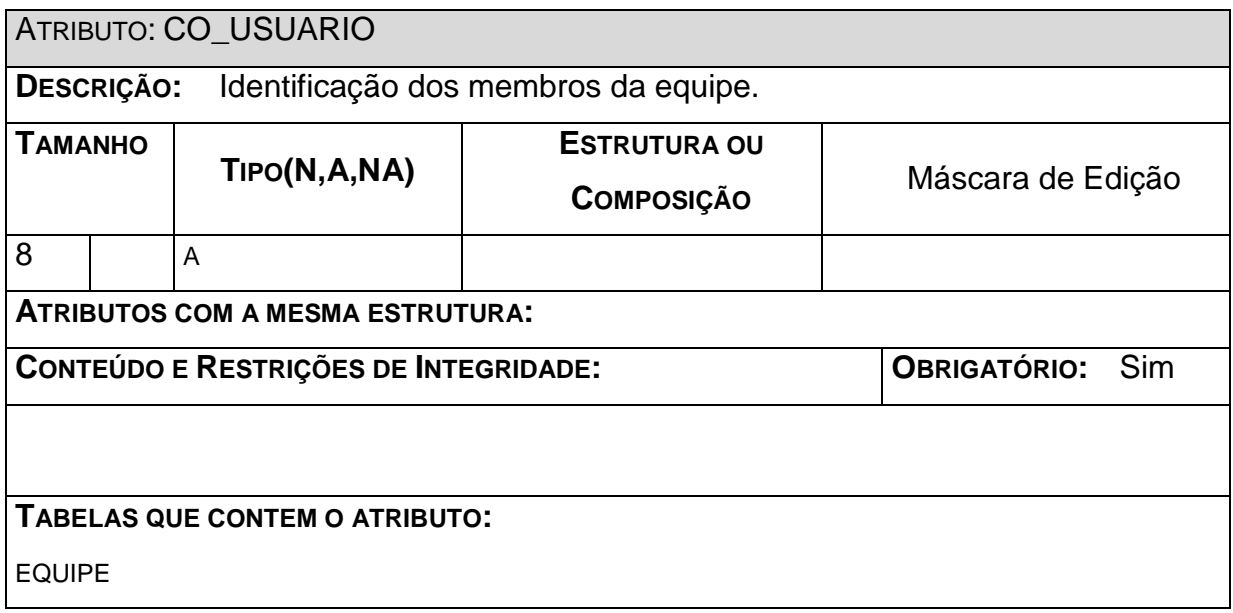

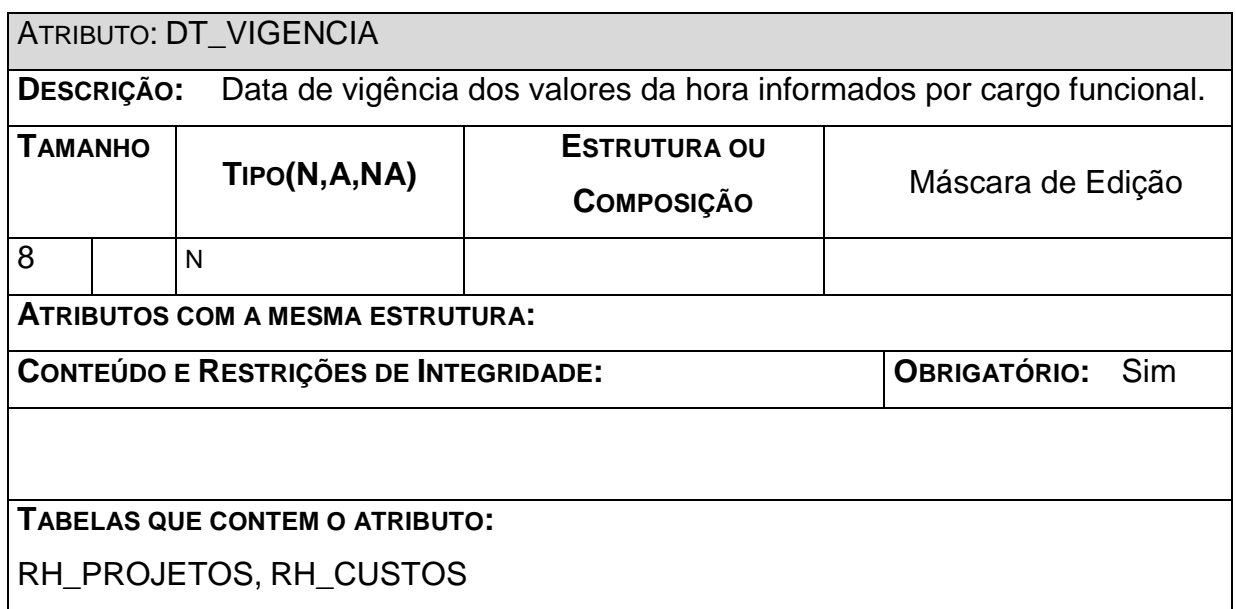

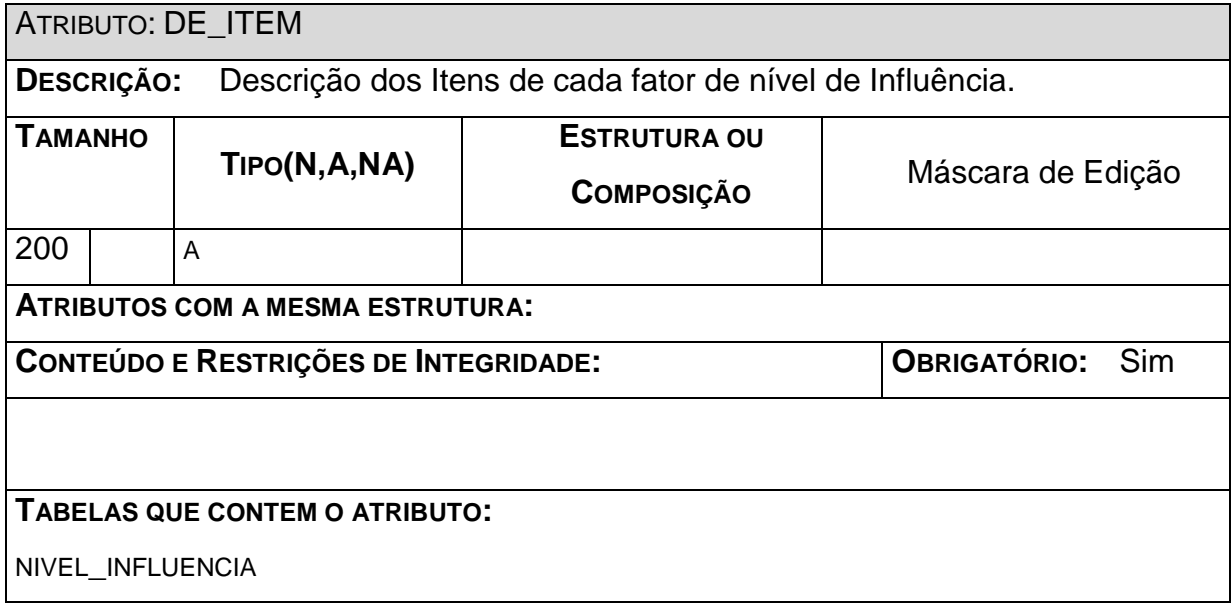

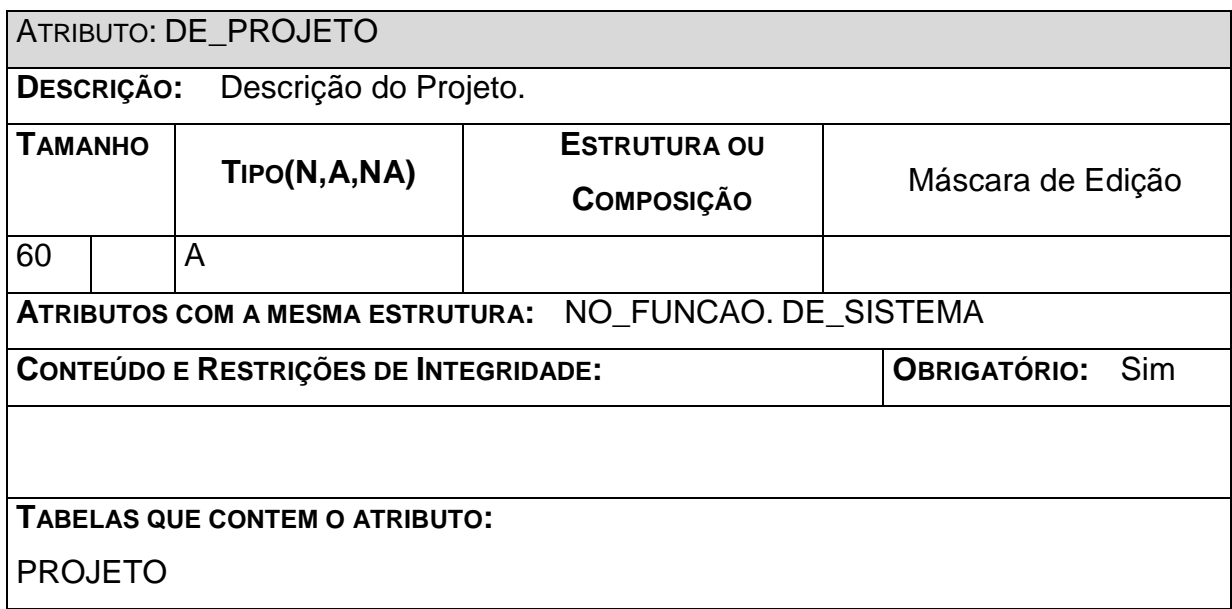

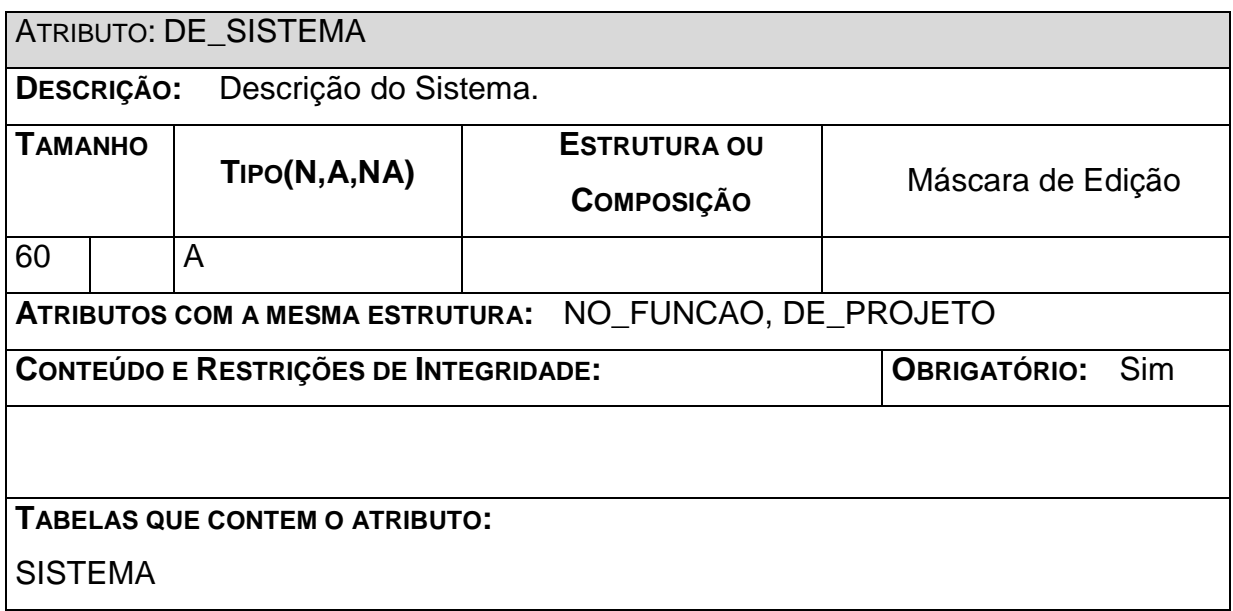

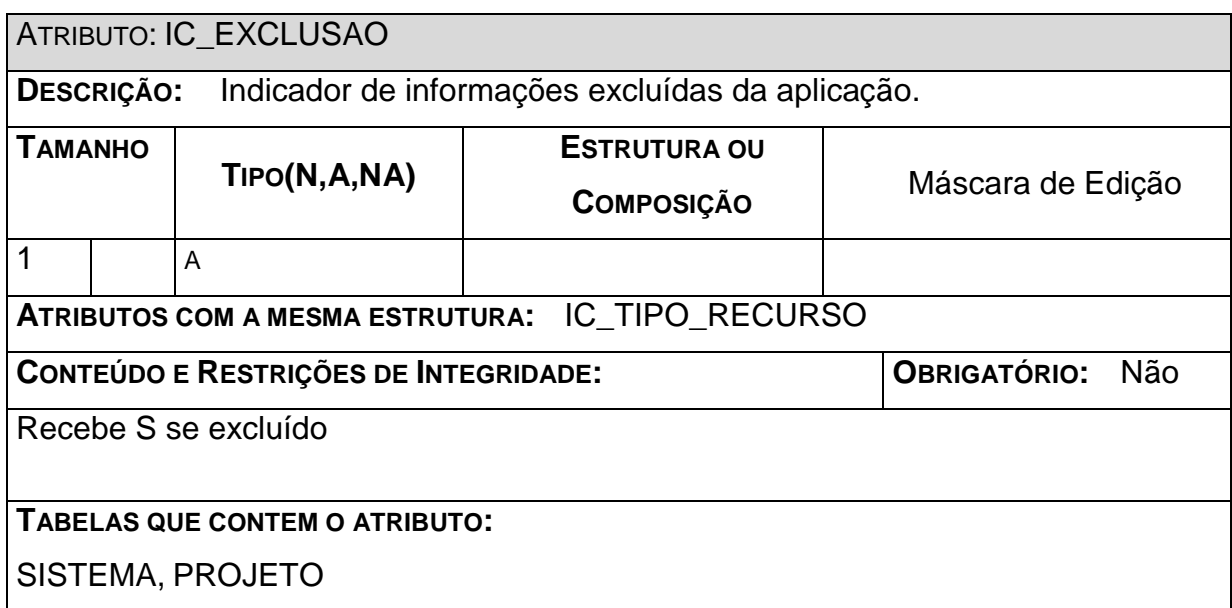

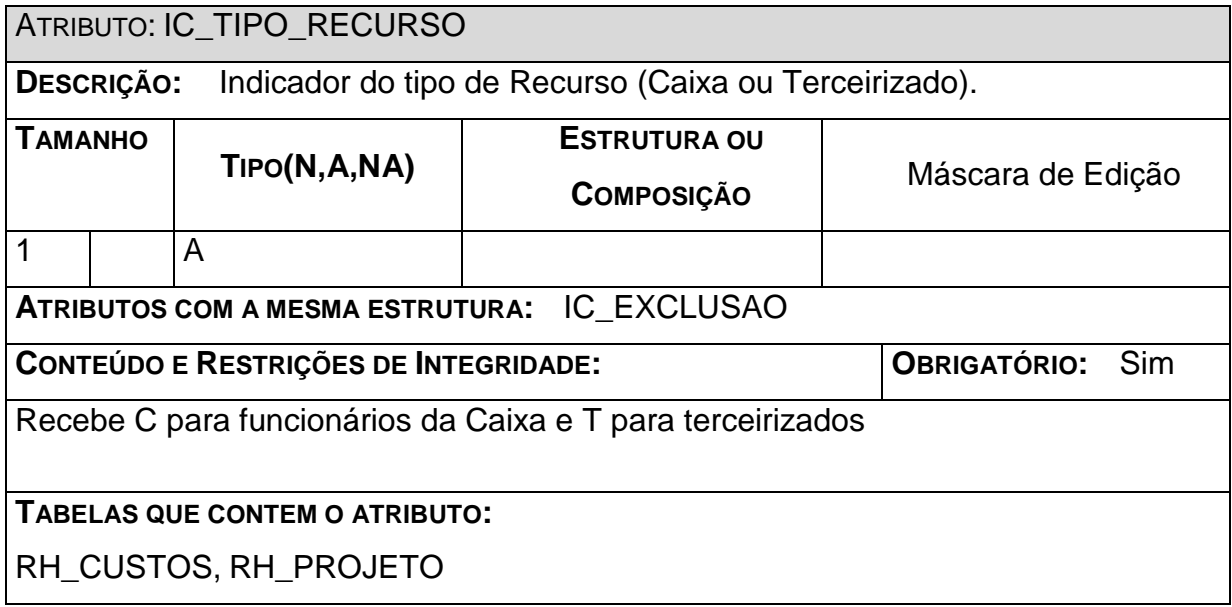

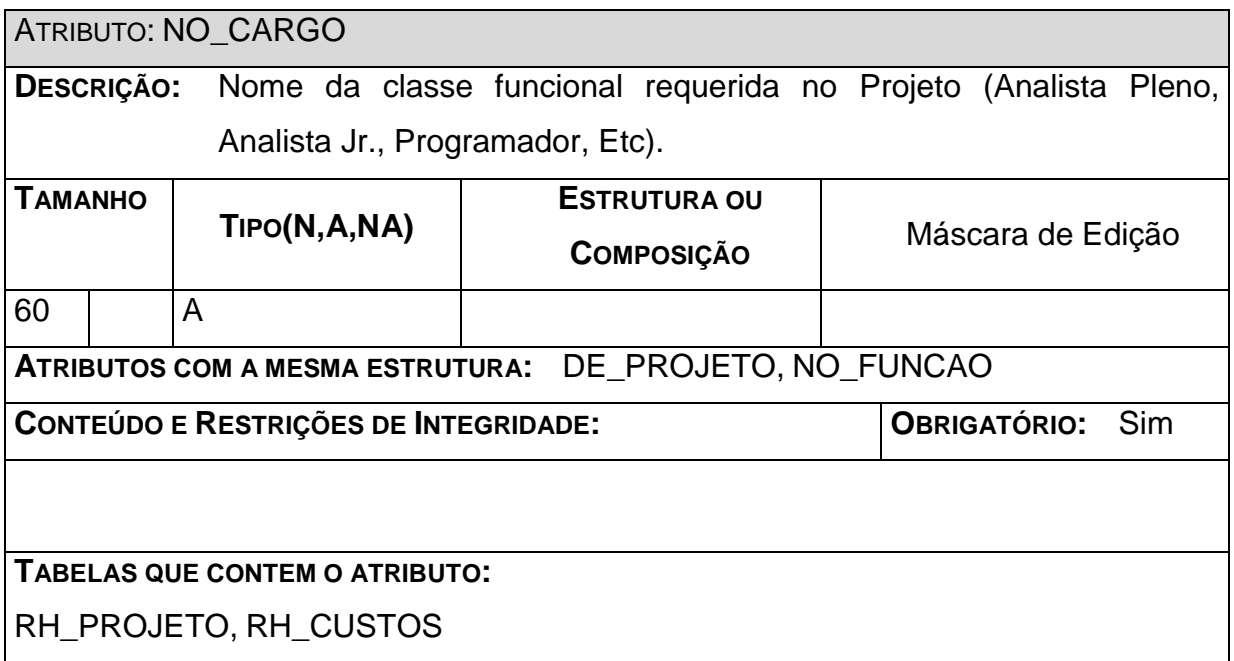

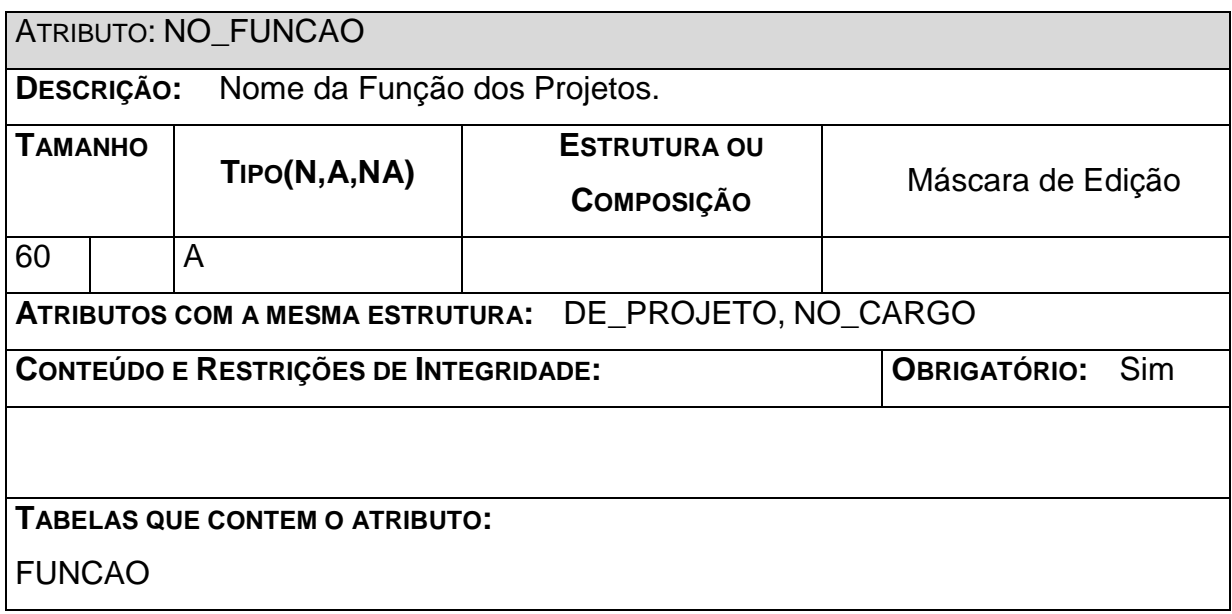

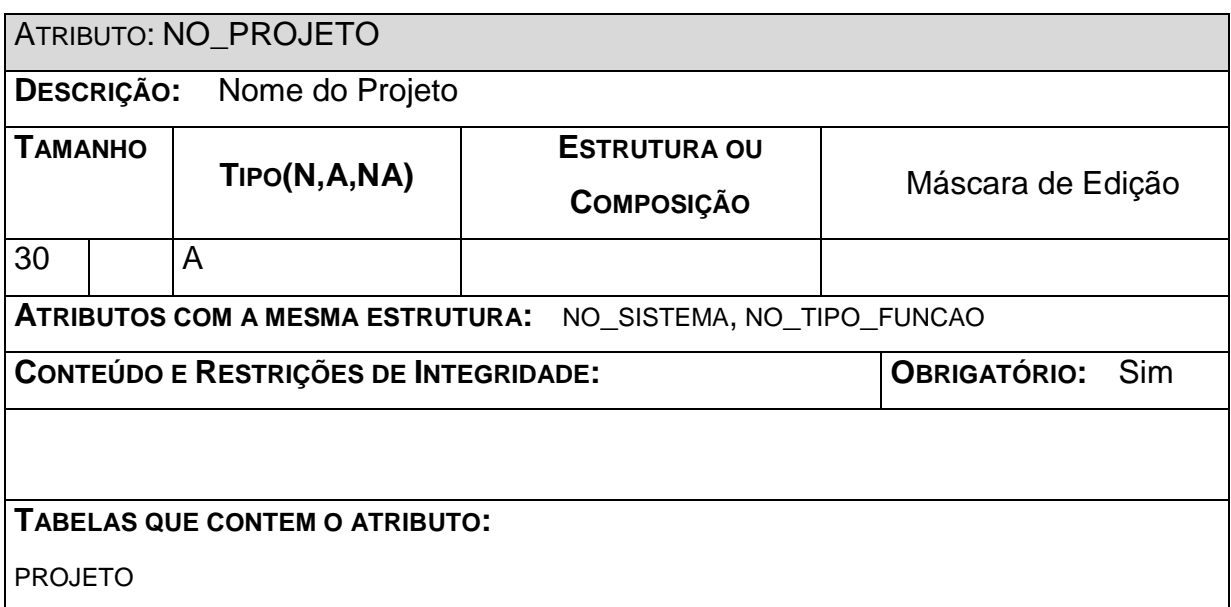

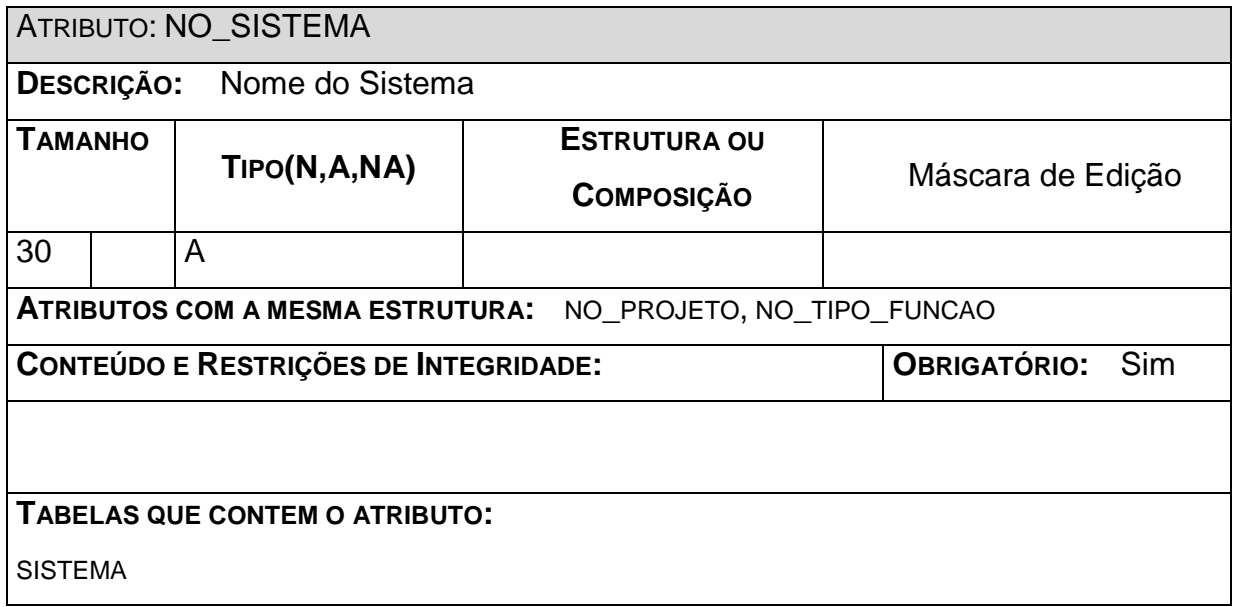

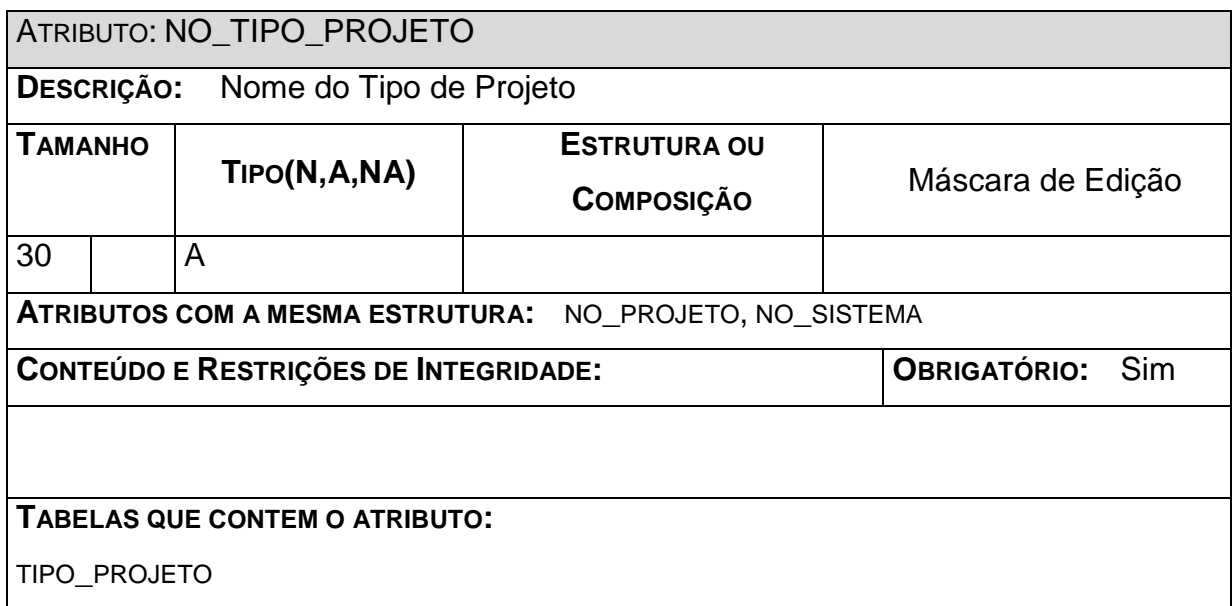

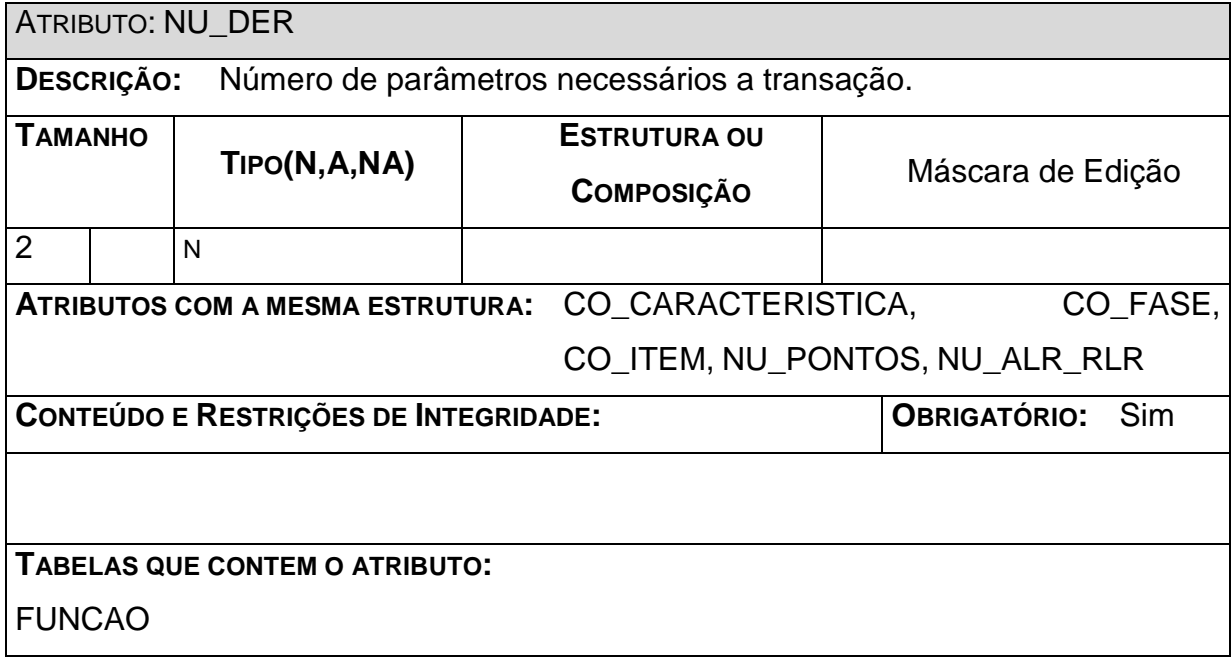

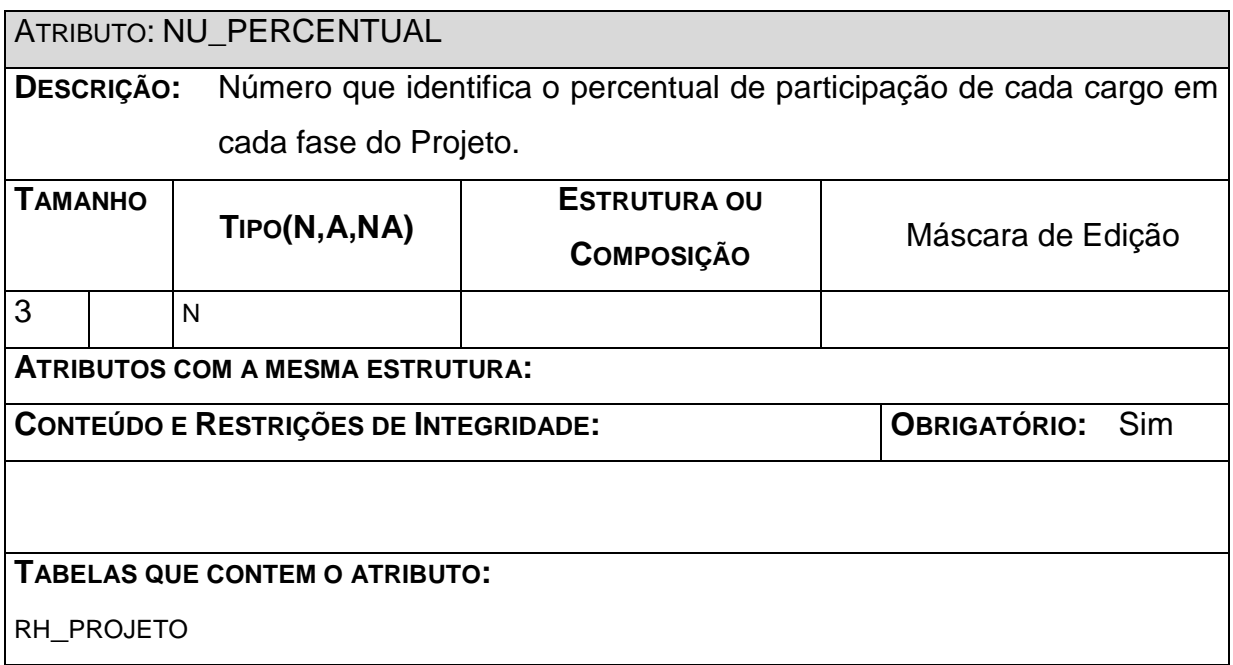

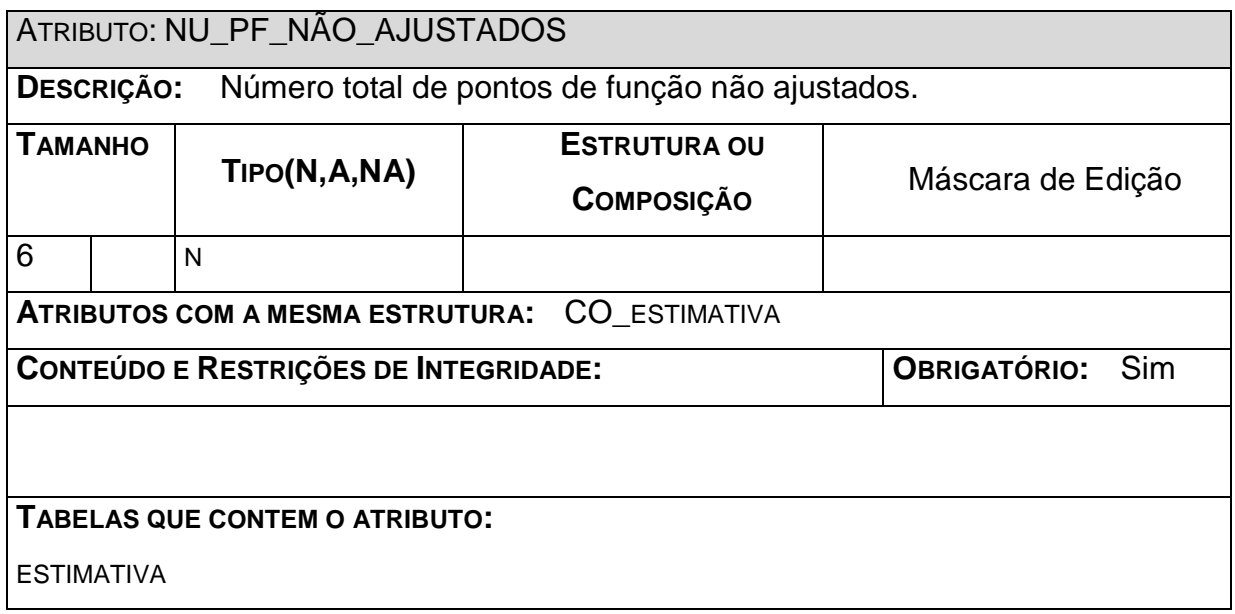

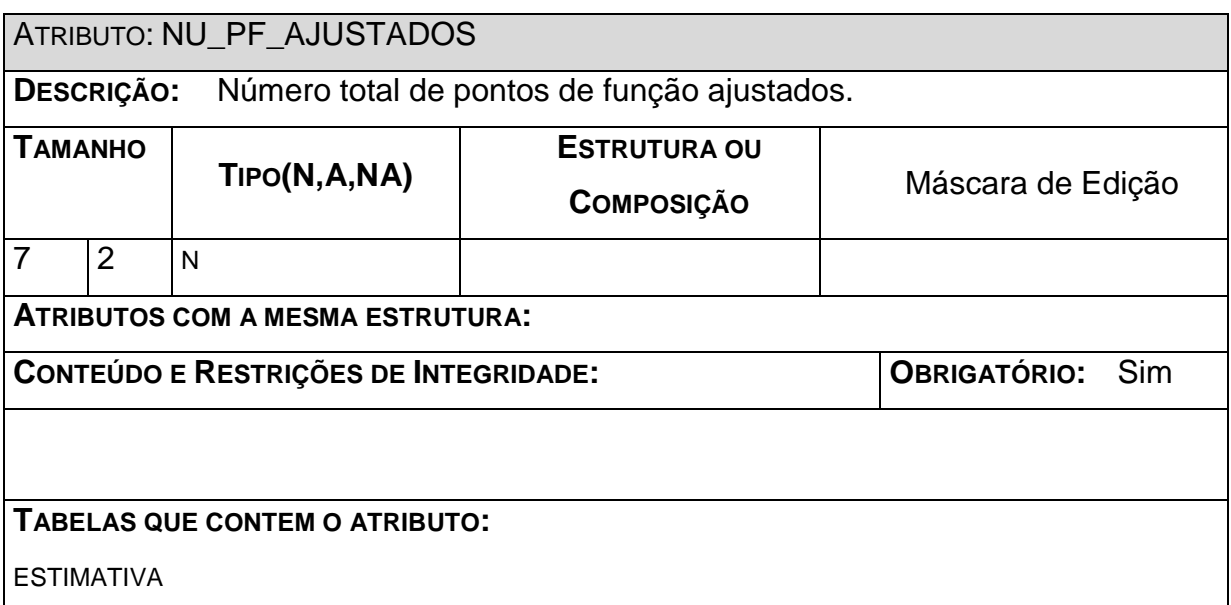

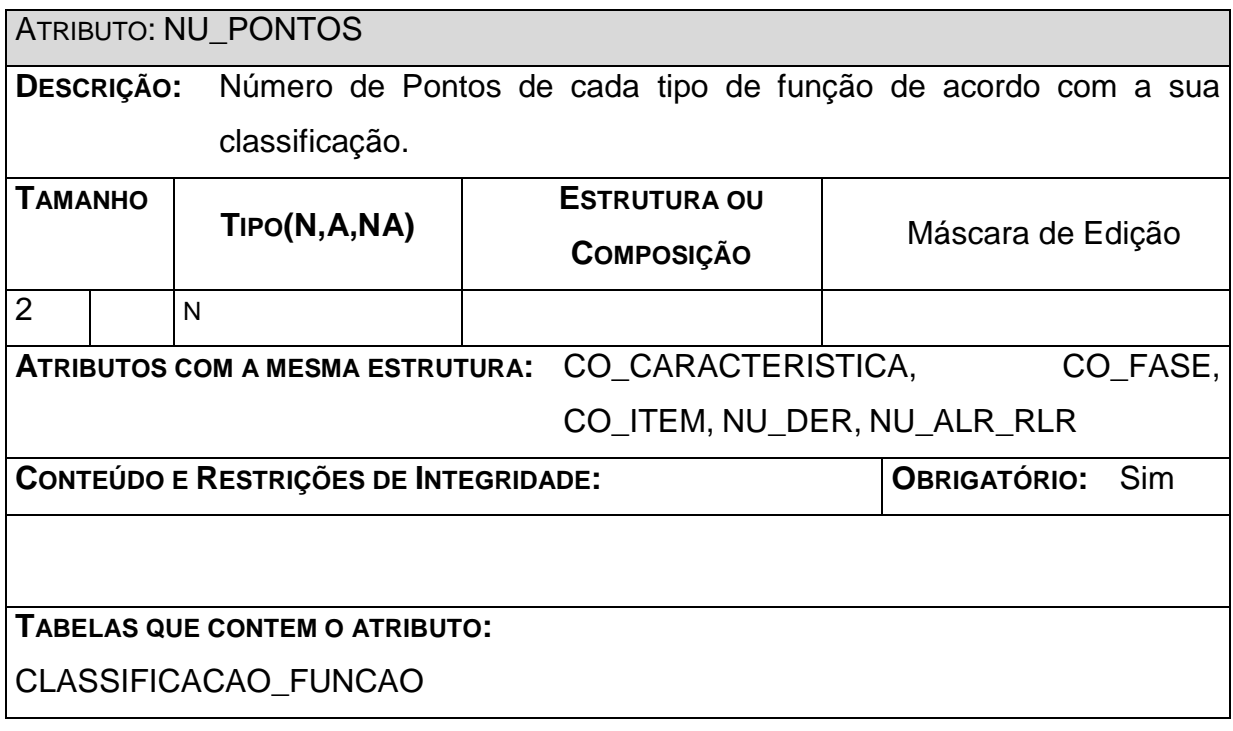

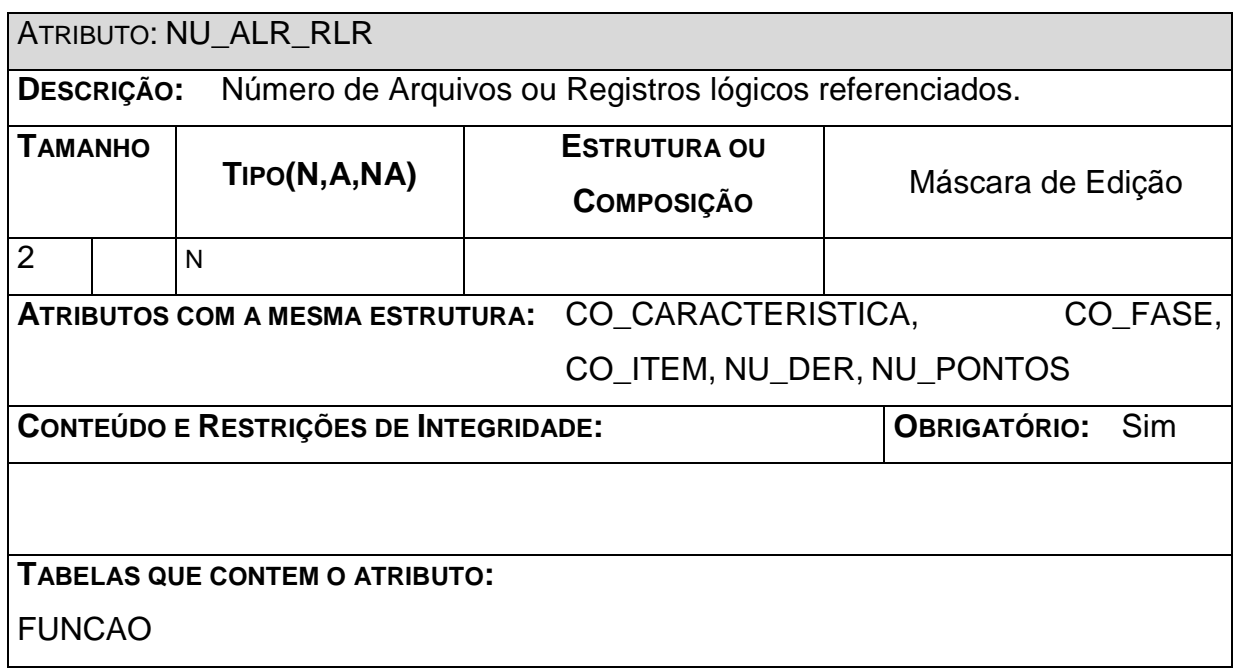

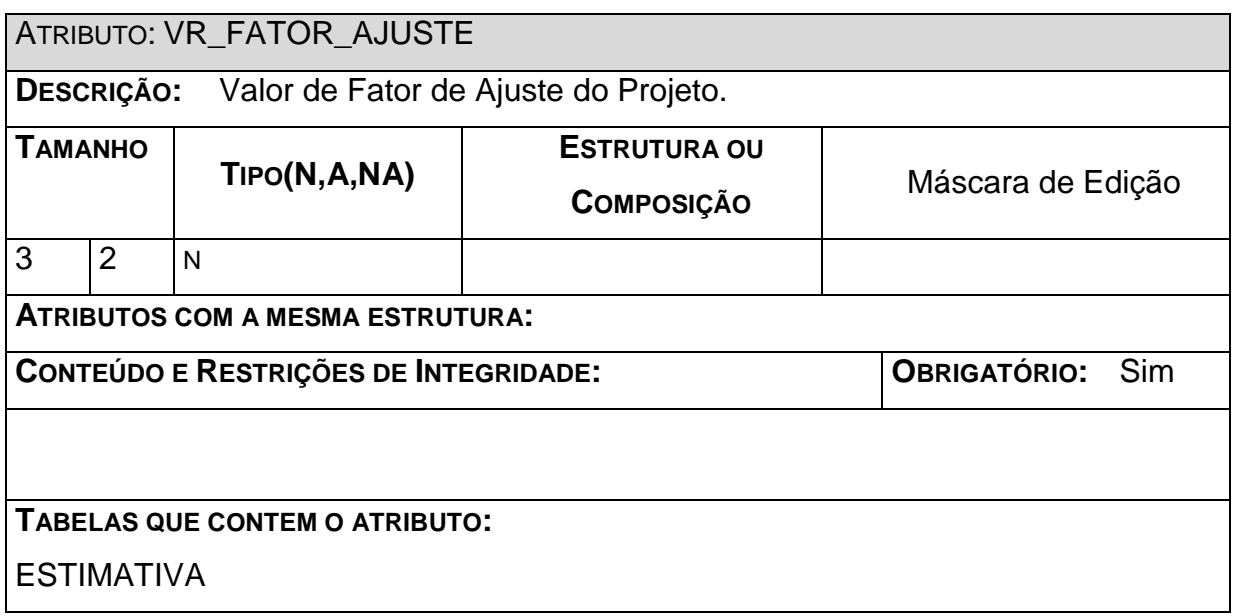

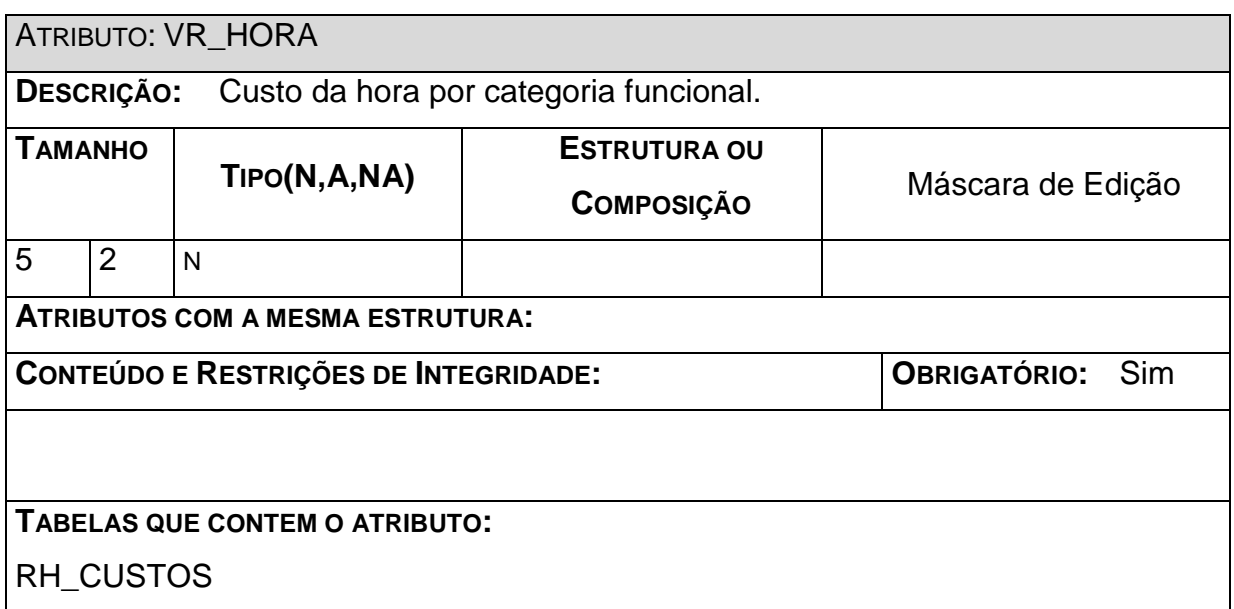

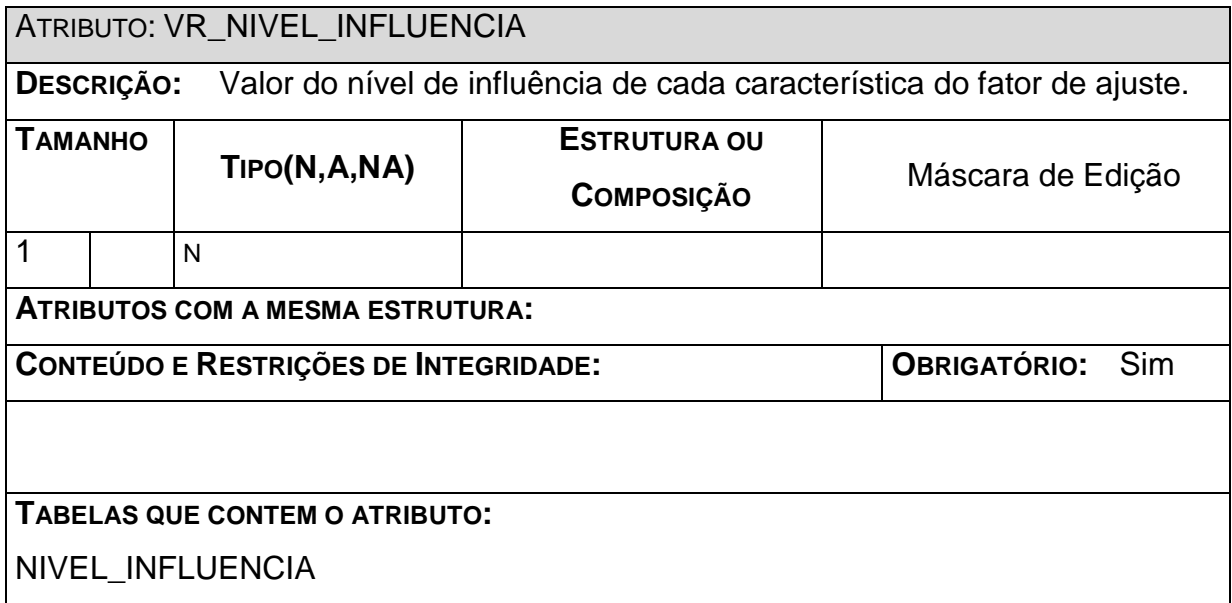

# **Diagrama de Navegação Via Menus**

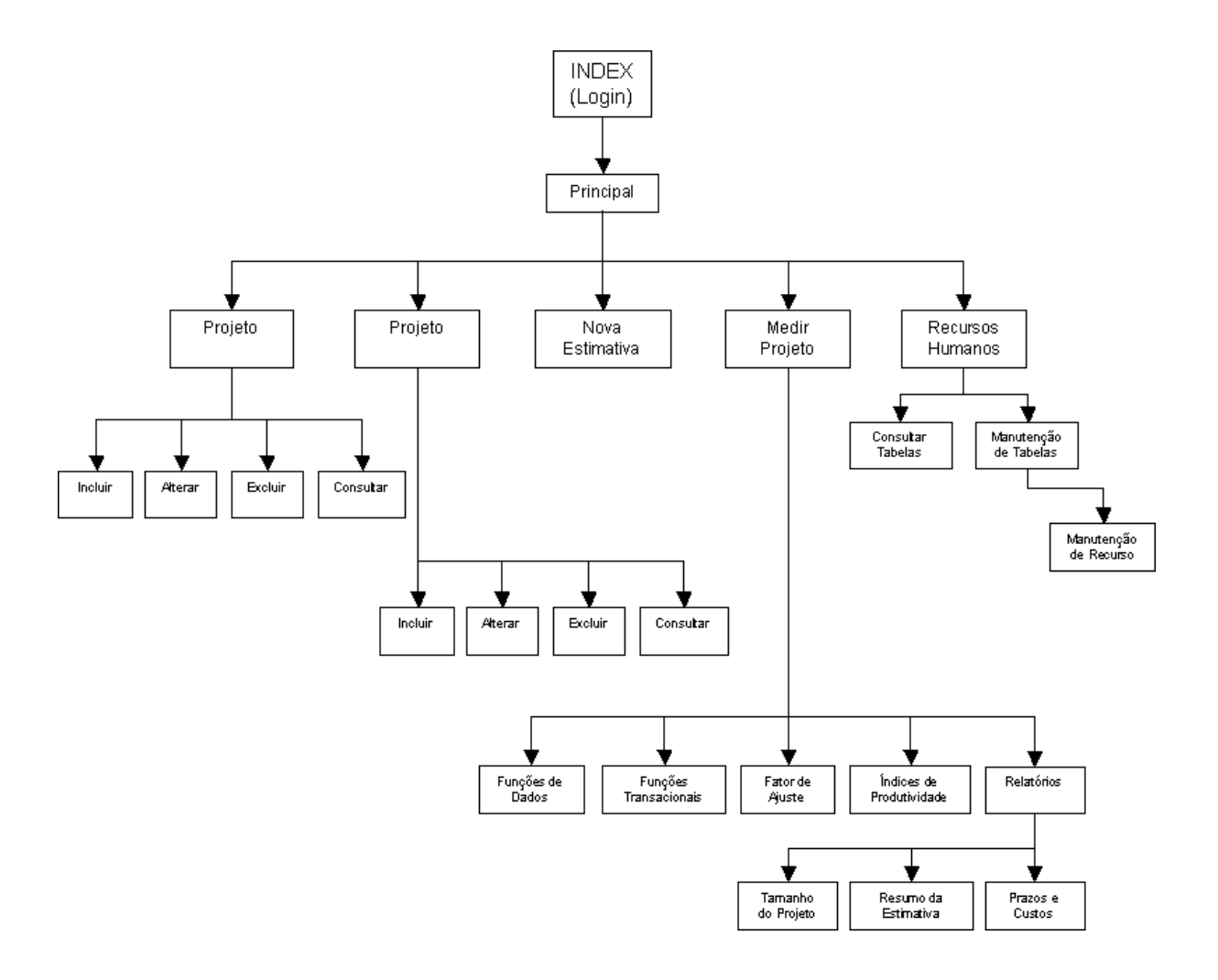

### **10 Menus e Telas**

Menu Principal:

● Sistema **Projeto** Nova Estimativa  $\bullet$  Medir Projeto **U** Tabelas básicas **•** Página Inicial **U** Logoff

Menu > Sistema:

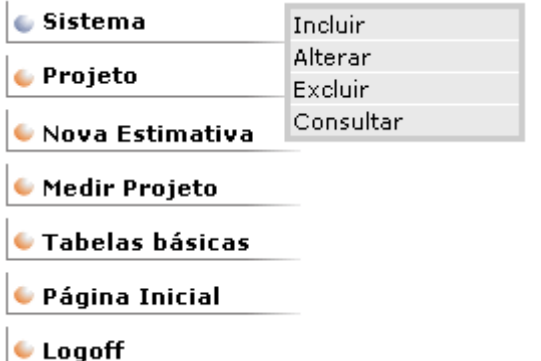

Menu > Projeto:

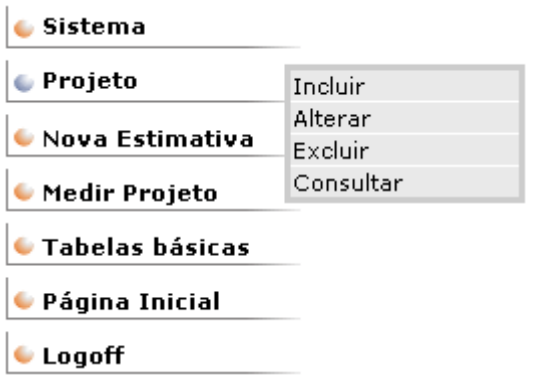

Menu > Nova Estimativa:

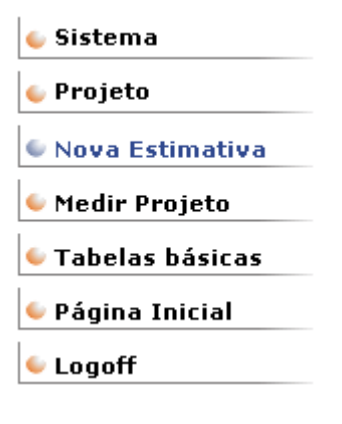

Menu > Medir Projeto:

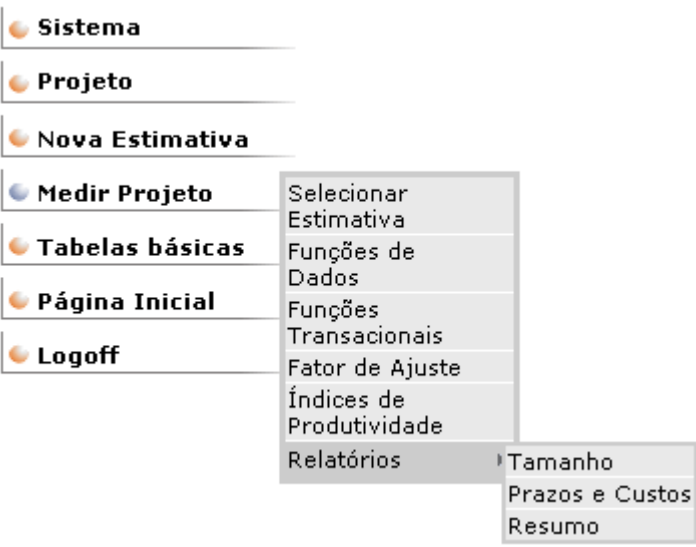

Menu > Tabelas Básicas:

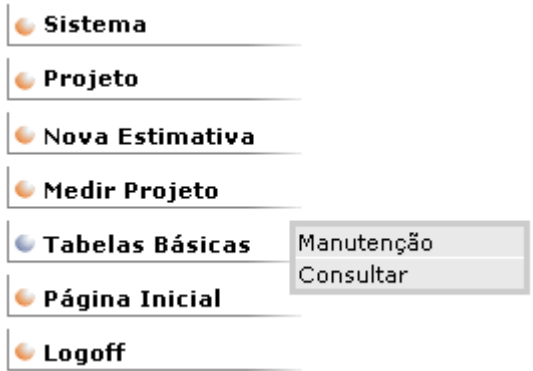

Menu > Página Principal:

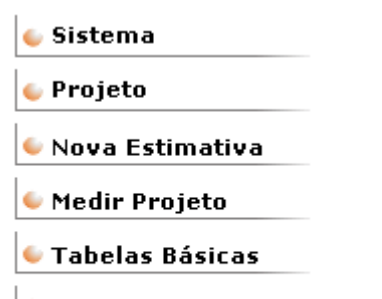

 $\bullet$ Página Inicial

**U** Logoff

Menu > Logoff:

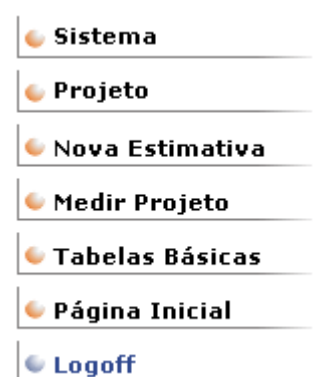

Tela de Login:

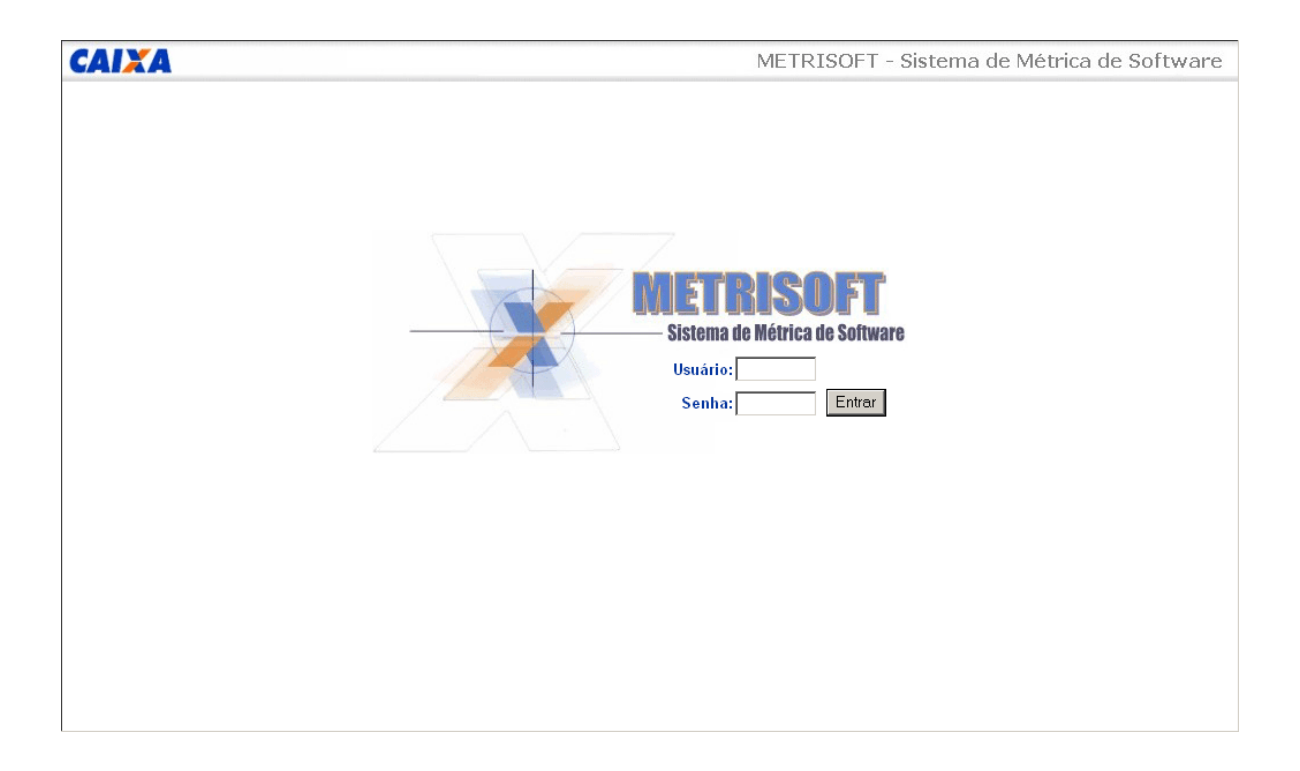

O usuário deverá informar o identificador e a senha e clicar em confirmar. O sistema verificará a sua permissão de acesso.

Msg. 1: Usuário de senha não conferem.

#### Tela Inicial:

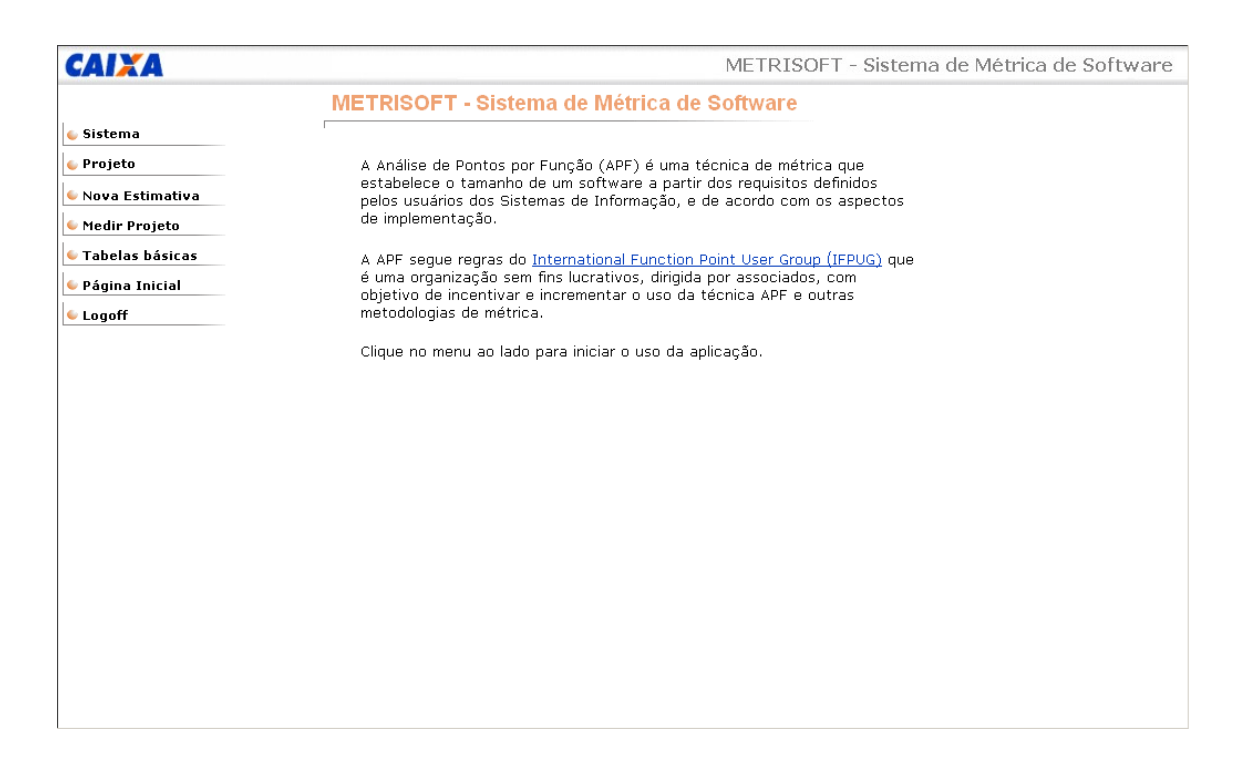

Tela Principal do sistema, onde será disponibilizado o menu de opções.

Tela Incluir Sistema:

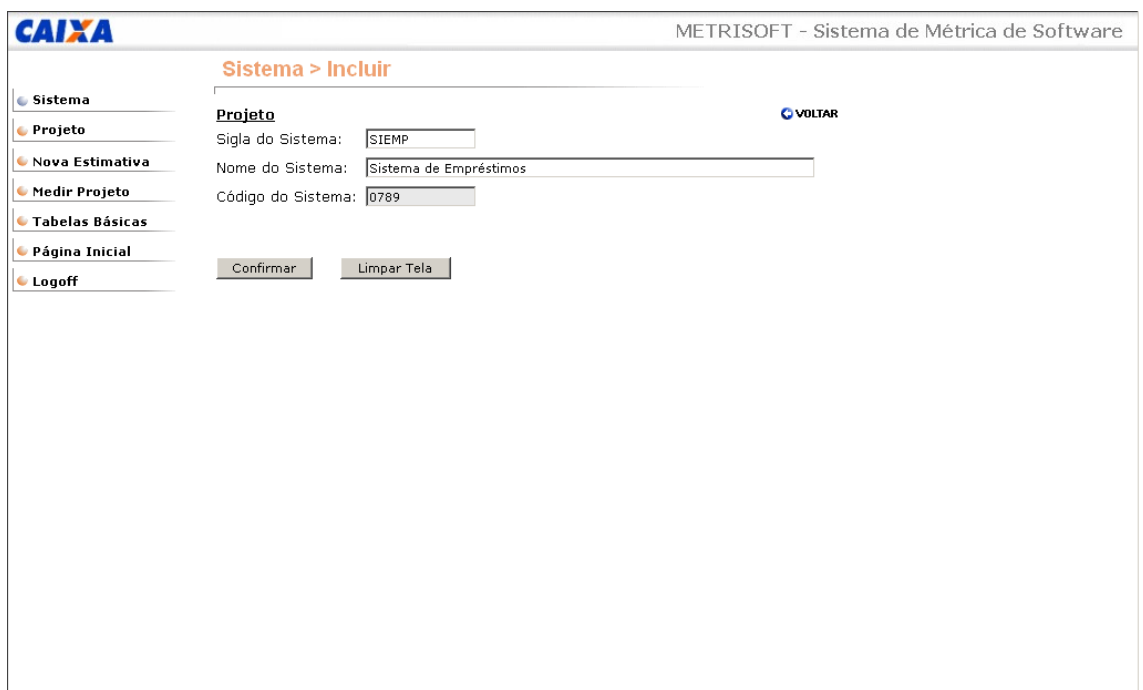

O usuário deverá informar os dados cadastrais do sistema a ser cadastrado. O METRSOFT apresentará o código que o sistema irá receber quando o usuário confirmar a inclusão.

Tela Alterar Sistema:

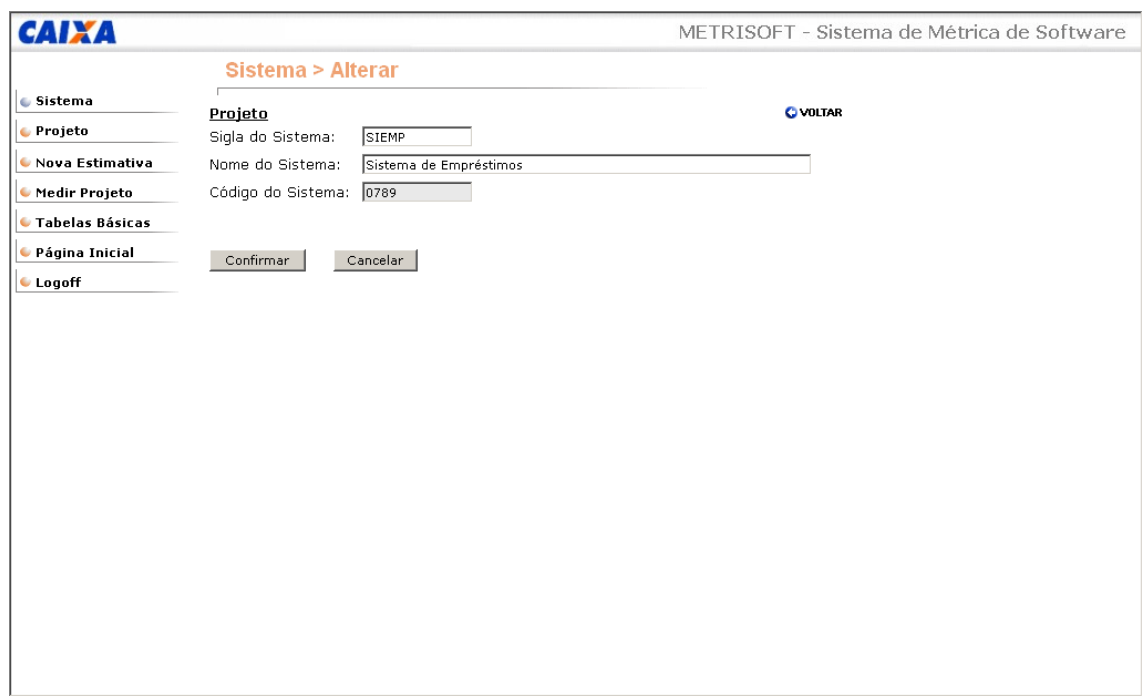

O usuário deverá informar os dados cadastrais do sistema que deverão ser alterados e clicar no botão confirmar.

Tela Excluir Sistema:

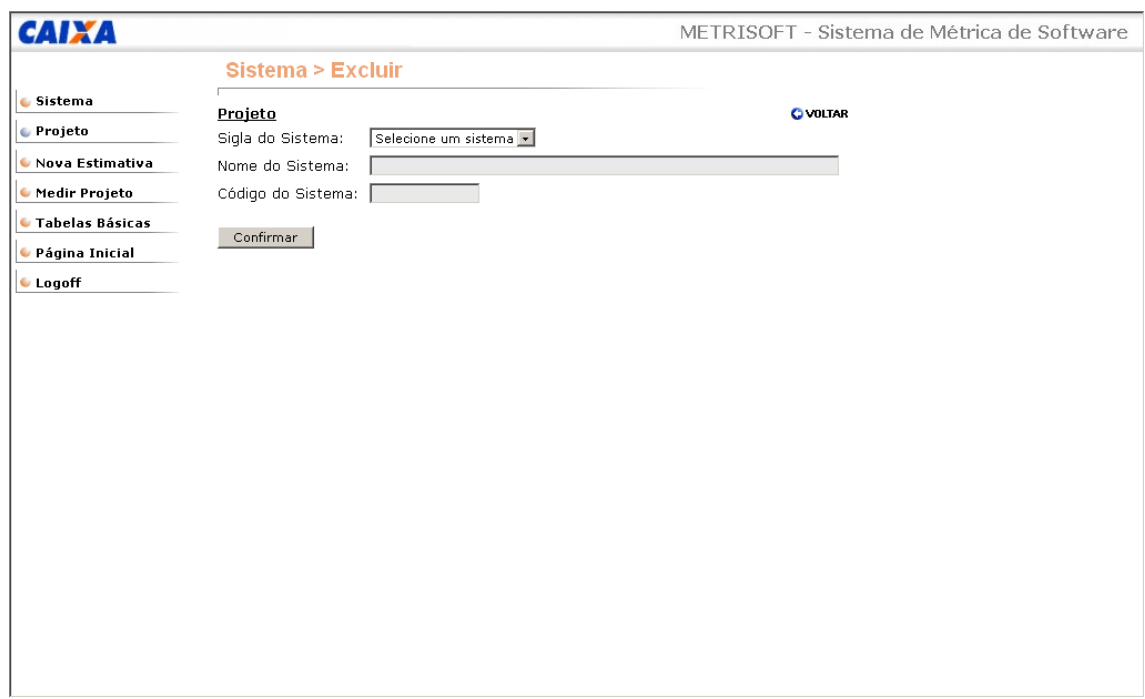

O usuário deverá identificar o sistema que deseja excluir e clicar no botão confirmar.

Tela Consultar Sistema:

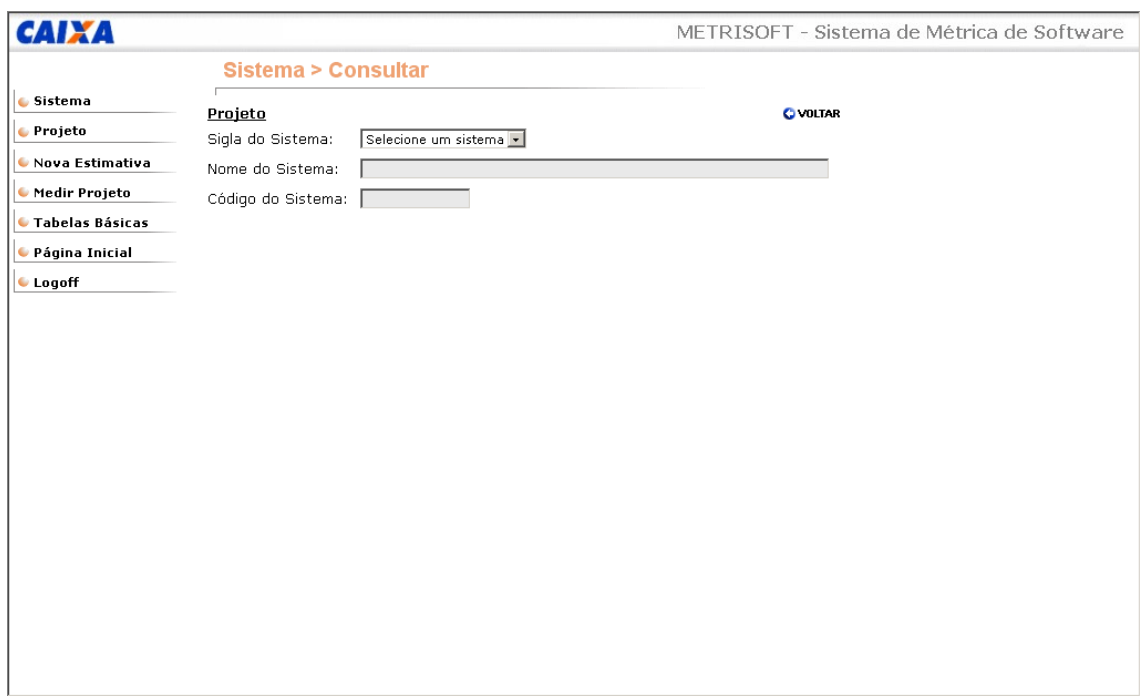

O usuário deverá indicar o sistema que deseja consultar. O METRISOFT carregará a tela com os dados do sistema.

Tela Incluir projeto:

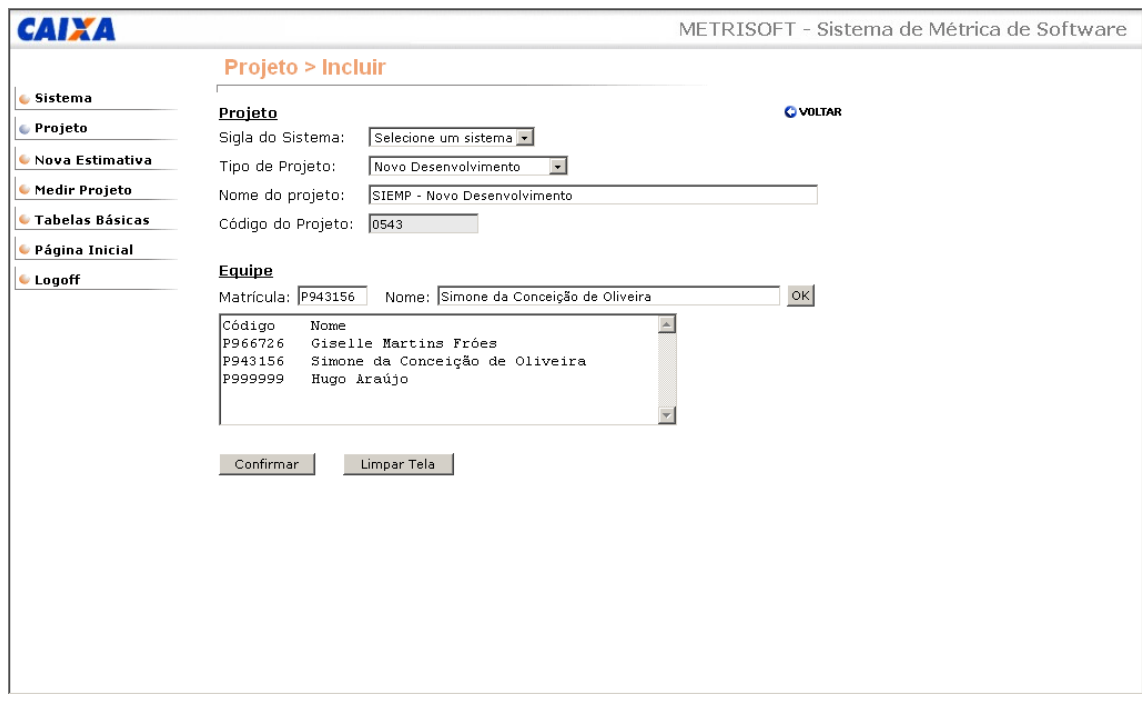

O usuário deverá informar os dados cadastrais do projeto e os usuários que possuem permissão de acesso às estimativas do projeto. O sistema apresentará o código que o projeto irá receber quando o usuário confirmar a inclusão.

Tela Alterar Projeto:

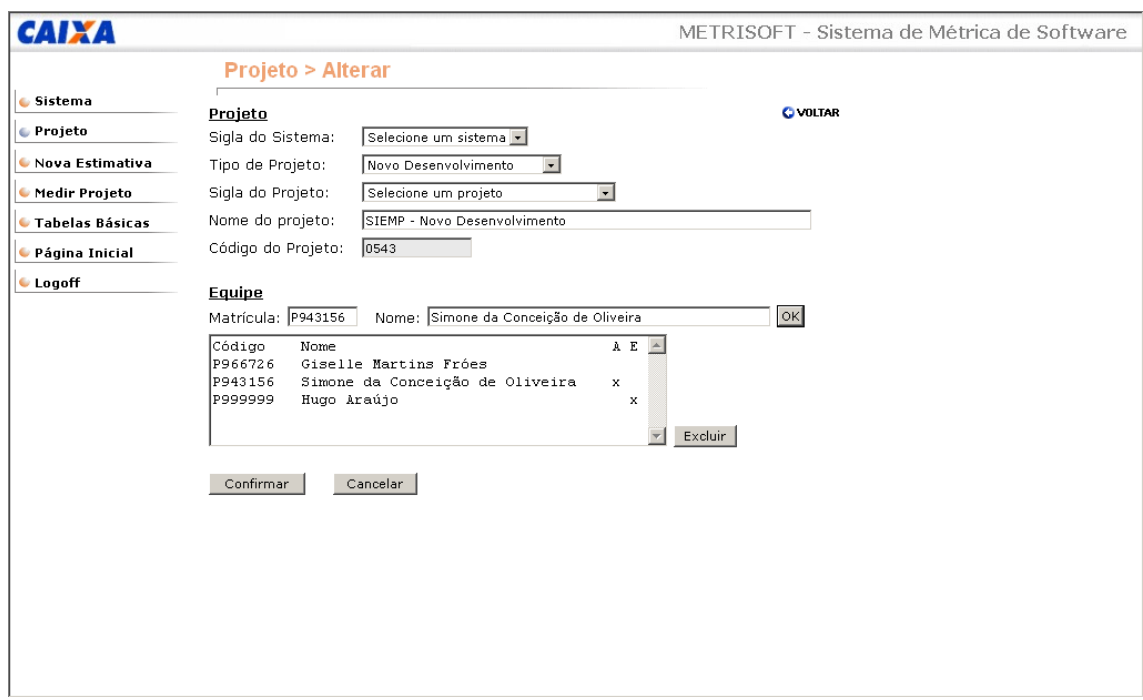

O usuário deverá informar os dados cadastrais do projeto que deverão ser alterados ou alterar as permissões de acesso às estimativas do projeto.

Tela Excluir projeto:

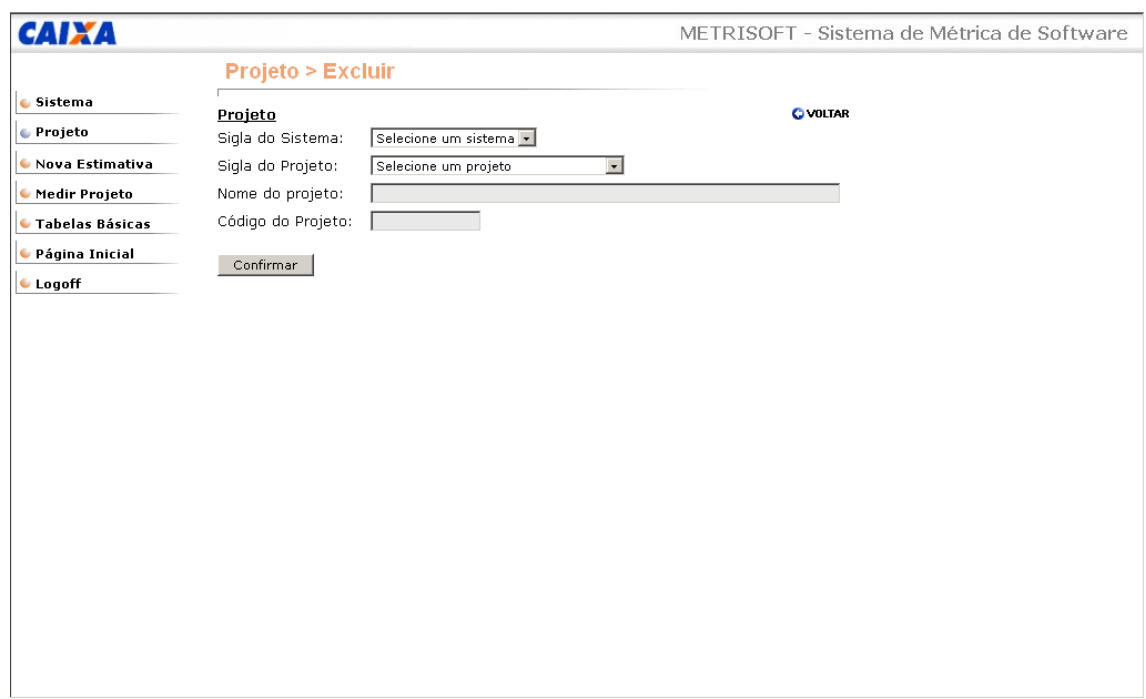

O usuário deverá identificar o projeto que deseja excluir e clicar no botão confirmar.
Tela Consultar Projeto:

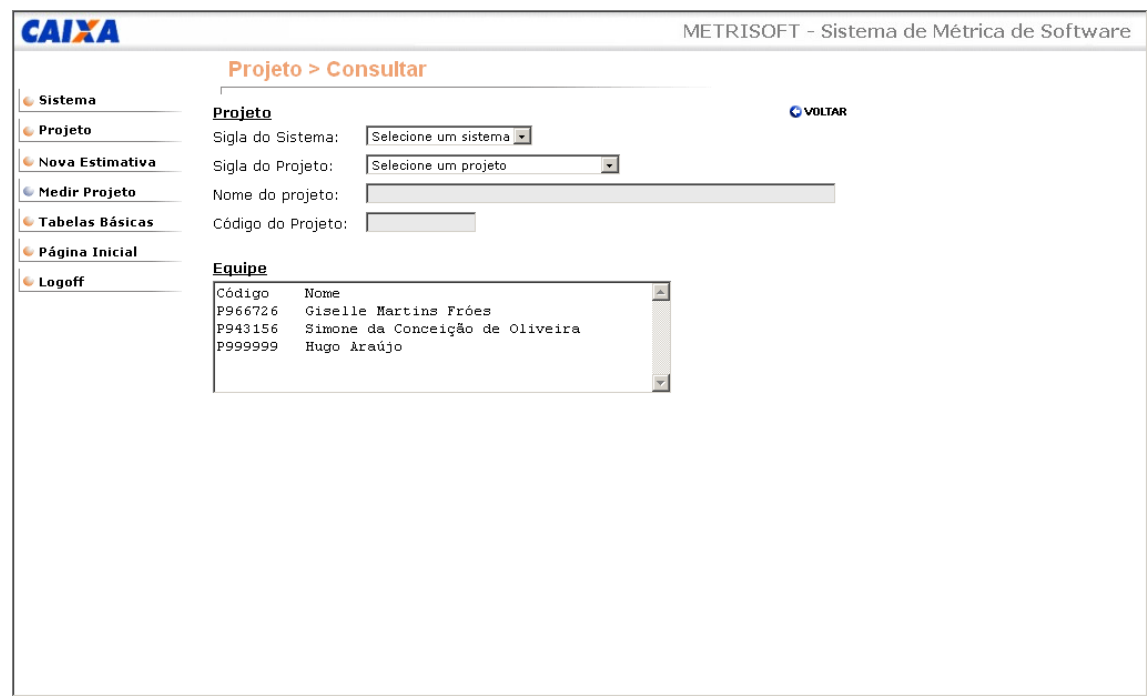

O usuário deverá indicar o projeto que deseja consultar. O sistema carregará a tela com os dados do projeto.

Tela Nova Estimativa:

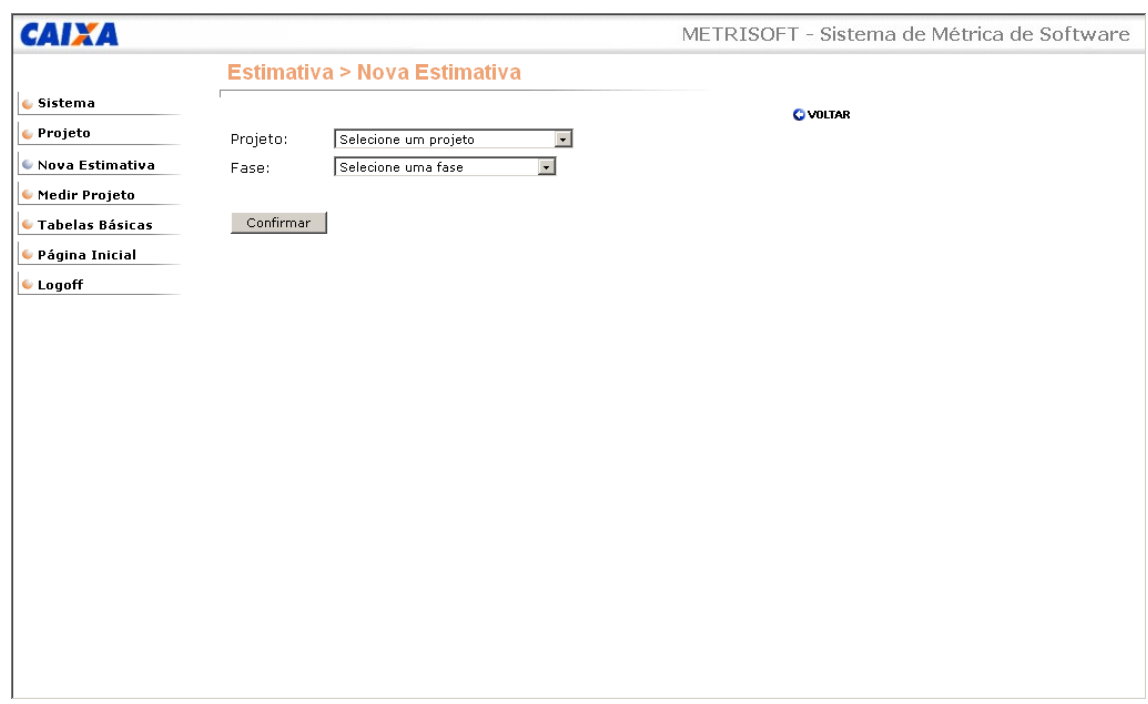

O usuário deverá selecionar o projeto e a fase em que deseja iniciar uma nova estimativa e clicar no botão confirmar.

Msg. 1: Já existe uma estimativa realizada nesta esta fase do projeto. Clique no menu "Medir Projeto", "Selecionar Estimativa".

Tela: Selecionar Estimativa

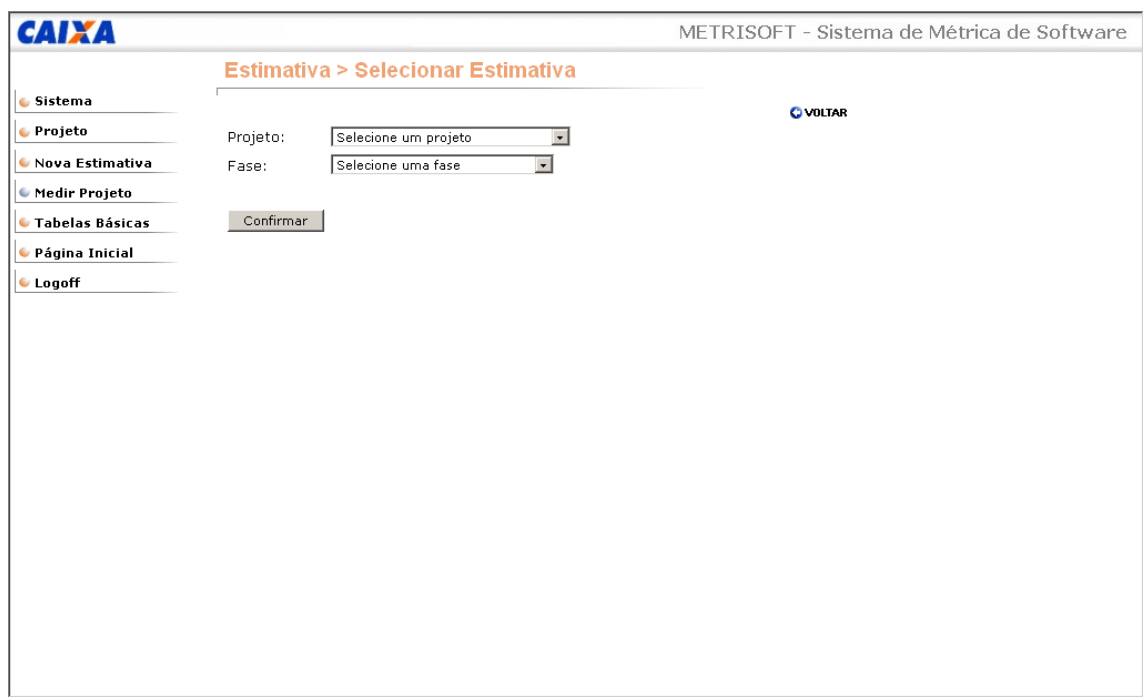

O usuário deverá selecionar um projeto e uma fase para estimar.

Tela Incluir Funções de Dados

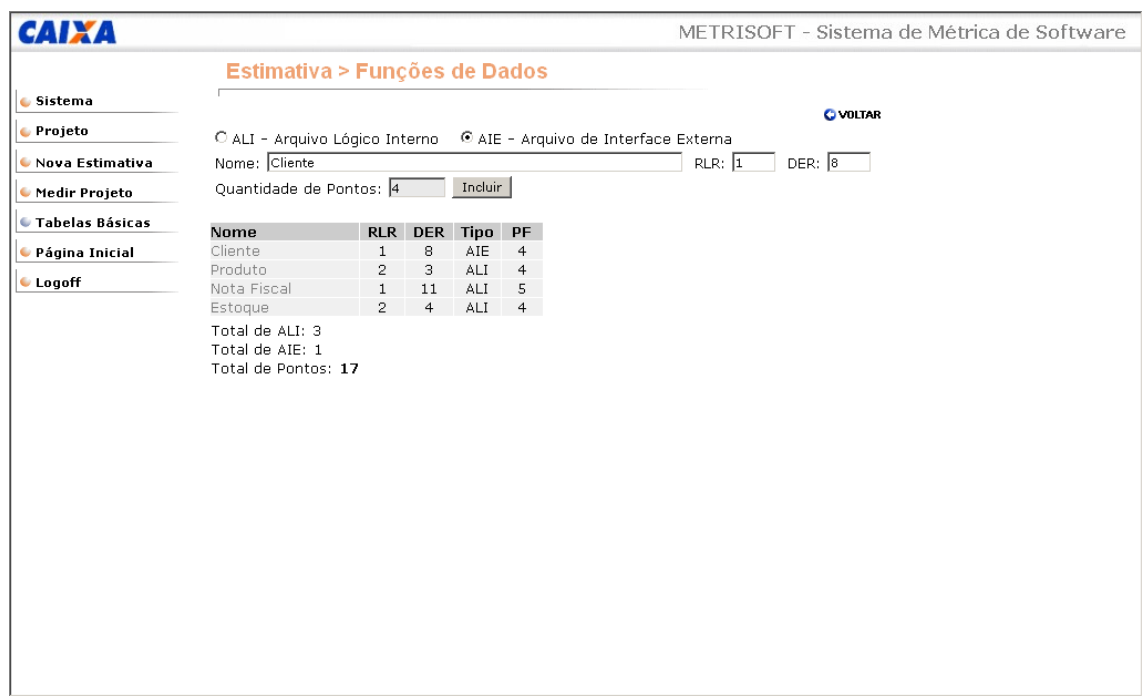

O usuário deverá informar o nome da função, o tipo e a quantidade de RLR e DER. Será apresentada a quantidade de pontos por função e o usuário deverá clicar no botão incluir.

Tela Alterar Funções de Dados

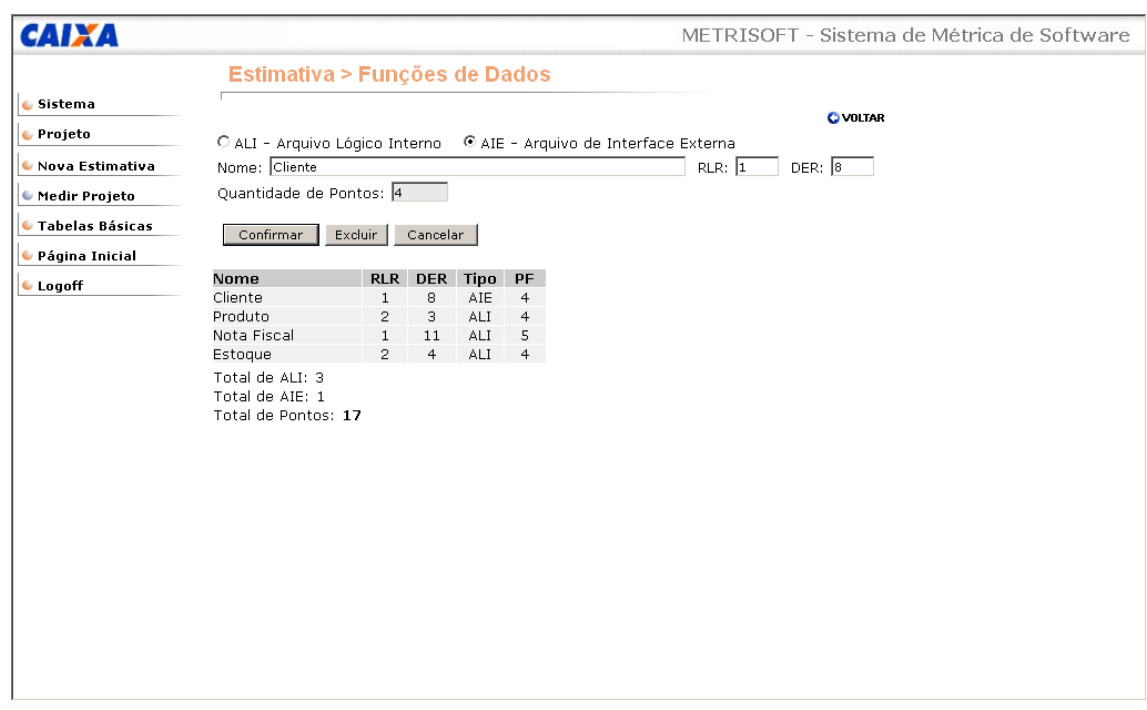

O usuário deverá informar os dados a serem alterados e clicar no botão confirmar, ou simplesmente clicar no botão excluir para apagar permanentemente a função.

Msg.1: Tem certeza que deseja excluir permanentemente esta função?

Tela: Incluir Funções Transacionais

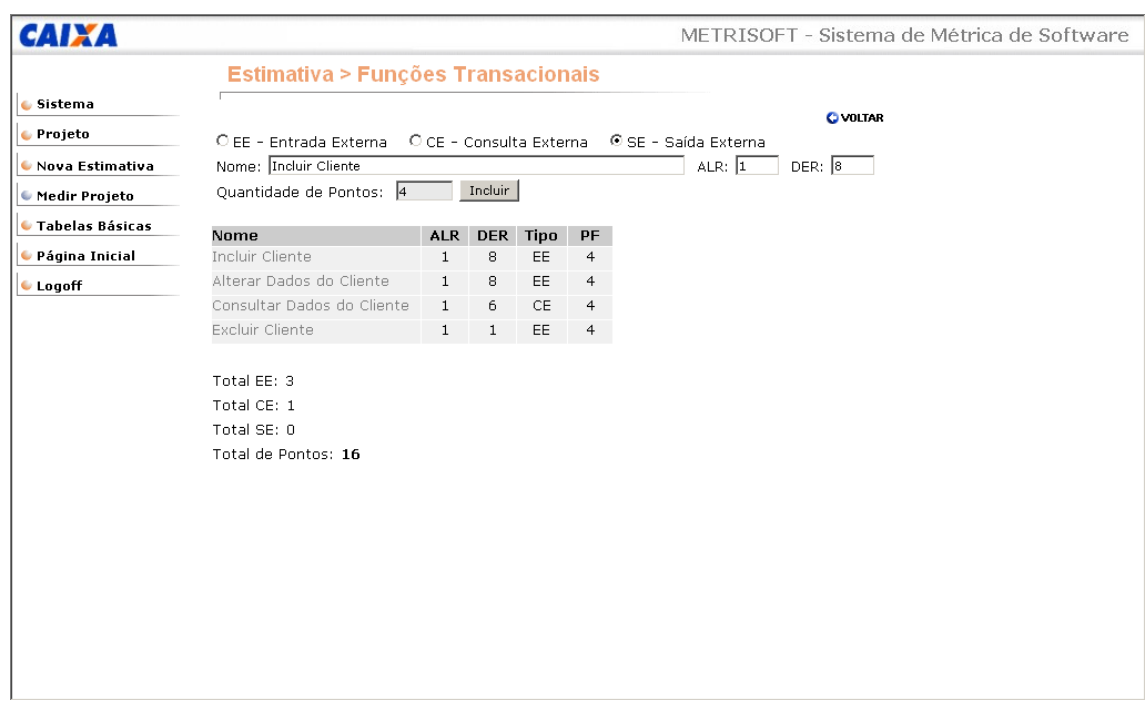

O usuário deverá informar o nome da função, o tipo e a quantidade de ALR e DER. Será apresentada a quantidade de pontos por função e o usuário deverá clicar no botão incluir.

Tela Alterar Funções Transacionais

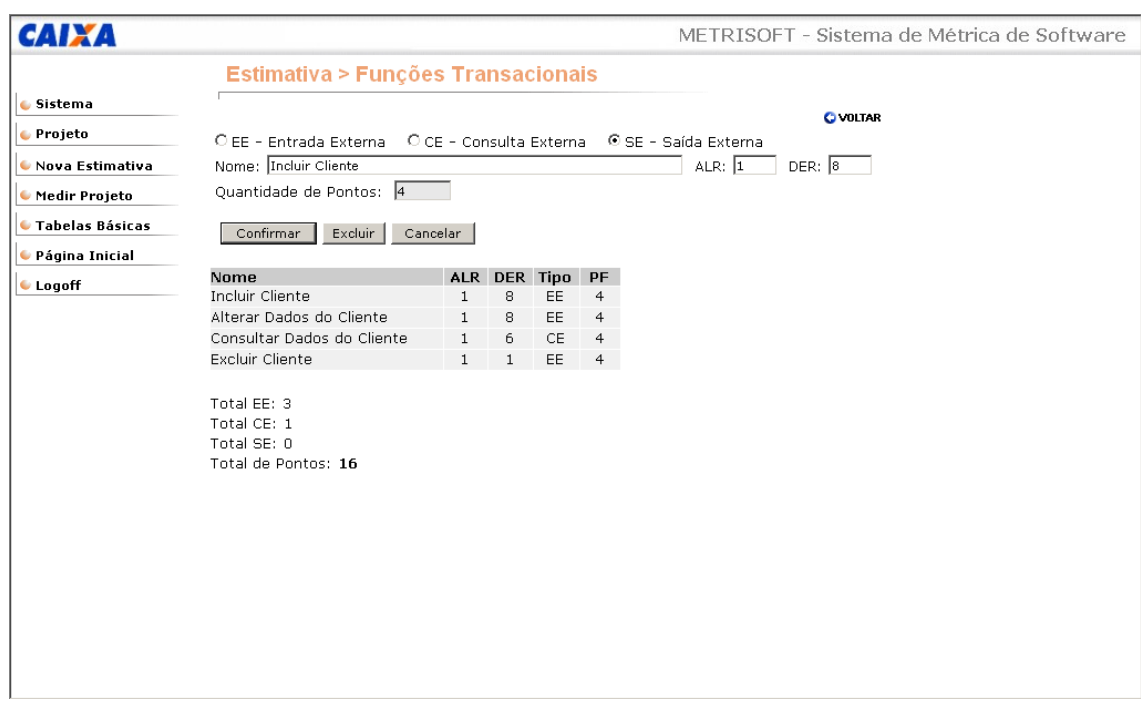

O usuário deverá informar os dados a serem alterados e clicar no botão confirmar, ou simplesmente clicar no botão excluir para apagar permanentemente a função.

Msg.1: Tem certeza que deseja excluir permanentemente esta função?

## Tela Fator de Ajuste

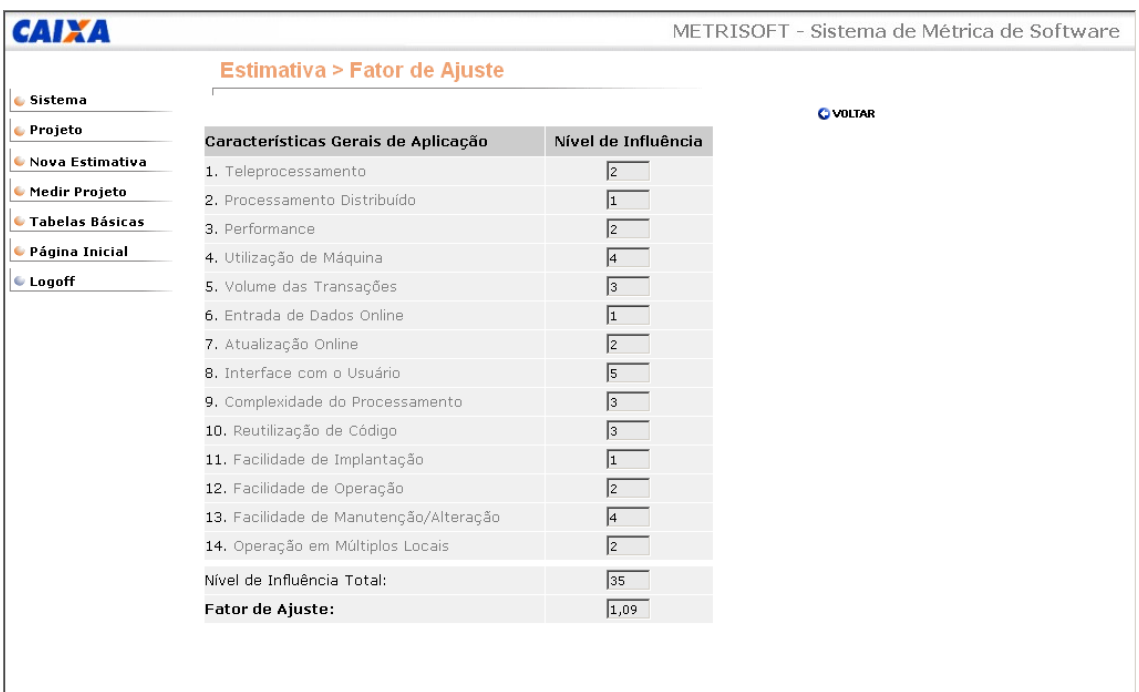

O usuário deverá selecionar uma característica para análise do nível de influência.

Tela Níveis de Influência

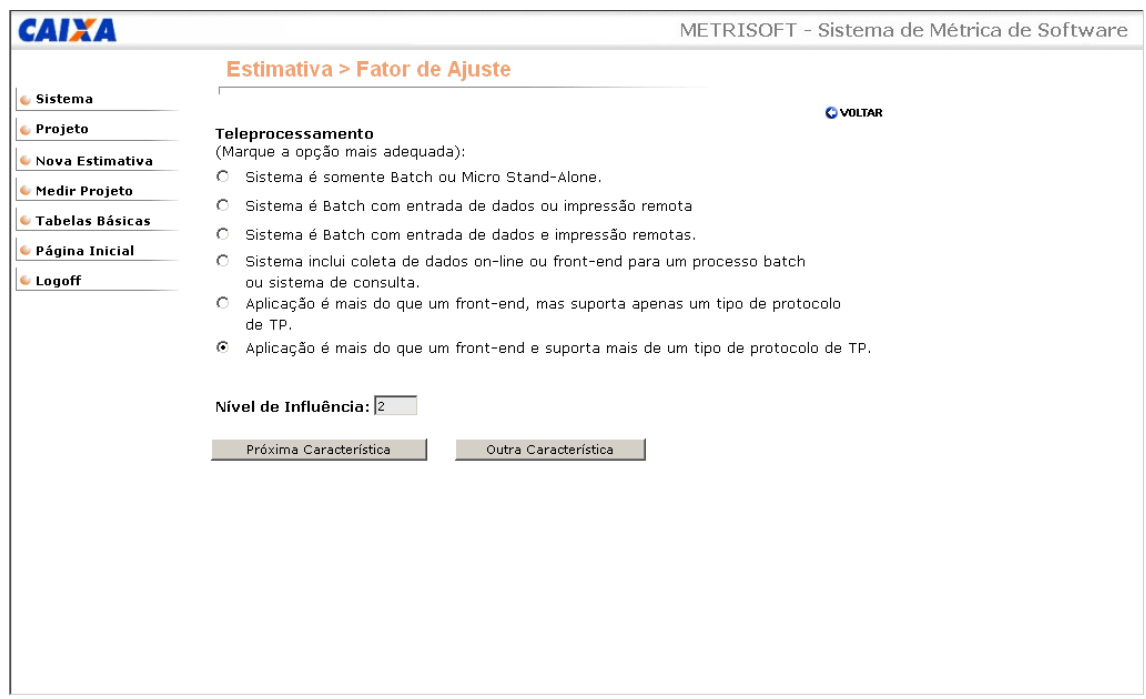

A tela será carregada com os níveis de influência de acordo com a característica informada na tela anterior. O usuário deverá informar o nível de influência que melhor se aplica em seu projeto.

Tela Índices de Produtividade:

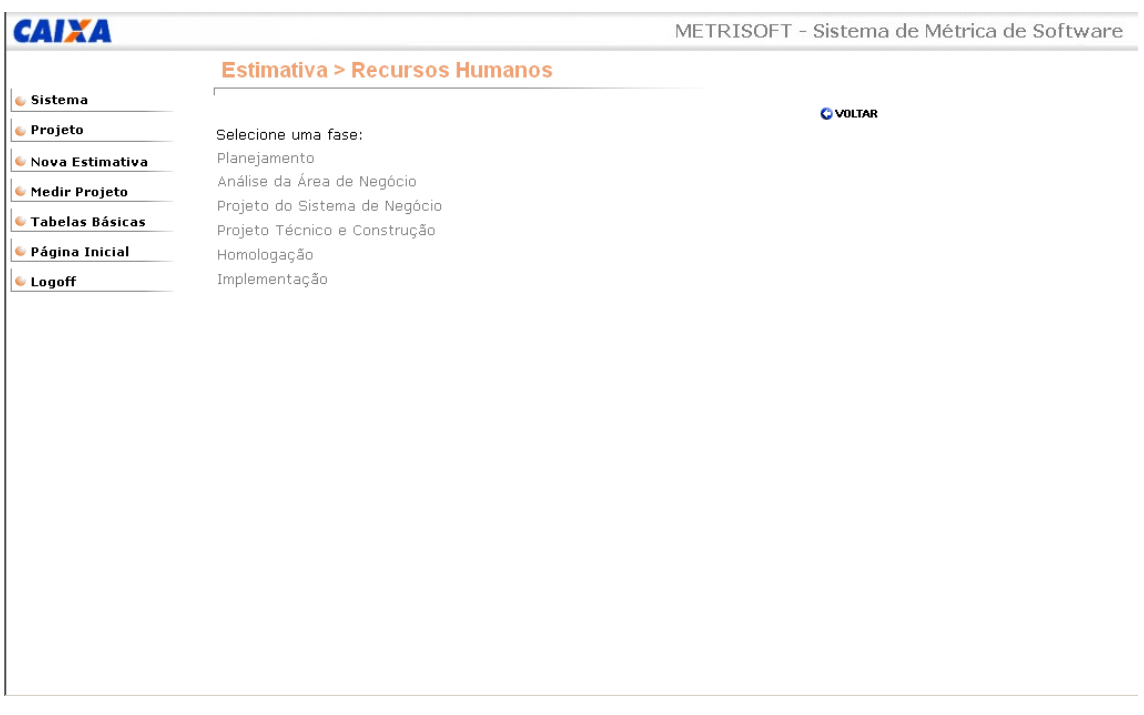

O usuário deverá selecionar uma fase para registrar as necessidades de recursos humanos.

Tela Necessidades de RH da Fase:

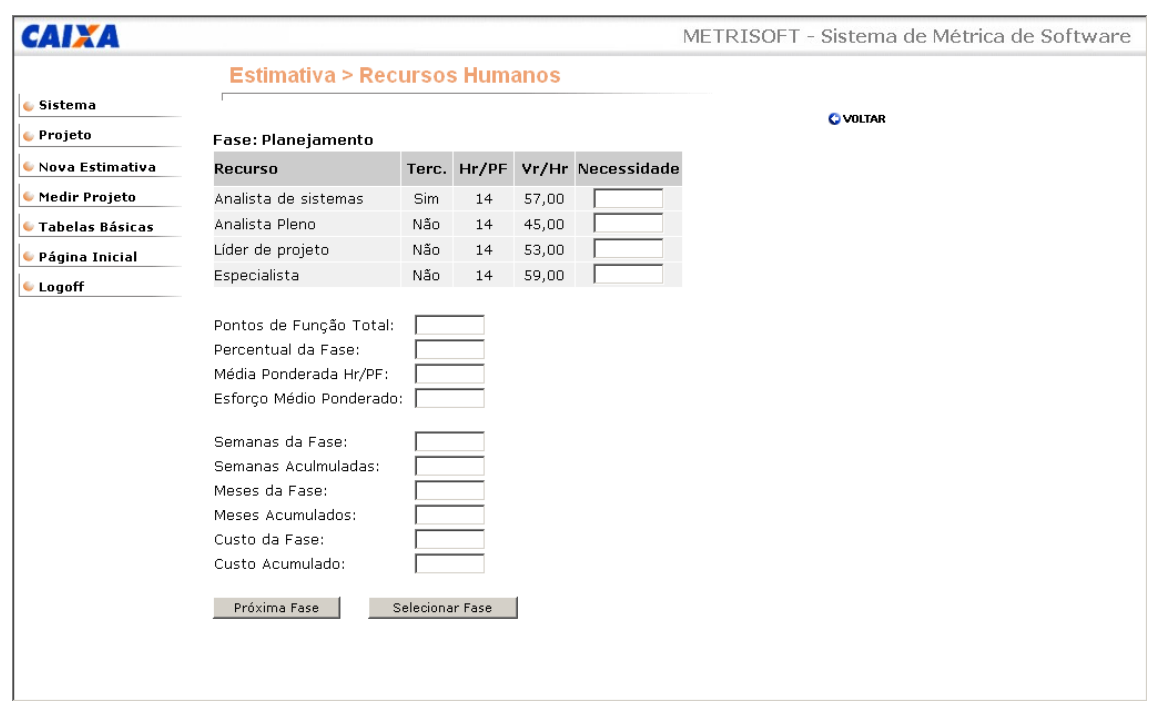

O usuário deverá informar a necessidade de recursos humanos para a fase selecionada.

Tela Resumo de Tamanho

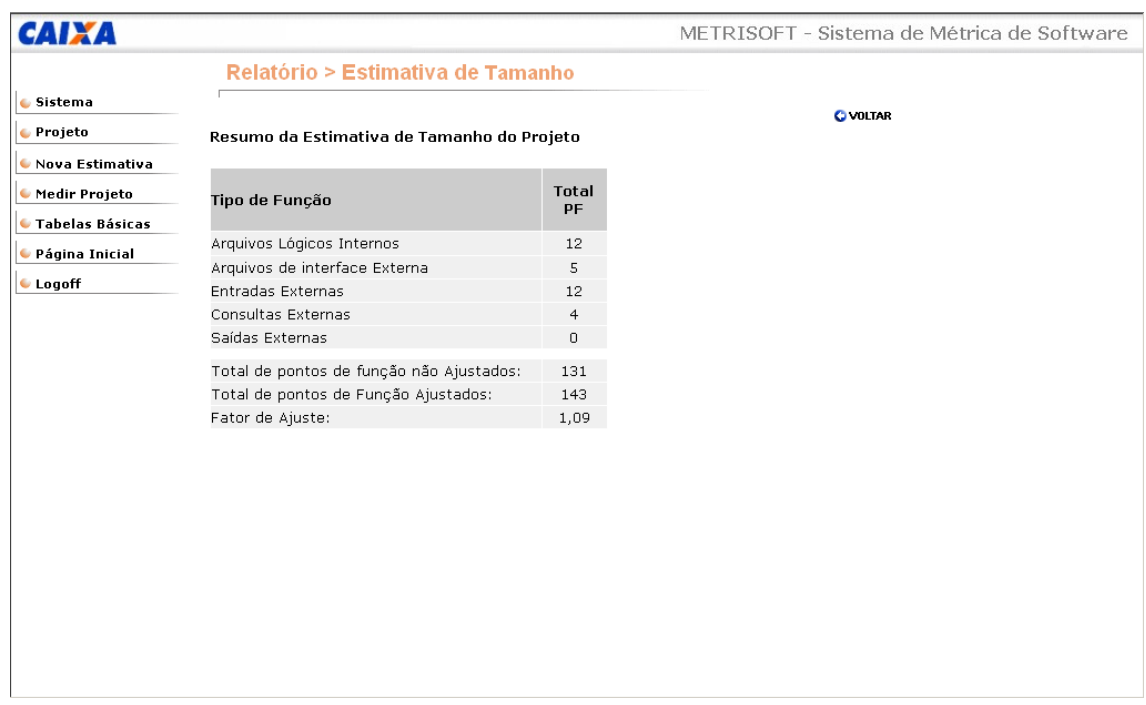

O usuário poderá imprimir este relatório utilizando a opção de impressão do Browser.

Tela Resumo de Prazos e Custos:

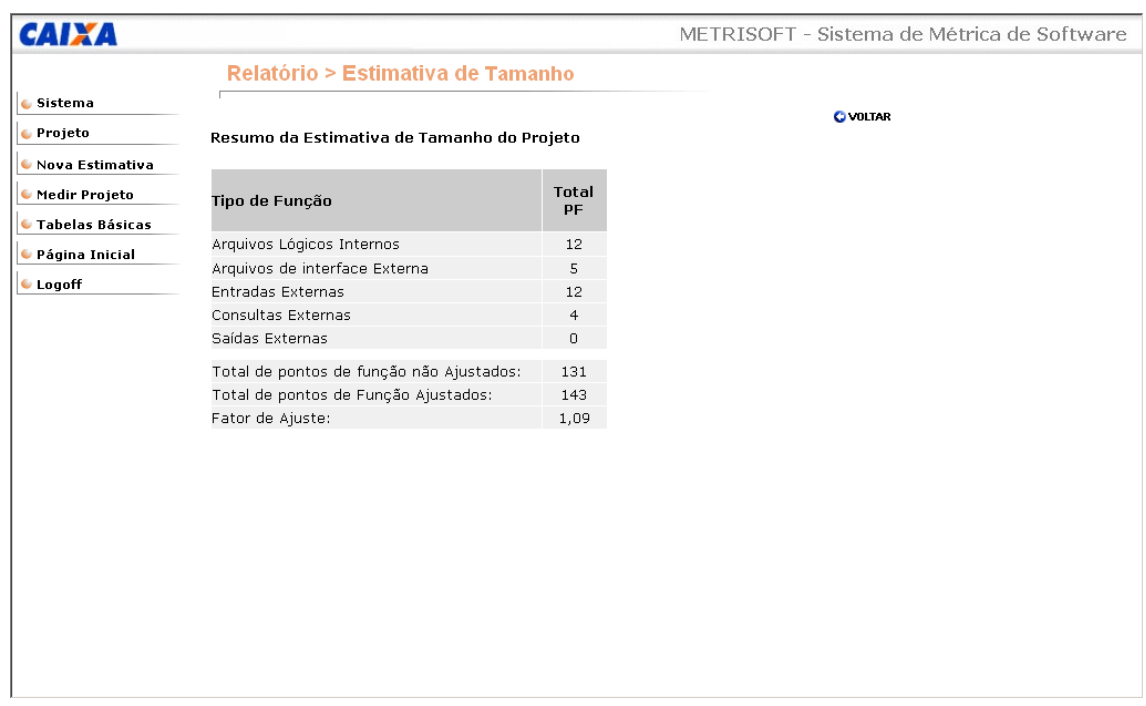

O usuário poderá imprimir este relatório utilizando a opção de impressão do Browser.

Tela Resumo da Estimativa:

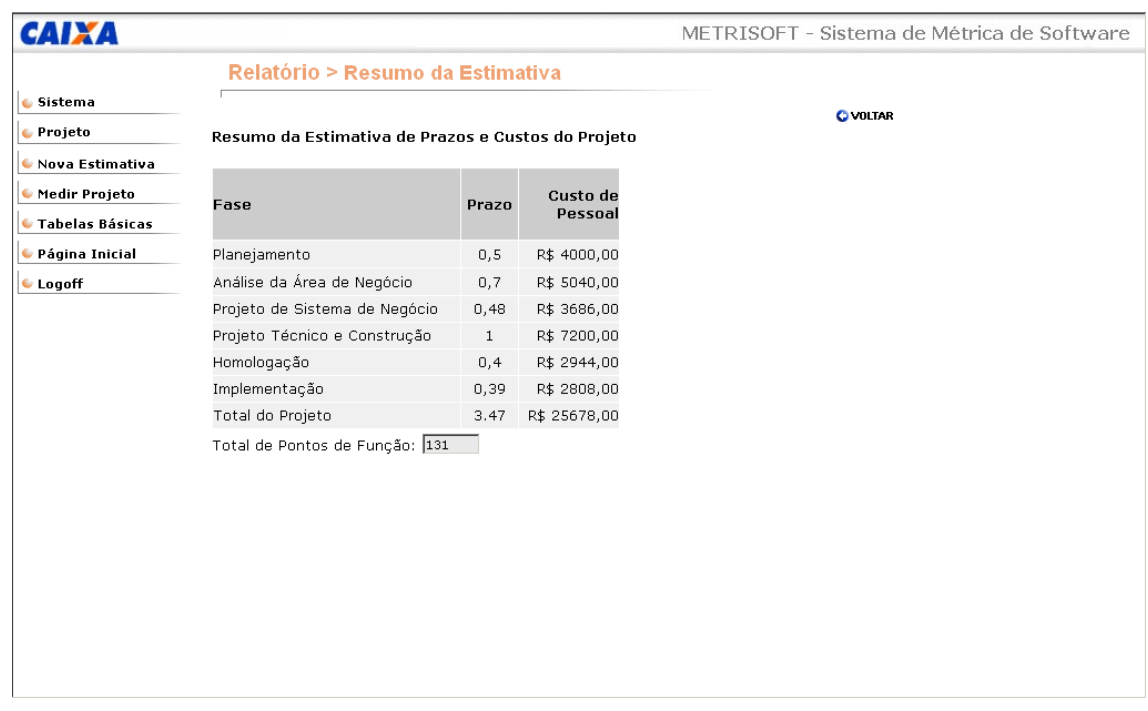

O usuário poderá imprimir este relatório utilizando a opção de impressão do Browser.

Tela Manutenção de Tabelas Básicas:

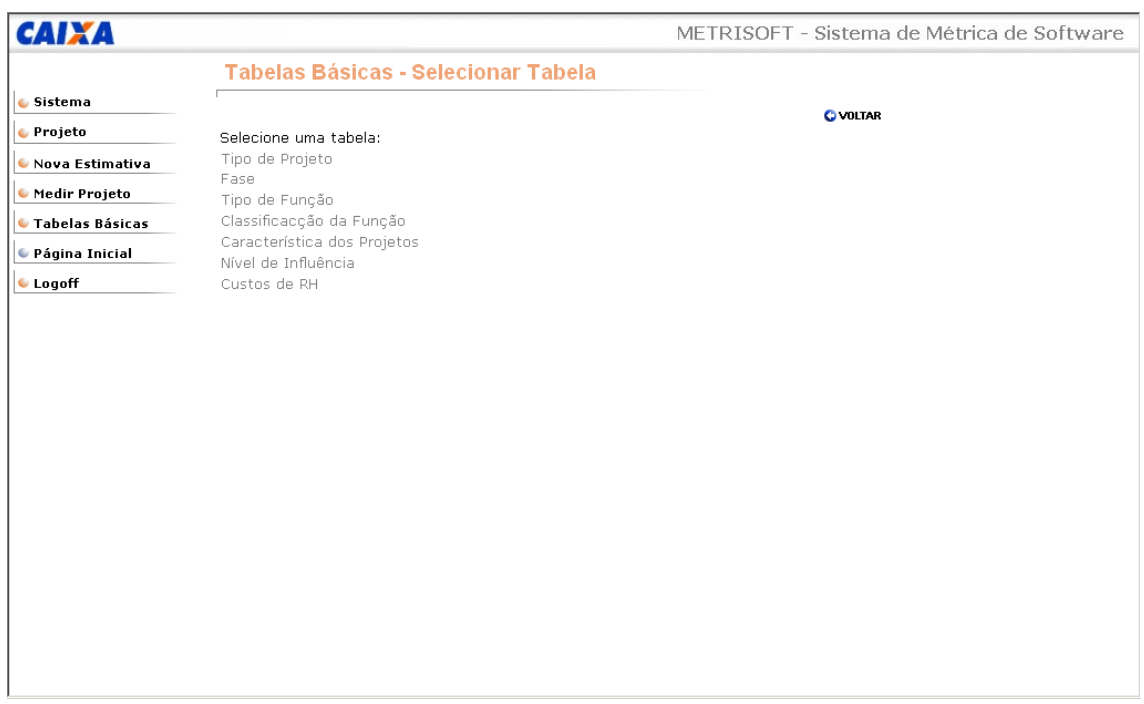

O usuário deverá selecionar a tabela da qual deseja incluir, alterar ou excluir um elemento.

Tela Incluir Registro de Tabelas Básicas:

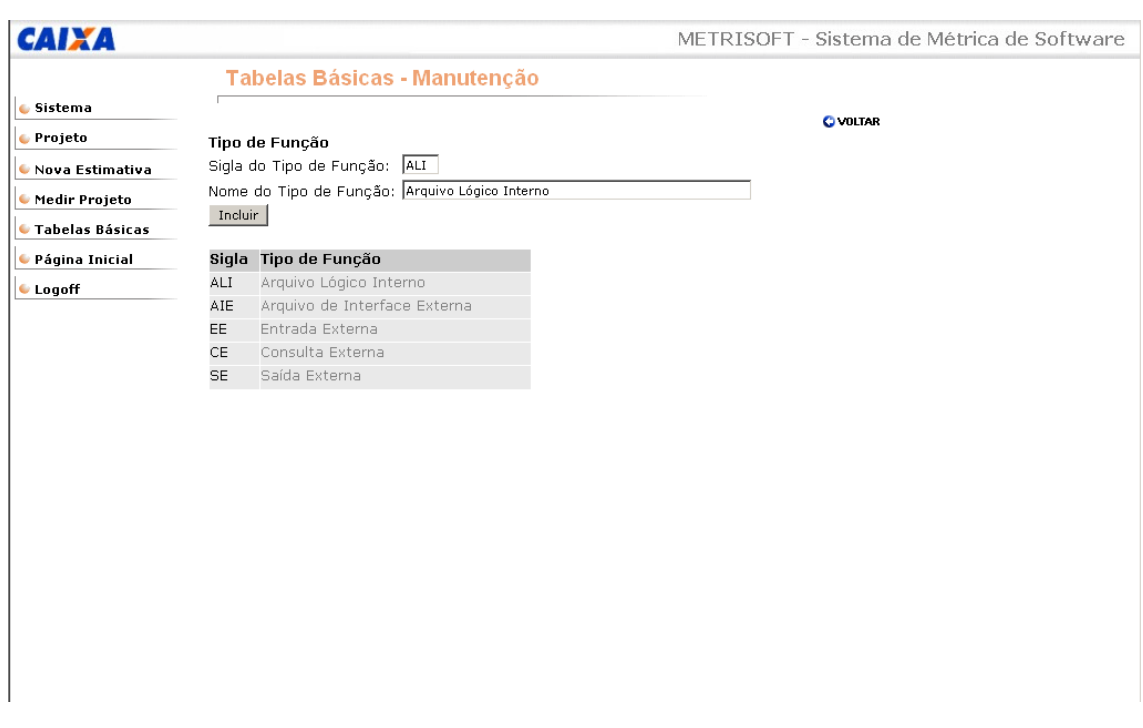

O METRISOFT irá carregar a tela com os campos da tabela informada e o usuário deverá fornecer os dados do elemento que deseja incluir e clicar no botão Incluir.

Tela Alterar/Excluir Registro de Tabelas Básicas:

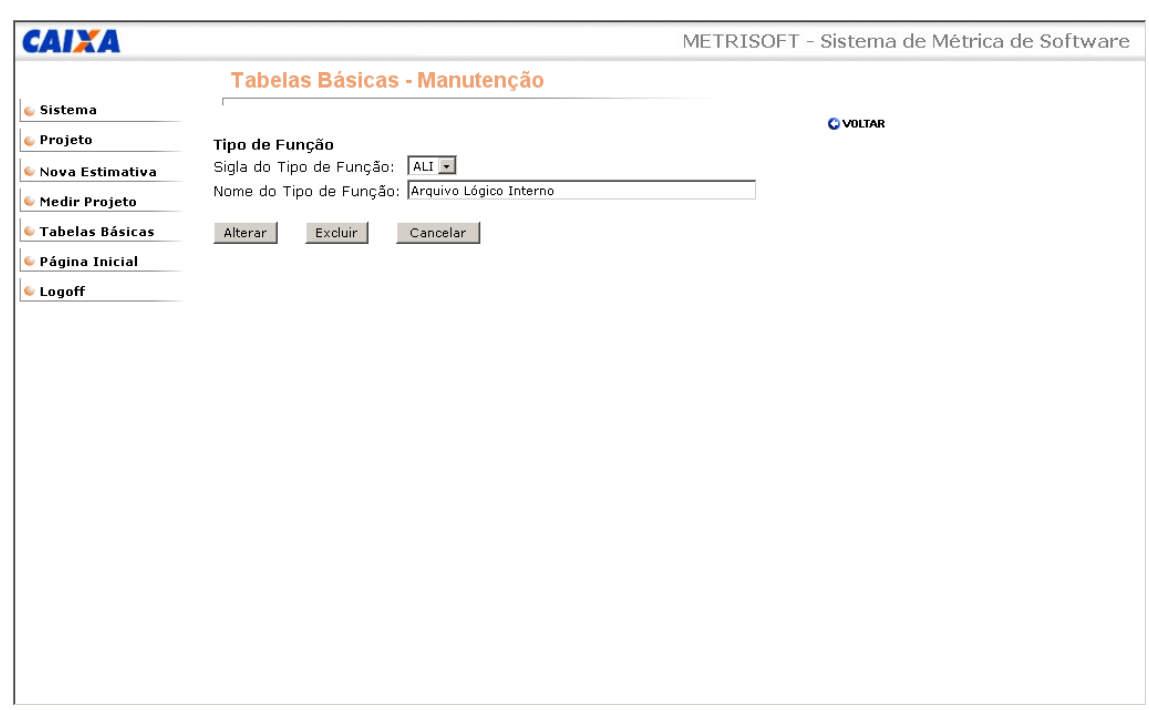

O METRISOFT irá carregar a tela com os campos da tabela informada e o usuário deverá indicar o elemento que deseja alterar ou excluir. O usuário poderá fornecer os dados a serem alterados e clicar no botão Alterar ou Excluir.

Tela Consultar Registros de Tabelas Básicas:

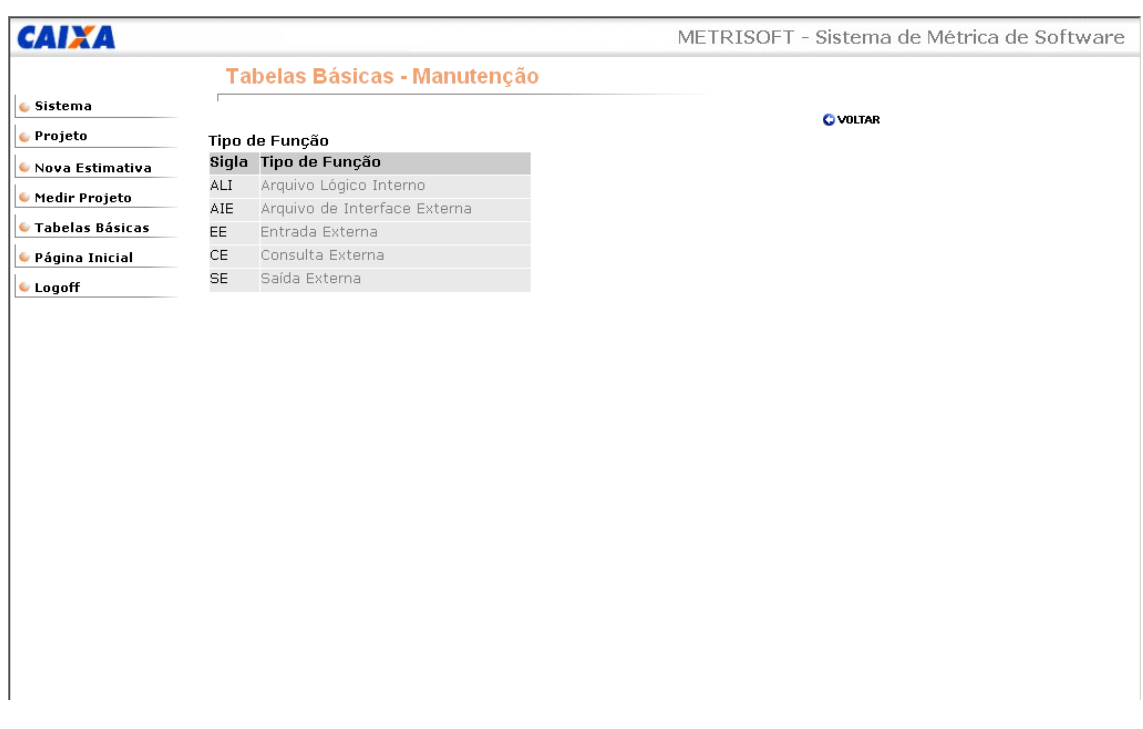

O METRISOFT irá carregar a tela com todos os elementos existentes na tabela informada.

# **11 Relação de Programas e Objetivos de cada Programa**

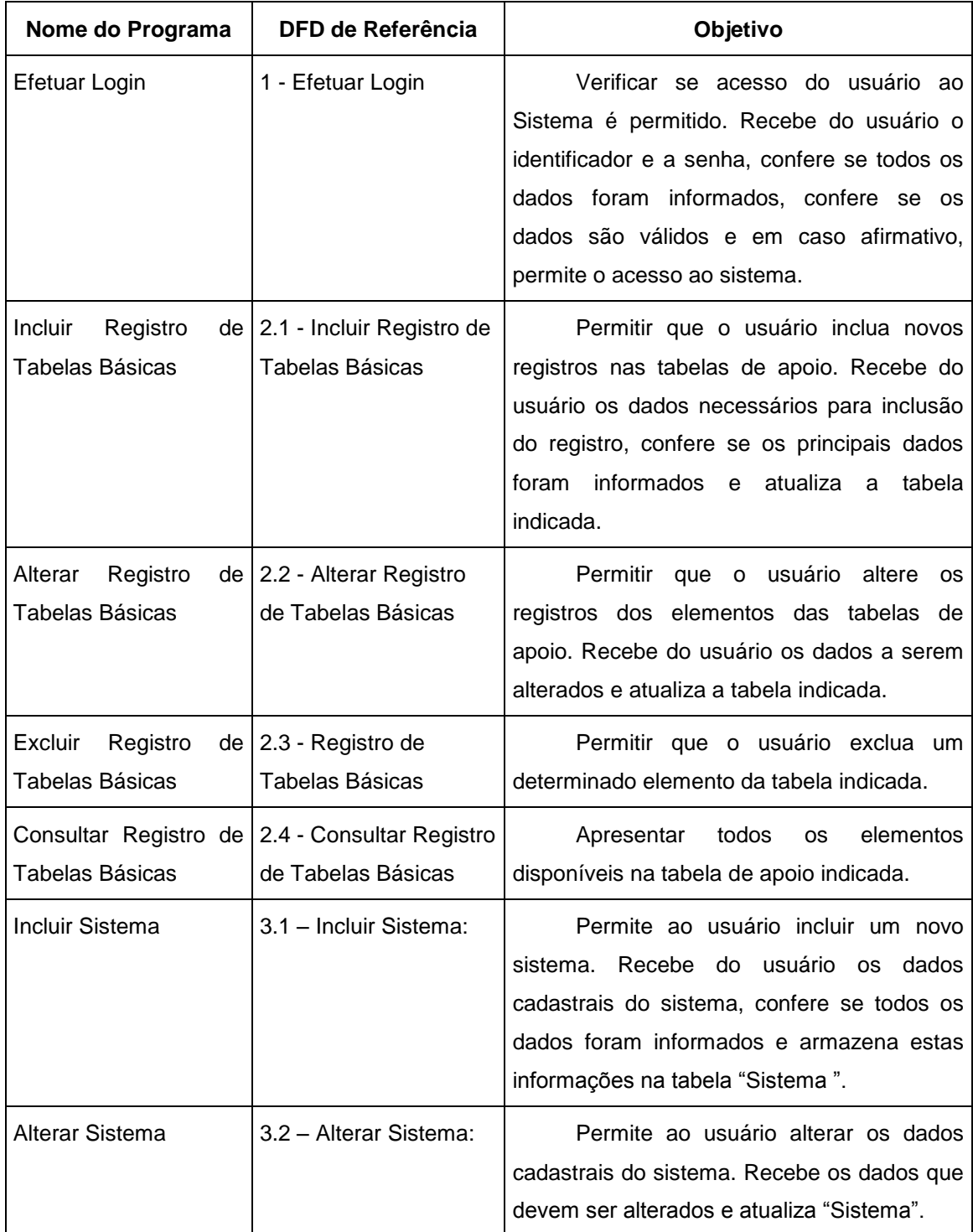

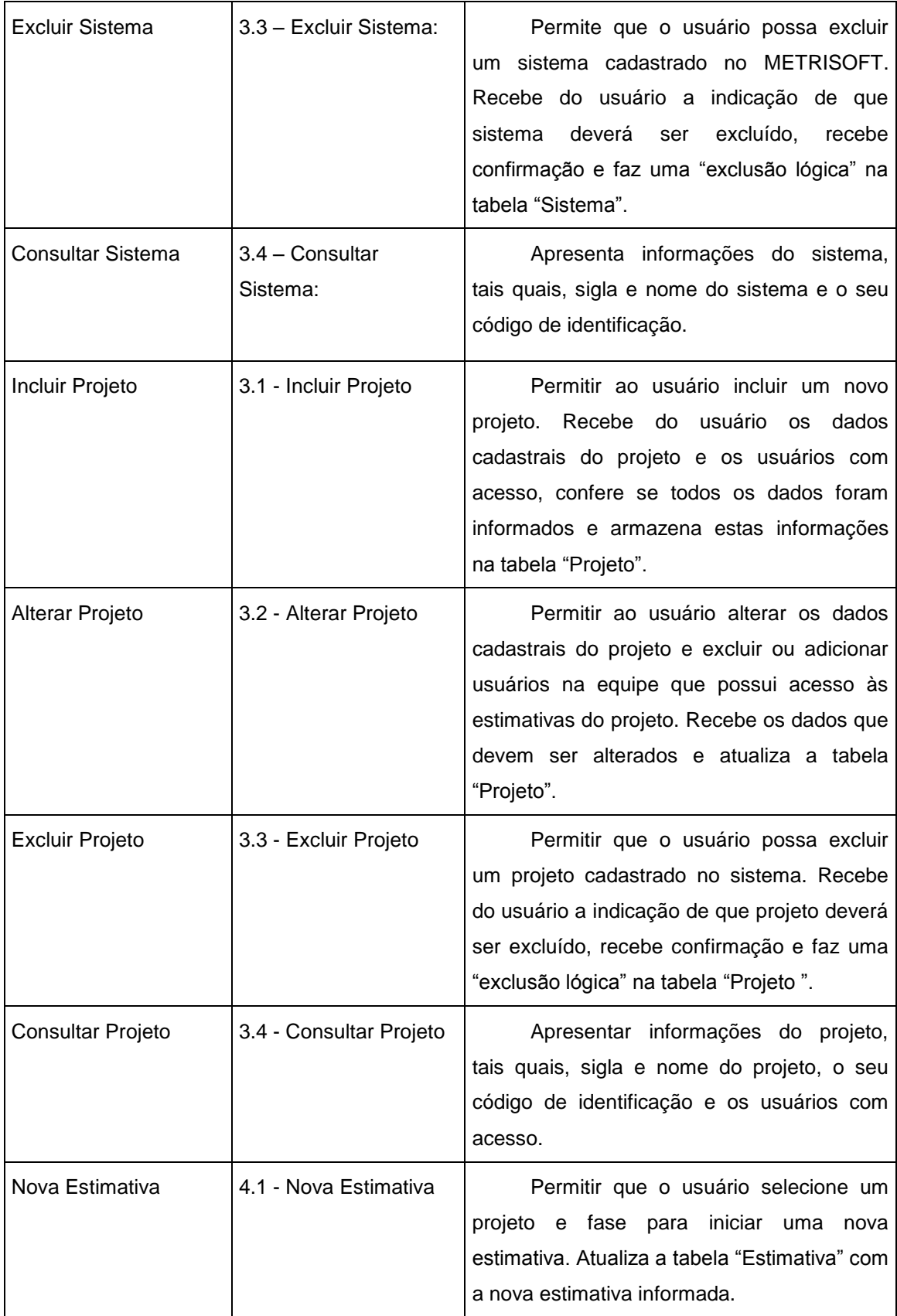

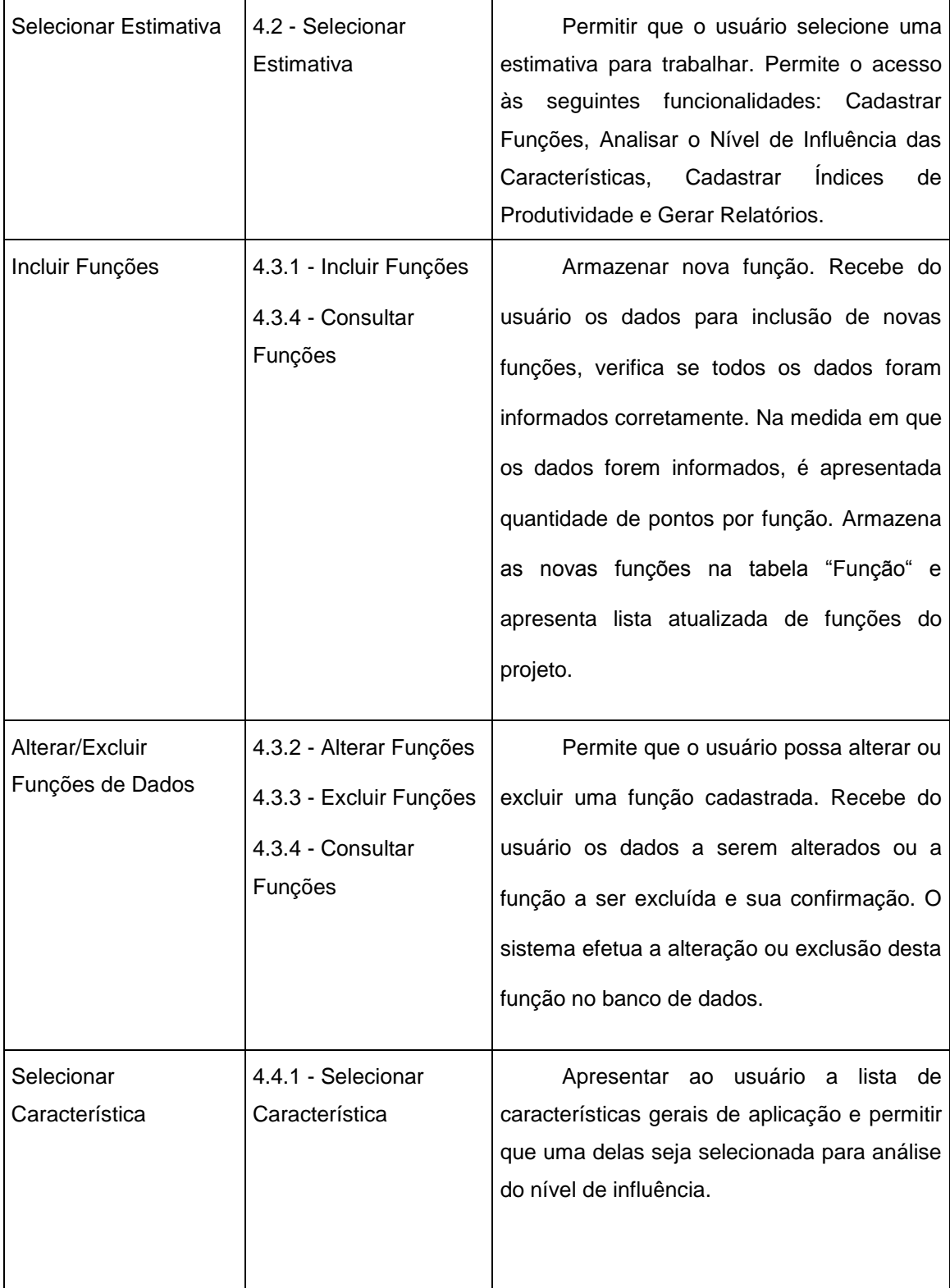

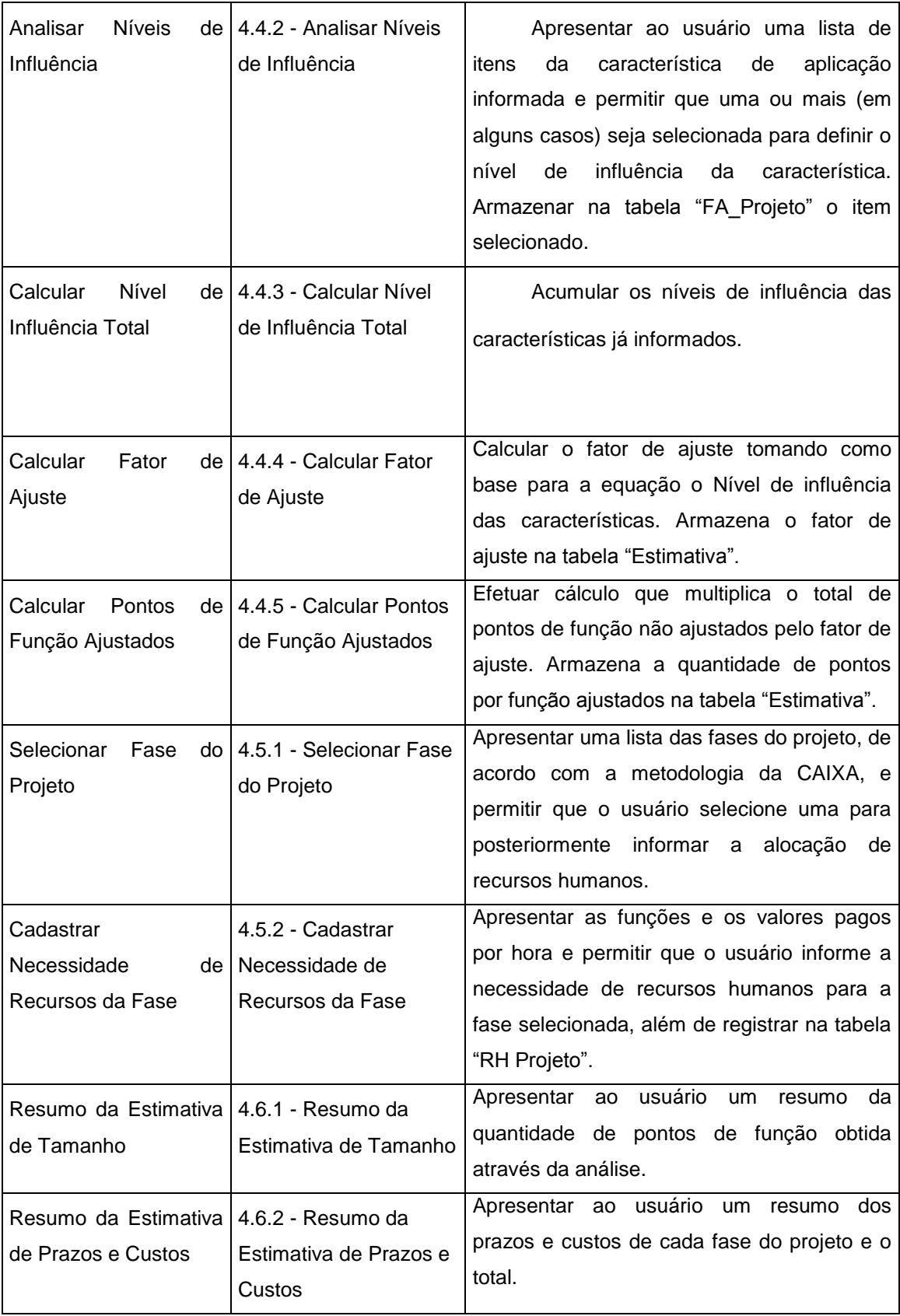

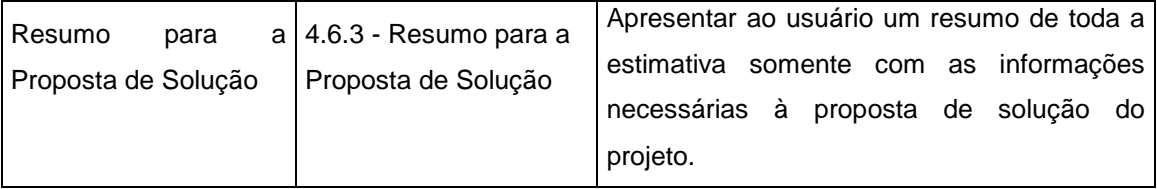

# **Diagrama de Redes**

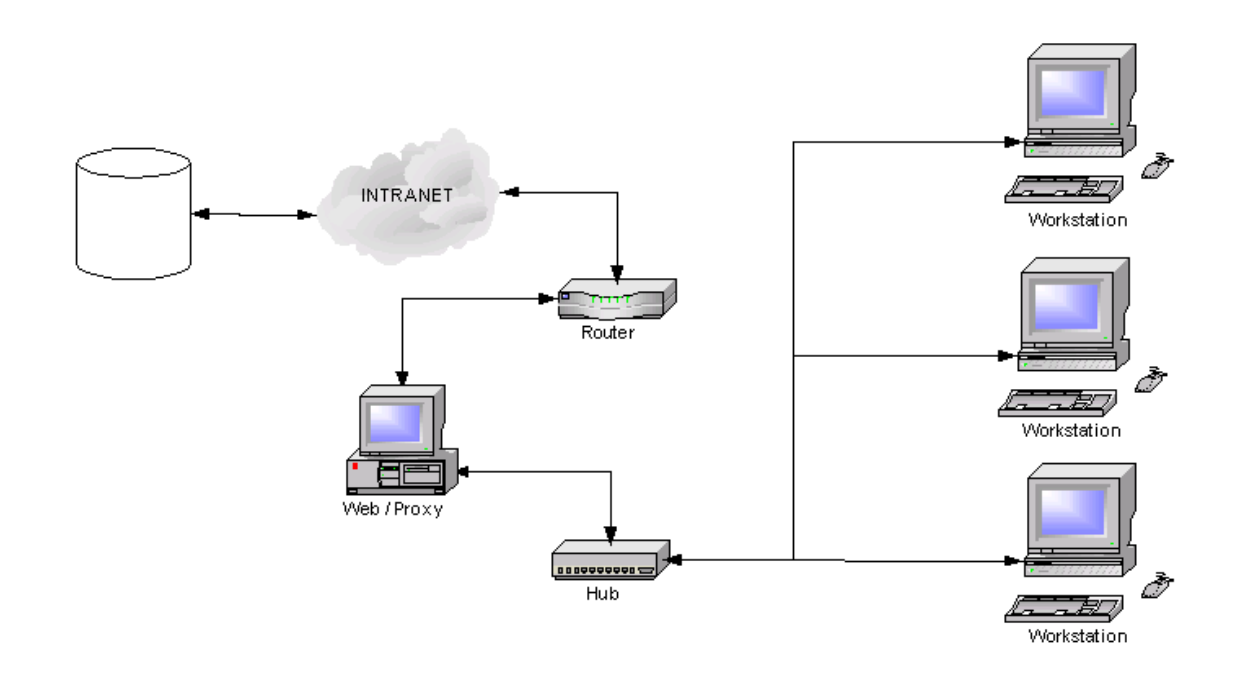

## **13 Software Básicos e de Apoio Utilizados**

- Windows NT Server Sistema Operacional utilizado nos servidores da rede;
- Windons XP PRO Sistema Operacional utilizado nas estações de trabalho;
- Office 2000 Pacote utilizado na edição de textos (WORD), confecção de planilhas (EXCEL) e gramaturas de imagens (Power Point);
- MySQL O Sistema gerenciador de Banco de Dados (SGDB) utilizado foi o MySQL dado a escalabilidade e flexibilidade do mesmo;
- Linguagem de Programação A Linguagem de Programação utilizada foi HTML com ASP dado a interatividade e disponibilidade de acesso da REDEA.
- Power Designer 6 Process Analyst– Ferramenta Case utilizada para confecção de DFDs.
- Power Designer 9 Data Arquitech Ferramenta Case utilizada para confecção do MER Físico

### **14 Mecanismos de Segurança e Privacidade de Dados**

Nesse item serão tratadas informações quanto à política de segurança da CAIXA, bem como plano de recuperação de desastres. Informamos que as informações foram devidamente alteradas objetivando resguardar a integridade, confidencialidade e segurança da empresa.

#### **14.1 Backup**

A política de Backup utilizada atualmente pela REDEA é composta pelas seguintes rotinas:

- Espelhamento dos disco, pelo sistema RAID1 (Servidor Local);
- Faixa de Disco com Paridade, pelo sistema RAID5 com Hot Swapping (Servidor Geral);
- Backup Criptografado matriz (diário) que uma vez executado e testado é encaminhado off side às dependências responsáveis para guarda do mesmo; Nesse backup são contemplados todos os produtos e serviços armazenados nos servidores.
- Backup Criptografado local (diário) que uma vez executado e testado é guardado nas dependências da REDEA (Atualmente feito em duas fitas); Nesse sistema são contemplados os produtos específicos da REDEA.

Nos casos supracitados o software de backup utilizado é o do próprio sistema operacional Windows 2000 Server.

#### **14.2 Antivírus**

Para a prevenção, detecção e eliminação dos diversos vírus será utilizada a mesma política existente hoje na empresa, tratando-se do software MACFEE Corporation.

O Upgrade das definições de vírus é feitas a cada 5 minutos e atualizadas nos servidores WEB/ Email.

#### **14.3 Senhas**

A política de segurança de privacidade de acesso do METRISOFT é controlada através de interface com outro aplicativo desenvolvido pela CAIXA, sabendo-se apenas que a senha é composta por algarismos alfanuméricos e a troca da mesma é exigida a cada três meses.

#### **14.4 Criptografia**

Toda a informação trafegada na rede da REDEA é criptografada com o algorítimo DES Data Encryption Standart.

Quando há mudança de segmento de rede interna para rede externa (Lan para Wan) é utilizada criptografia assimétrica de senhas e simétrica dos dados com o algorítimo IDEA International Data Encryption Algorithm.

#### **14.5 Firewall**

O firewall ou "parede de fogo" é um sistema que atua como ponto único de defesa entre a rede privada e a rede pública.

Ele pode ainda controlar o tráfego entre as sub-redes de uma rede privada. Basicamente todo o tráfego de entrada e saída da rede passa obrigatoriamente por este sistema de segurança.

O firewall autoriza, nega, além de registrar tudo o que está passando por ele.

135

A CAIXA utiliza Firewall hardware para garantir a segurança da rede, além de filtros de pacotes nos roteadores de modo que a conexão à internet seja feita sempre obedecendo às regras pré-estabelecidas.

## **14.6 Plano de Tolerância a Falhas e Recuperação em Caso de Desastre**

Tolerância à falha é a capacidade de um computador ou sistema operacional responder a um evento catastrófico, como a falha de energia ou de sistema. A CAIXA possui controladores de disco sistema de alimentação redundante e ininterrupto.

A recuperação de desastres é o processo de restauração de um computador depois de um desastre, que possibilitam os usuários procederem acesso e retornarem ao estado em que estavam antes do desastre. Na CAIXA consiste na duplicidade de dados e componentes críticos a funcionalidade dos aplicativos (redundância) eliminando a possibilidade de ter um único ponto de falha na rede. É realizada através de duplicidade dos links e dispositivos de interconectividade.

No caso de desastre é substituído o caminho principal por dispositivos de interconexão e links alternativos (Rota de Backup/Reserva) ativados automaticamente dado a criticidade da informação, passando a acessar as informações dos servidores espelhados.

## **15 Recursos Humanos para o Desenvolvimento, Implantação e Produção do Sistema**

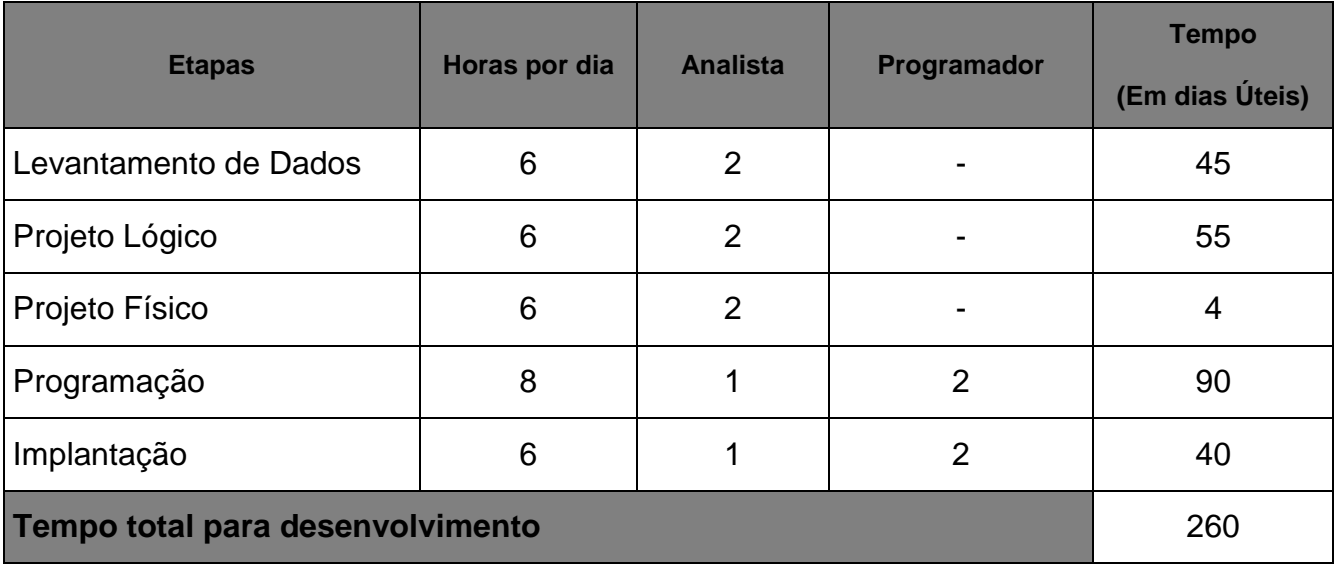

## **15.1 Prazo de Desenvolvimento**

O levantamento de prazo foi feito utilizando-se a analise de pontos por função, porém, ressaltamos que o desenvolvimento deste projeto até o presente momento não está contemplado no prazo.

## **15.2 Recursos Humanos para a Produção do Sistema**

Para a produção do sistema é necessária a contratação de dois analistas de Sistemas e de dois programadores que tenham conhecimento e experiência no desenvolvimento de sistemas.

## **16 Mecanismos de Segurança de Equipamentos e Instalações**

É de grande importância que sejam seguidas algumas normas e preceitos quanto às instalações e quanto aos equipamentos objetivando a segurança dos mesmos. Dentre elas podemos destacar:

Eletricidade

A instalação elétrica deve ter aterramento, tensão especifica da região, no-breaks adequados e descentralizados seguindo o padrão de tensão de saída de 110 V. Dentro das possibilidades deverá haver uma instalação de energia separada para a rede de computadores.

Instalações

As Instalações devem considerar os requisitos mínimos quanto à segurança como disposição dos computadores em sentido oposto ao de transito de pessoas, não devem ficar expostos ao sol, o ambiente deve ser climatizado adequadamente através de ar condicionado, deve ficar o mais alto possível. Quanto a riscos de acesso indevido os equipamentos devem ser de acesso restrito e se possível num local onde haja a necessidade de identificação, principalmente falando dos servidores, sendo que estes devem ser mantidos em locai de acesso restrito e regularmente trancado.

Prevenção contra Incêndio

Devem ser utilizados detectores de calor e fumaça com alarmes que acionam quando detectado o incêndio. Deve-se possuir extintores de gás carbônico a cada sala onde tiver computadores.

Cabeamento

O cabeamento deverá seguir os padrões de segurança sendo instalados em canaletas e tubulações especificas e lacradas exclusivas para passagem de comunicação de dados. Especial atenção deve ser dada a empresas que utilizam as mesmas instalações existentes do telefone permitindo que pessoas não autorizadas (empregado de telefonia) tenham acesso aos cabos.

## **17 Custos de Desenvolvimento e Implantação**

#### **17.1 Software**

Não houve necessidade de aquisição de novos softwares.

#### **17.2 Hardware**

Não houve necessidade de aquisição de novo Hardware para desenvolvimento. A REDEA também possui toda infra-estrutura para implantação do Software.

#### **17.3 Recursos Humanos**

O custo com Recursos Humanos foi realizado fundamentando que os profissionais serão contratados com prazo determinado para prestação de serviços. Não haverá vinculo empregatício. O pagamento será realizado em quatro etapas observando marcos a serem estabelecidos no acordo. Toda despesa pessoal correrá por conta do contratado.

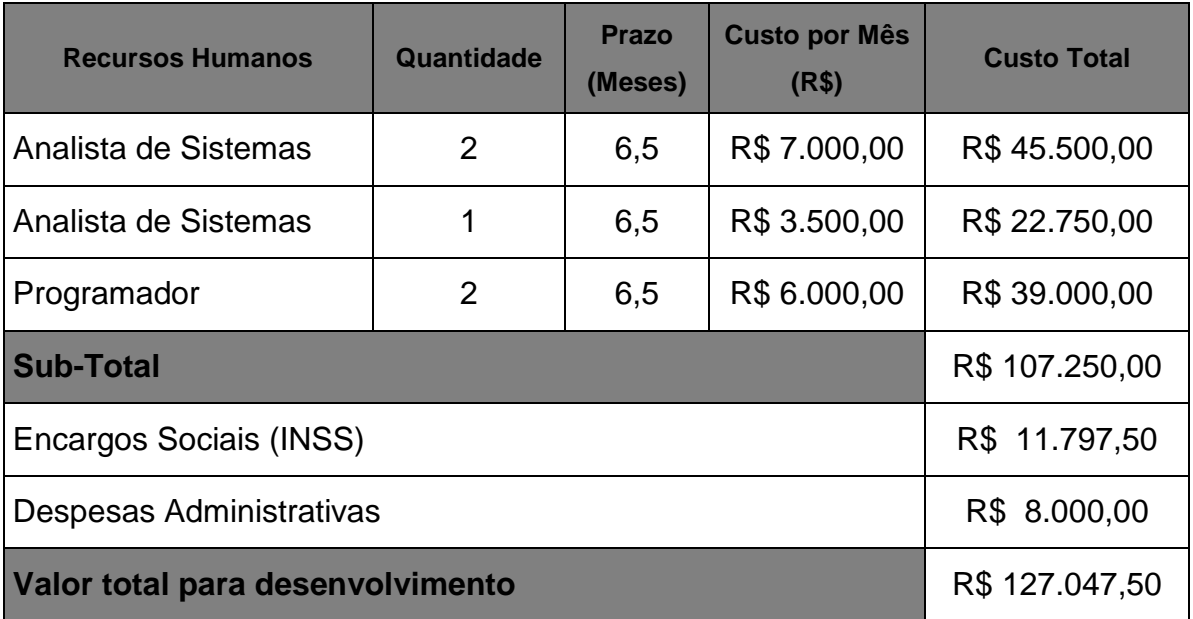

 Encargos Sociais correspondente a INSS (11%) conforme determinação legal.

 Despesas administrativas constante de Água, Luz, Telefone, secretária, limpeza e conservação, manutenção das instalações e material de expediente.

## **18 Custos Mensais de Produção do Sistema**

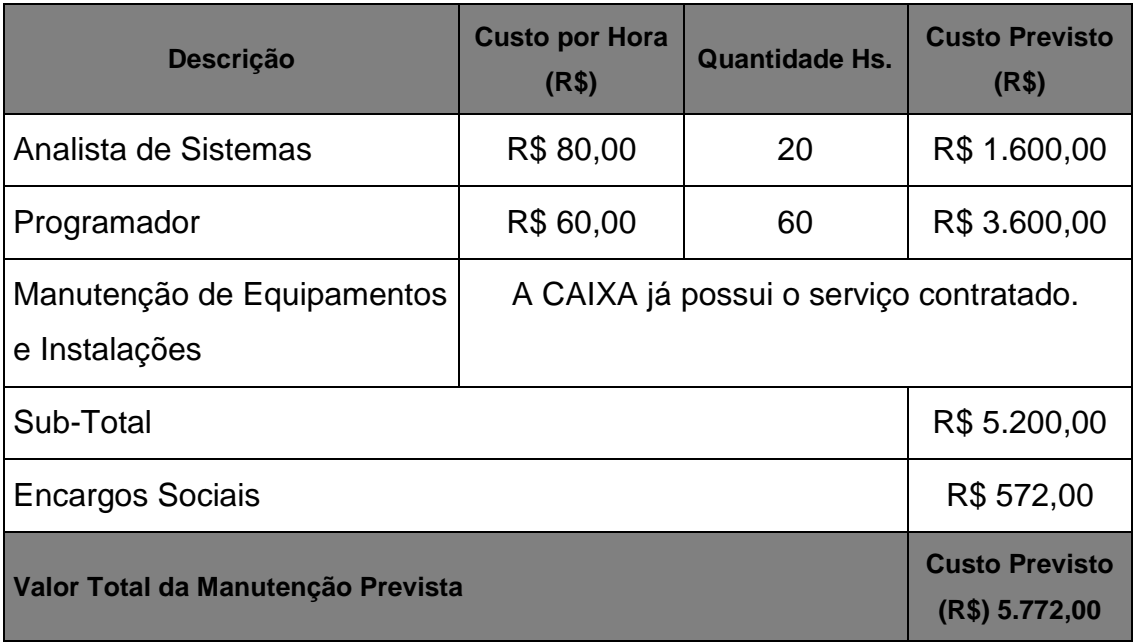

 Encargos Sociais correspondente a INSS (11%) conforme determinação legal.

#### **19 Conclusão**

Concluímos que com o METRISOFT implementado iremos atingir os objetivos específicos citados neste Projeto, solucionando os problemas diagnosticados e proporcionando melhoria nas atividades de estimativa de custos e prazos dos projetos da REDEA.

Salientamos que o Projeto ora apresentado muito contribuiu para nosso crescimento profissional, possibilitando que alcemos vôos ainda maiores rumo ao conhecimento da Análise de Sistemas.

Agradecemos aos professores e coordenadores que no decorrer deste curso souberam com competência e destreza repassar seus conhecimentos, conhecimentos estes importantes para solidificação de nossa base pessoal e profissional.

## **20 Glossário**

- IFPUG International Function Point User Group
- APF Análise de Pontos por Função
- RLR Registro Lógico Referenciado
- ALR Arquivo Lógico Referenciado
- DER Dado Elementar Referenciado
- FA Fator de Ajuste
- NI Nível de Influência
- RH Recursos Humanos
- DES Data Encryption Standart
- IDEA International Data Encryption Algorithm.
- NESMA The Netherlands Software Metrics Users Association
## **21 Referências Bibliográficas**

http://www.ifpug.org;

International Function Point User Group

• http://www.bfpug.com.br;

Brazilian Function Point User Group

http://www.superdownloads.com.br;

Super Downloads

http://www.ivanmecenas.ecn.br,

Ivan Mecenas Home Page

http://www.sindpd-df.org.br

Sindicato dos Profissionais em Processamento de Dados do DF

 Normativo TE 049 – MDS CAIXA (Metodologia de Desenvolvimento de Sistemas da CAIXA).